## **Оглавление**

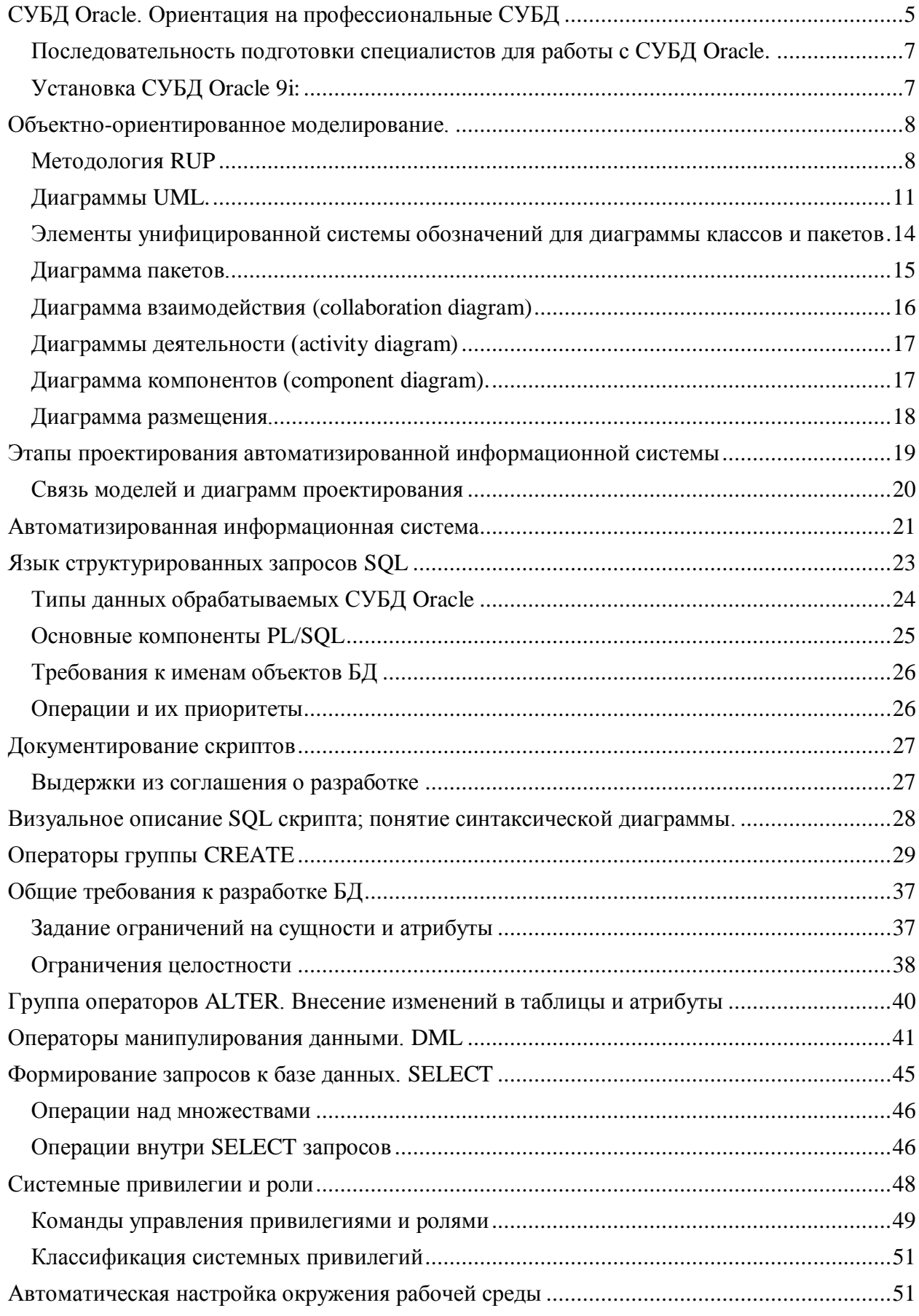

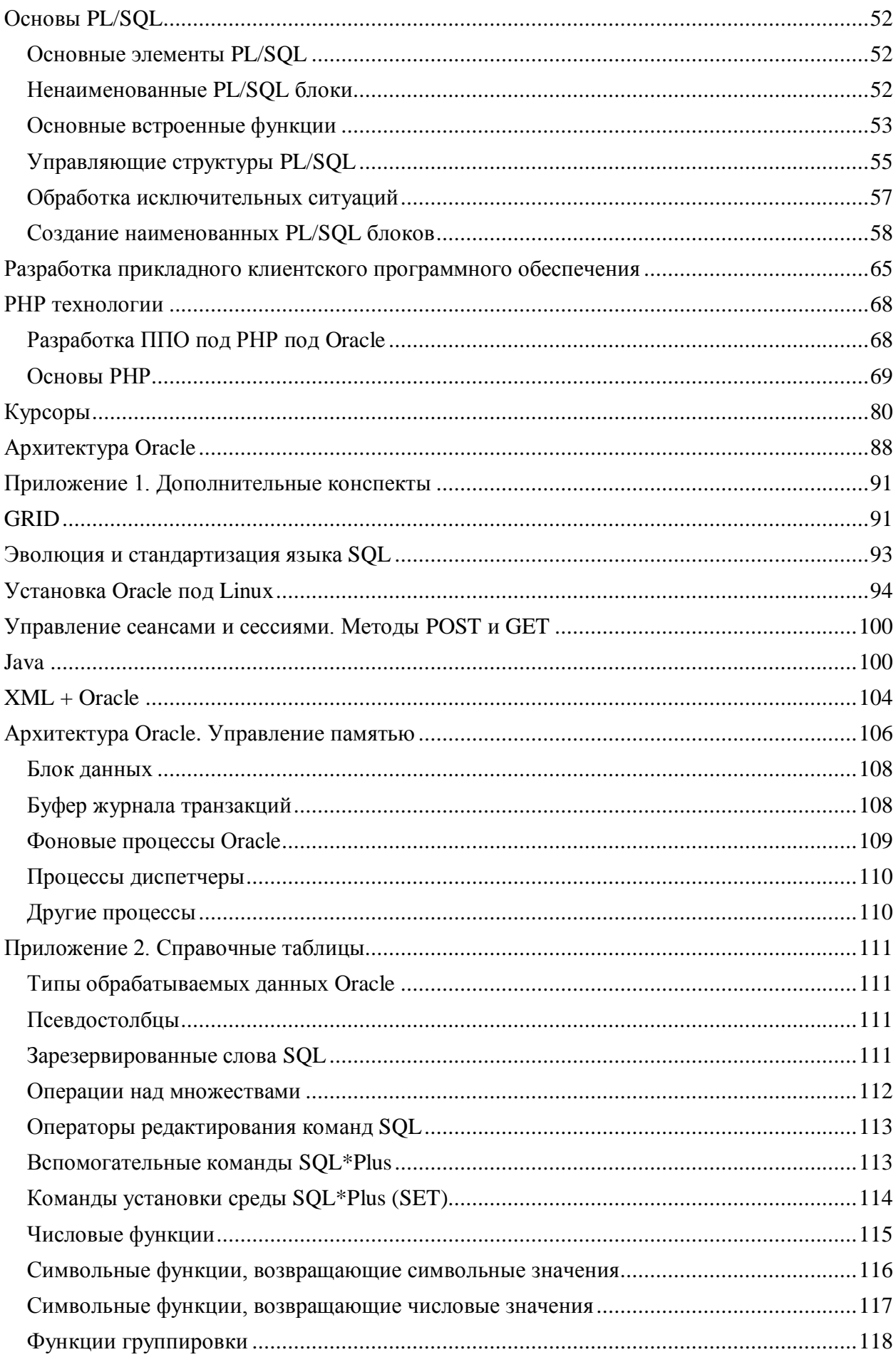

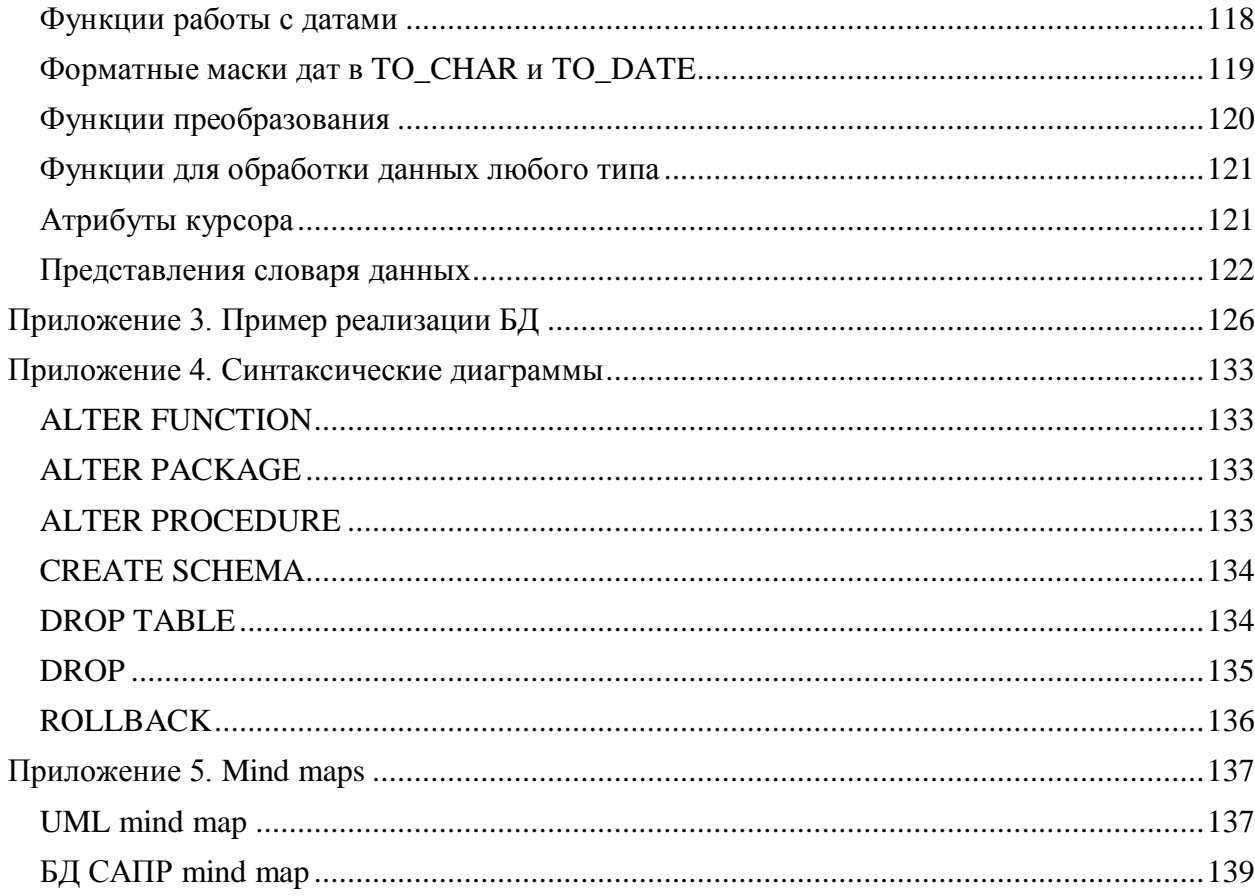

# **Лекции по курсу БД САПР**

Преподаватель: Власов Андрей Игоревич Кафедра: ИУ4

## **Лекция №1,2**

**07.02.07 г**

### **Цель курса**: подготовка в области проектирования и эксплуатации

конструкторско-технологических баз данных на основе реляционной СУБД, в частности СУБД Oracle, MySQL.

СУБД Oracle ценна реализацией процедурного расширения SQL. Главная цель – вся логика приложения должна быть на сервере.

### **Решаемые задачи**:

- Изучение основ, принципов и методологии применения информационных технологий и автоматизированного проектирования ЭС.
- Формализация объектов проектирования.
- Разработка автоматизированной системы управления конструкторскотехнологическим проектированием (АСУ КТП).
- Построение АСУ КТП на основе архитектуры клиент-сервер.  $\bullet$

**ДЗ.** К следующему семинару принести бланк задания.

### **Литература**:

- 1. Норенков. Основы автоматизированного проектирования.
- 2. Иванова. Технология методов программирования.
- 3. Oracle. В 10 томах. Том Программирование на PL/SQL.
- 4. Краткое практическое руководство разработчика по языку PL/SQL. Лежит на citforum.ru.
- 5. Гуччи, Якобсон.

### **Учебный план:**

- Экзамен. Для допуска надо 60 баллов. 90 баллов и выше это пять.  $\bullet$
- $\bullet$  ДЗ 20 баллов. Срок 10 мая.
- КР основы программирования на PL/SQL. Это будет электронный тест PL/SQL programmer. 5 баллов. Все вопросы задаются на английском языке.
- Экзамен 15 баллов.
- Защита фирмы 10 баллов.

# <span id="page-4-0"></span>СУБД Oracle. Ориентация на профессиональные СУБД

Сложность – в командной работе. Необходимо программировать в одном стиле. Экзамен автоматом, если принести личный сертификат Oracle DBA.))) Что отличает профессиональные СУБД от пользовательских:

- 1. Оптимизированный многопользовательский режим работы с развитой системой транзакционной системой транзакционной обработки, что обеспечивается многочисленным пользователям возможность работы с базой данных, не мешая друг другу.
- 2. Надёжные средства защиты информации (трёхзвенная архитектура защиты на уровне сети, на уровне БД, на уровне клиентской ОС).
- 3. Эффективные инструменты для разграничения доступа к БД.
- 4. Поддержка широкого диапазона аппаратно-программных платформ.
- 5. Реализация распределённой обработки данных.
- 6. Возможность построения гетерогенных и распределённых сетей.
- 7. Развитые средства управления, контроля, мониторинга и администрирования сервера БД.
- 8. Поддержка таких эффективных инструментариев как: словари данных, триггеры, функции, процедуры, пакеты и т.п.

Требования к выполнению ДЗ.

Popun ectobul  $\frac{1}{2}$  $\alpha q$ uuni Cogrmonnin I WAP gp. romu

Puc.  $1.1$ 

Разработать тестовую и боевую БД. Боевая БД развёртывается на oracle.iu4.ru прогоном SQL скриптов.

БД определяется SIDom (System IDentificator). На боевом разделе SID=ORCL. Первая задача - задача авторизации.

Предназначение информационной системы. Наши задачи:

- 1. Предоставление доступа стороннего пользователя к ресурсам информационной системы посредством интерфейсных форм (тонкий, толстый клиент).
- 2. Предоставление сводной отчётности по бизнес-процессу.
- 3. Алминистрирование.
- 4. Разработка.

### Структура представления информации в ДЗ.

Содержание документации соответствует перечню моделей методики RUP (5

моделей). В каждой модели представлено содержание.

- 1. Модель вариантов использования (аналог контекстной диаграммы, показывает, как система работает с пользователем).
- 2. Логическая модель (описывает пакеты и классы).
- 3. Модель-реализация. Описывает из каких физических файлов состоит система.
- 4. Модель развёртывания. Связь железа и софта.
- 5. Пятую не назвал))

Заключение.

Список источников.

В РПЗ включается методическое обеспечение (инструкция работы пользователя).

Логин и пароль пользователя: guest-guest.

Данные документы создаются на основе соглашения по разработке программного кода, которое лежит на сервере.

В основе программного кода, воспринимаемого всеми членами группы разработчиков лежит соглашение по разработке программного кода (смотри oracle.iu4.bmstu.ru раздел «Проекты»).

<span id="page-6-0"></span>Последовательность подготовки специалистов для работы с СУБД Oracle.

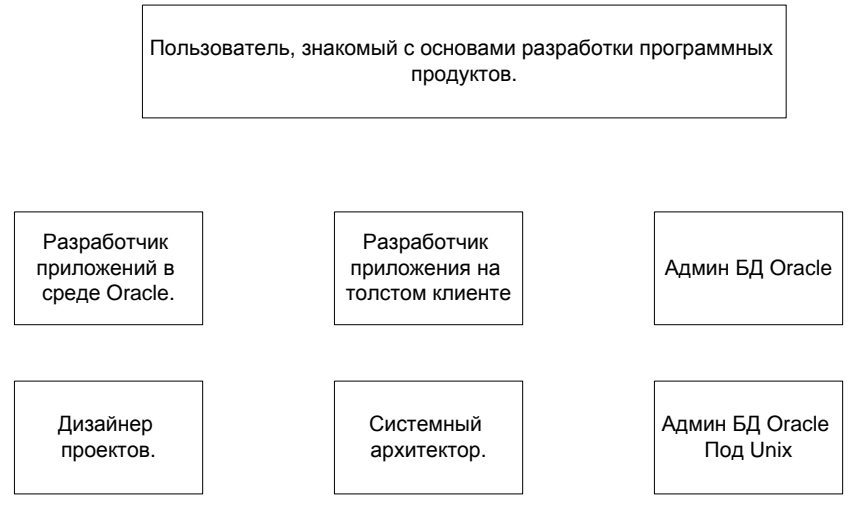

<span id="page-6-1"></span>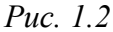

### Установка СУБД Oracle 9i:

Требования к установке – ОЗУ 1 ГБ (swap file 1 ГБ),  $XP$  pro.

Устанавливаем серверный вариант.

- 1. Запускаем Oracle installer.
- 2. Далее и т.д.
- 3. Указание файловой структуры установленной СУБД. Куда ставить. Объём 9  $\Gamma$ <sub>b</sub>
- 4. Выбор варианта установки. Выбираем Oracle Database (СУБД и клиентская часть). Обязательно проверить, чтобы в локализации продукта было 2 языка (русский, английский).
- 5. Выбор типа устанавливаемой СУБД. Выбираем Enterprise.
- 6. Выбор типа создаваемой БД. Выбираем General.
- 7. Выбор доступных компонентов.
- 8. Осуществляется инициализация статуса компонентов. Проверка.
- 9. Создание БД. Обязательно сразу создать БД.
- 10. Установка параметров БД. Name и SID одинаковы ORCL.
- 11. Анализ отчёта по установке. В течение 4 часов пьём кофе)
- 12. Инициализация компонентов конфигурации. Настройки параметров конфигурации.

Создание тестовой конфигурации БД (только для любителей Customize):

1. Создаём БД.

- 2. Выбираем тип.
- 3. Указываем SID.
- 4. Указываем устанавливаемые расширения (везде ставим галки).
- 5. Вариант сервера (dedicated server mode).
- 6. Параметры. Объём ОЗУ и т.п. Режим архивирования (не надо).
- 7. Файлы БД. Файлы конфигурации init.ora. Его не трогать.
- 8. Сохранить отчёт в HTML. Подключить под номером v0010. Это первая задача.

### Итого на лом:

- Бланк залания на полпись.
- Поставить Oracle. Выложить отчёт.

### Лекция №3

<span id="page-7-0"></span>Замена. Смотри презентацию.

### Лекция №4, 5

 $22.02.07 \text{ r}$ 

 $14.02.07 \text{ r}$ 

## Объектно-ориентированное моделирование.

### Метолология RUP

<span id="page-7-1"></span>RUP - методология проектирования информационных систем фирмы Rational Software, в основу которой положен язык UML (unified modeling language унифицированный язык моделирования). UML развивается под эгидой консорциума ОMG (Object Management Group - сообщество по технологии управления объектами).

Цель моделирования - получение исходного кода заголовочных файлов ПО.

В основе методологи лежит ряд диаграмм классов, диаграммы процессов: сценариев и взаимодействий объектов (отражают поведенческий аспект), диаграммы использования.

Интерфейс нужно делать из множества последовательных и простых форм.

В основе UML лежат методы объектно-ориентированного проектирования.

#### Объекты, сообщения и классы в ООП.

Класс - это структурный тип данных, который включает описание полей данных (атрибуты), а также процедур и функций (методы), работающих с этими полями данных.

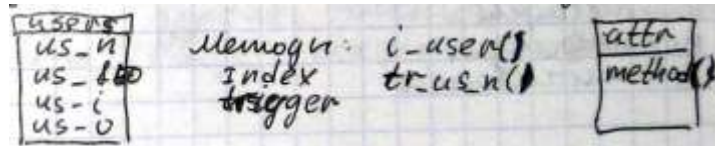

Рис. 3.1 Пример класса типа сущность - таблица.

В ПО используются переменные типа класс. Такие переменные принято называть объектами.

Методы таблицы - индексы, триггеры и др.

Класс и объект - элементы представления данных.

### Основные свойства ОО проектирования.

- Наследование объектам потомкам присущи свойства объектов родителей.
- Полиморфизм изменение свойств объектов при сохранении названия  $\bullet$ объекта.
- Инкапсуляция вхождение частных конструкций в более общие композиции.
- Наполнение механизм подключения объекта или структуры объектов к некоторому классу, реализующему управление всей структурой.

Цель ООП - возможность конструирования сложных объектов из совокупности

### простых.

### Созлание систем на базе IP блоков.

Здесь IP – intelligent properties. Технология называется IP core.

### Основные принципы ООП.

- Абстрагирование.
- Ограничение доступа.
- Модульность.
- Иерархичность.
- Типизация.
- Параллелизм.
- Устойчивость.

Модель – представляет собой совокупность диаграмм, описывающих отдельные аспекты структуры и поведения ИС.

- Модель вариантов использования представляет собой описание  $\bullet$ функциональности ПО с точки зрения пользователя (система).
- Логическая модель описывает ключевые абстракции ПО (классы, интерфейсы), т.е. набор логических средств.
- $\bullet$ **Модель реализации** (модель компонентов) определяет реальную организацию программных модулей в среде разработки.
- $\bullet$ **Модель процессов** (модель деятельности) отражает организацию вычислений и оперирует понятиями «процессы» и «нити».
- **Модель развѐртывания** показывает особенности размещения программных  $\bullet$ компонентов на конкретном оборудовании.

Конкретное представление логики системы осуществляется посредством диаграмм, каждая из которых имеет графическую часть и текстовую часть в виде спецификации.

### **Спецификация моделей**

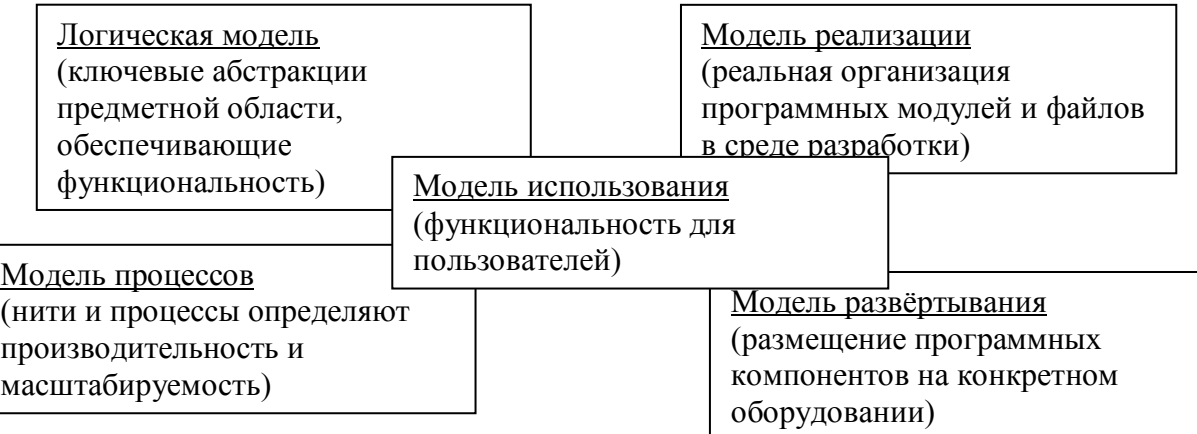

## *Рис. 3.2 Выводы.*

## **Структура разработки РПЗ к программному проекту.**

Содержание.

Введение.

- 1. Модель вариантов использования ИС управления процессами изготовления *Имя Прибора*.
	- 1.1 Диаграмма вариантов использования.
	- 1.2 Диаграмма взаимодействия.
		- 1.2.1 Диаграмма кооперации
		- 1.2.2 Диаграмма последовательности.
- 2. Логическая модель ИС управления процессами изготовления *Имя Прибора.*
	- 2.1 Диаграмма пакетов.
	- 2.2 Диаграмма классов.
	- 2.3 Диаграмма состояний.
	- 2.4 Диаграмма деятельности.
- 3. Модель реализации ИС управления процессами изготовления *Имя Прибора.*

3.1 Диаграмма компонентов.

3.1.1 Диаграмма компонентов для моделирования ???

3.1.2

4. Модель развѐртывания ИС управления процессами изготовления *Имя Прибора.*

5. Генерация заголовочных файлов.

6. Методическое обеспечение.

6.1 Инструкция администратора.

6.2 Инструкция пользователя.

7. Модель тестирования (методика разработки тест-программ лежит на сервере в разделе «Проекты»).

Наименование и представление заголовочных файлов оформляются в соответствии с документом «Соглашение о разработке ПО».

Замечание.

<span id="page-10-0"></span>ДЗ реализуется в указанной структуре в бумажном и PDF вариантах. Документация фирмы реализуется средствами Wiki.

## **Диаграммы UML.**

- **Диаграммы вариантов использования** (use cases) описывают функции системы для каждого типа пользователей.
- **Диаграммы классов** делятся на контекстные, описания интерфейсов и реализации. Демонстрируют отношение классов между собой.
- **Диаграммы пакетов –** демонстрируют связи наборов классов,  $\bullet$ объединѐнных в пакеты между собой.

*Рис. 3.3* 

- **Диаграммы деятельности** (activity) представляют собой схему потоков  $\bullet$ управления для решения некоторой задачи по отдельным действиям, допускают наличие параллельных и альтернативных действий.
- **Диаграммы компонентов** показывают из каких компонентов состоит ПО  $\bullet$ и их связи.
- **Диаграммы взаимодействия:**
- o **Диаграммы последовательностей действий** (sequence) отображает упорядоченные по времени взаимодействия объектов в процессе выполнения варианта использования.
- o **Диаграммы кооперации** (collaboration diagrams) представляют ту же информацию, что и предыдущая диаграмма, но подробнее представляет ответственности классов в целом.
- **Диаграммы состояния** объектов показывают состояние объекта и  $\bullet$ условия перехода из одного состояния в другое.
- **Диаграммы размещения –** показывает связь программного и аппаратного  $\bullet$ обеспечения системы.

### **Взаимосвязь диаграмм моделей.**

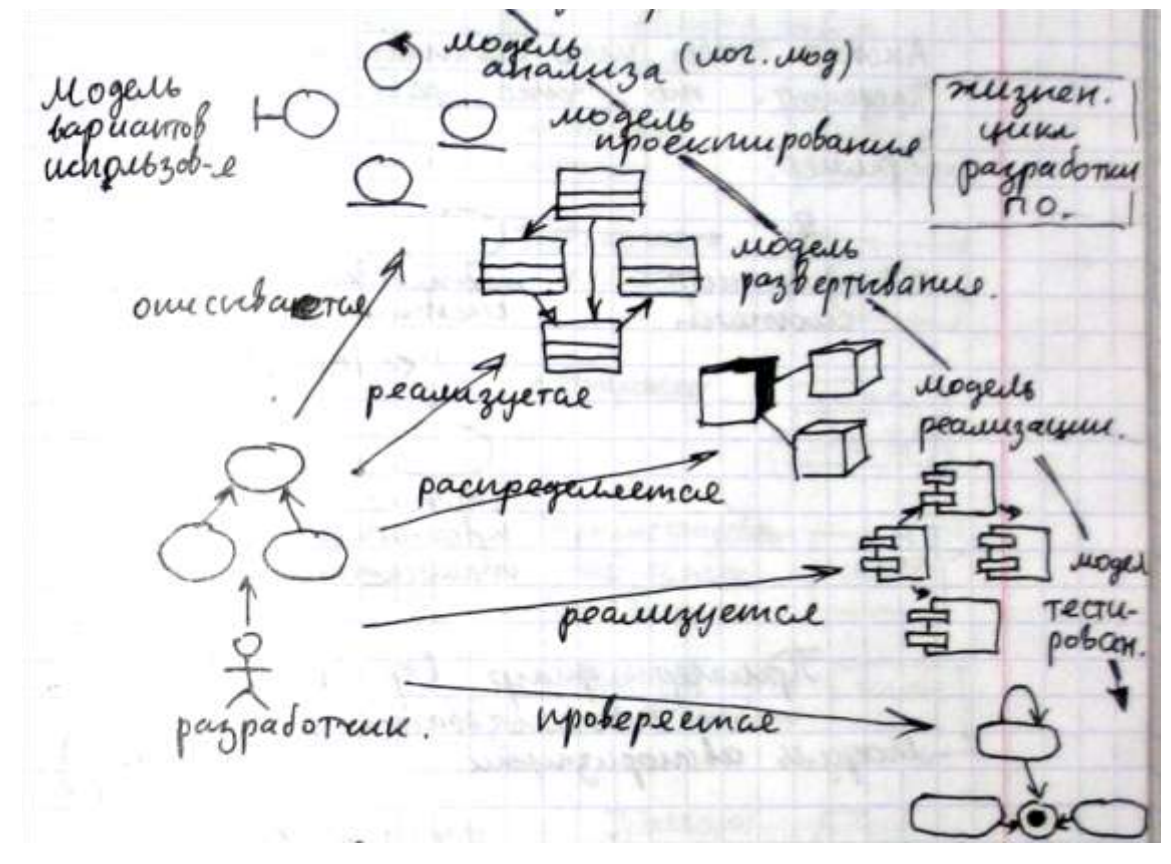

### *Рис. 3.4*

**Элементы унифицированной системы обозначений для диаграммы вариантов использования.**

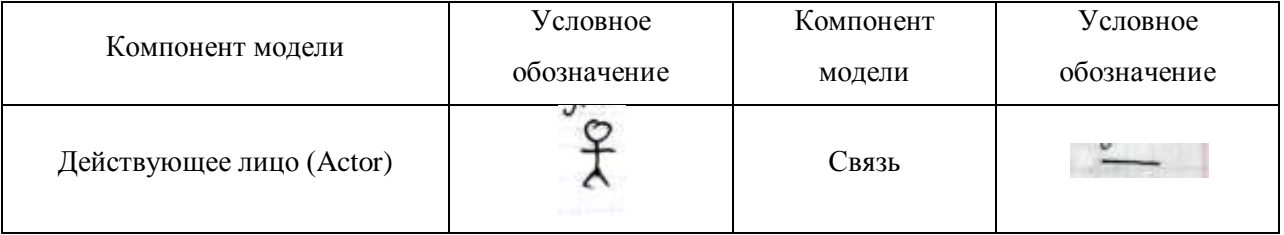

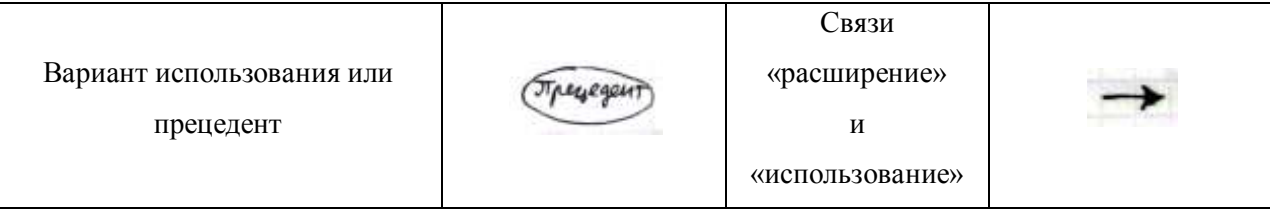

Выделяют обычных и абстрактных актеров (например пользователь).

Актёр - тот, кто действует.

Прецедент - то, что делает.

Пример:

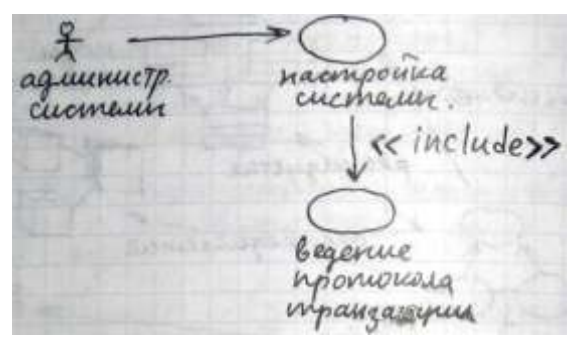

### $Puc.3.5$

Пример диаграммы вариантов использования.

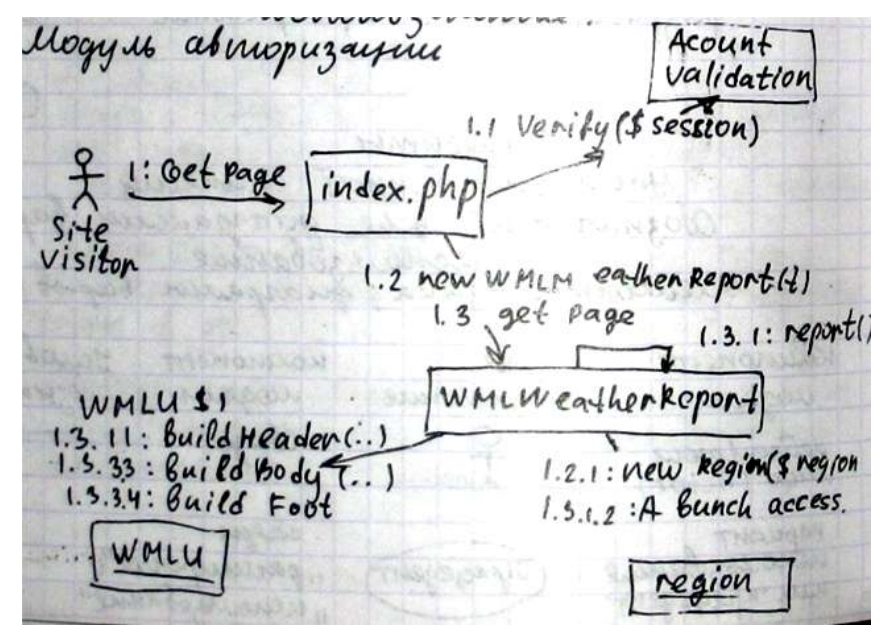

Рис. 3.6 Диаграмма вариантов использования. Только это не она)

## <span id="page-13-0"></span>Элементы унифицированной системы обозначений для диаграммы классов и

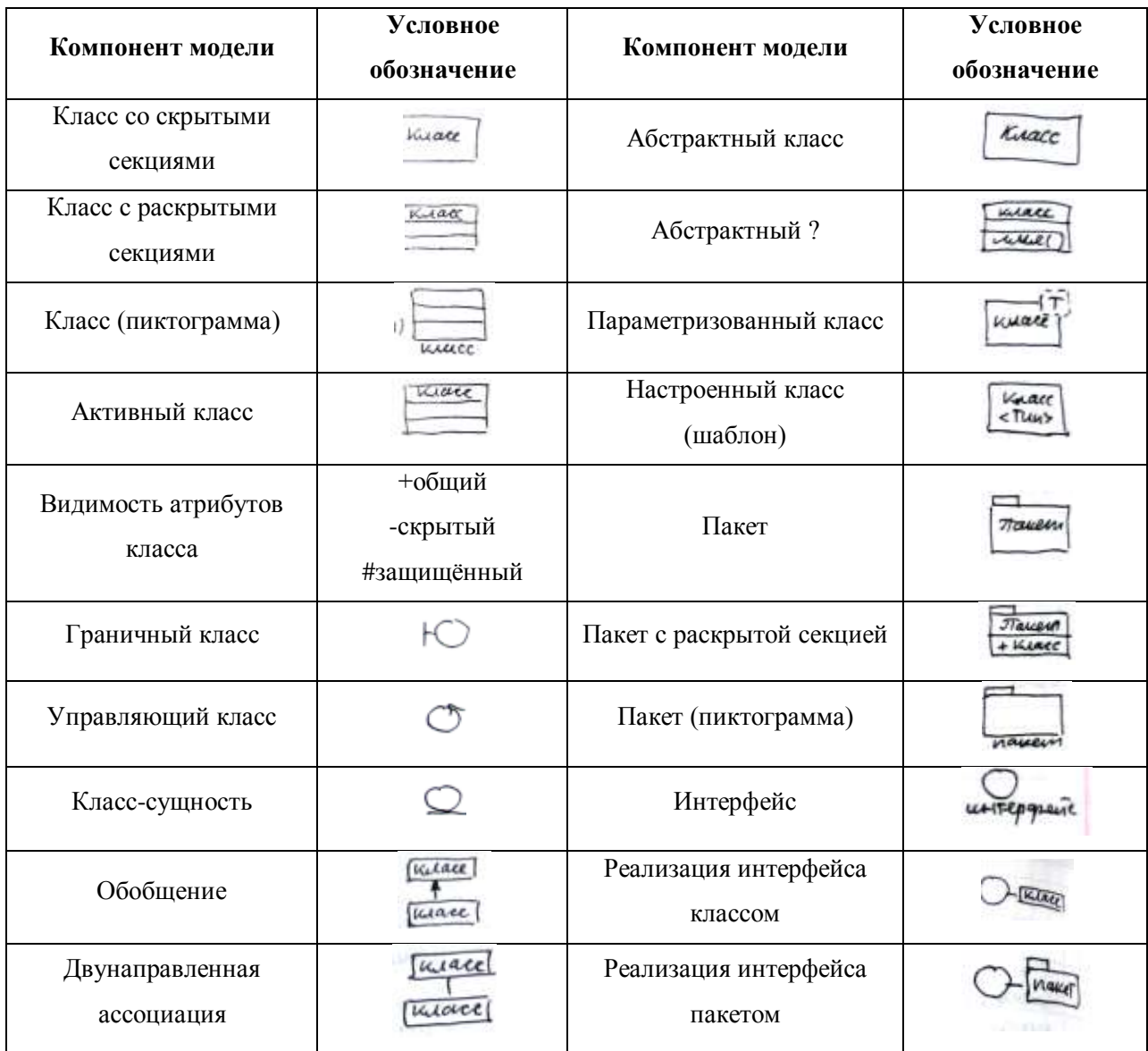

#### пакетов

Граничный класс - определяет взаимодействие с внешними объектами.

Управляющий класс - класс с основной логикой приложения.

Класс-сущность - IDEF1X.

Класс типа интерфейс - представление формы взаимодействия пользователя с программой.

Обобщение используется, когда в класс предок выносится некая общая функциональность.

Двунаправленная ассоциация - взаимное использование классов.

Пример. Смотри диаграмму классов пакет МFC.

Замечание. Желательно диаграмму класс-сущность выделять в отдельную диаграмму.

### **Виды связей между классами**

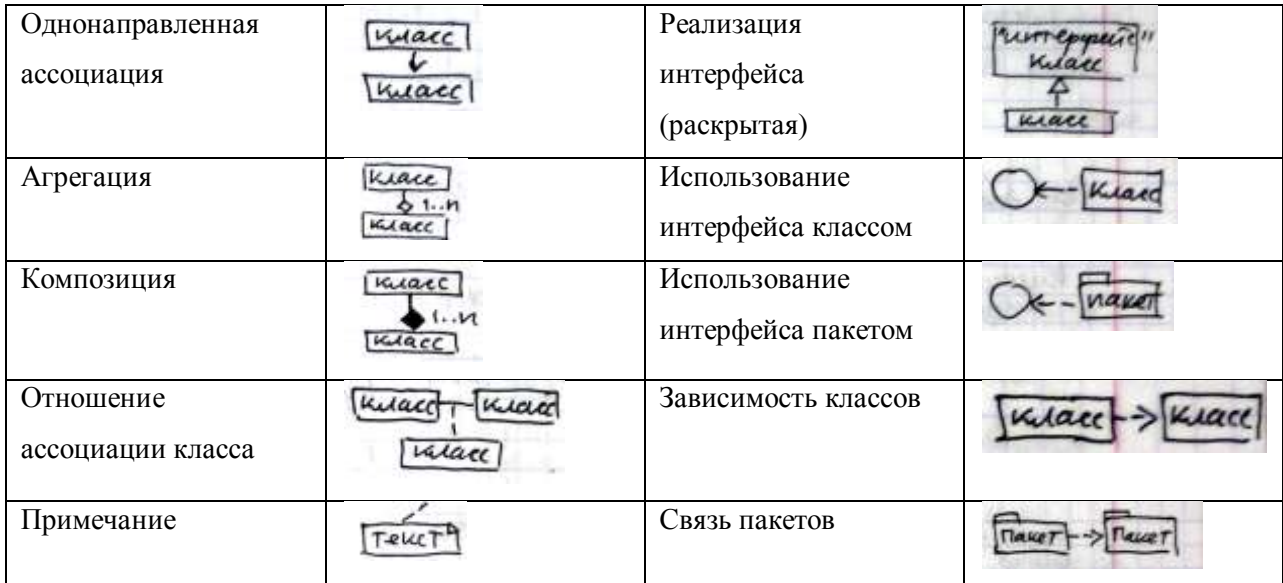

**Композиция** – реализация свойства инкапсуляции.

**Агрегация** – частный случай композиции, когда отдельные части сгруппированы по ролям.

### **Задание на дом.**

По фирме: к следующему семинару сделать диаграммы вариантов использования, диаграммы пакетов, диаграммы классов.

### **Лекция №6**

**28.02.07 г**

### **Диаграмма пакетов.**

<span id="page-14-0"></span>Это одна из диаграмм логической модели. Находится в Logical View. Представляет собой обобщение тех модулей, которые мы разрабатываем.

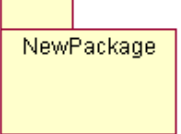

*Рис. 5.1 Условное обозначение диаграммы пакета.*

Отношения и другое для диаграммы пакетов такие же как в диаграммах классов.

В основном с еѐ помощью описывается архитектура построения информационных

систем, чтобы показать модульную структуру.

В нашем случае должны быть модули: авторизации пользователя, функциональный модуль. Вот и все два пакета (пока, в следующем семестре добавится пакет экспертной системы).

<span id="page-15-0"></span>

| Компонент модели               | Условное обозначение | Компонент модели   | Условное обозначение |
|--------------------------------|----------------------|--------------------|----------------------|
| Объект                         |                      | Фокус управления   |                      |
| Линия жизни                    |                      | Разрушение объекта |                      |
| Вызов процедур                 |                      | Асинхронный поток  |                      |
| Синхронный поток<br>управления |                      | Возврат управления |                      |

Диаграмма взаимодействия (collaboration diagram)

### Рис. 5.2 Диаграмма взаимодействия.

Диаграмма используется для описания интерфейса.

Если для отслеживания операций над потоками данных диаграммы последовательностей (sequence) недостаточно, то используются диаграммы взаимодействий (collaboration).

Выводы (критерий выбора определённых диаграмм):

- 1. Диаграмма последовательностей используется если необходимо показать элементы кода и объекты, а также их отношение к временным и межпроцессным взаимодействием.
- 2. Диаграмма взаимодействия используется, если акцент ставится на указании потоков обработки данных без временной привязки.
- 3. Диаграмма последовательностей используется, если надо отразить время жизни процессов и их синхронизацию.
- 4. Диаграмма взаимодействий используется если отражается логика передачи сообщений между небольшим количеством объектов.

### Рис. 5.3 Диаграмма кооперации.

Диаграммы взаимодействия и диаграммы последовательностей являются расширением диаграммы вариантов использования или логической модели.

<span id="page-16-0"></span>Разработать для фирмы диаграммы взаимодействия и последовательностей.

## Диаграммы деятельности (activity diagram)

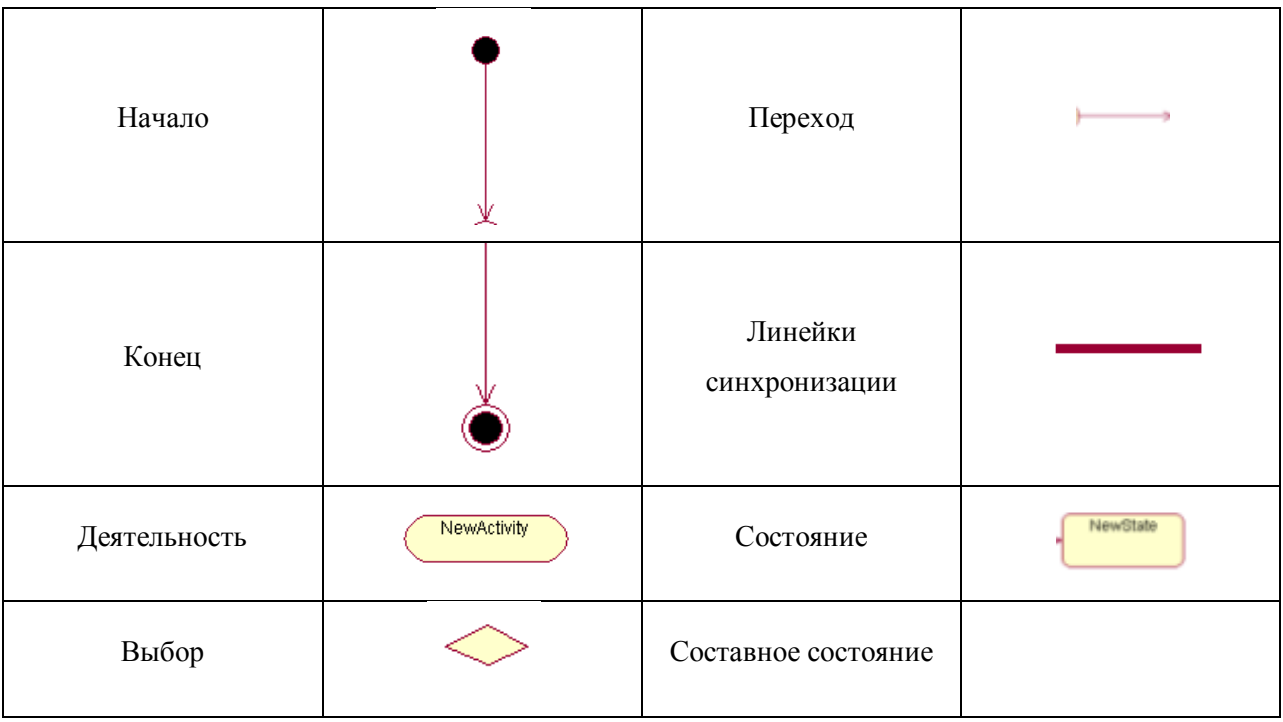

Это аналог представления алгоритмов.

Линейка синхронизации - всё, что есть до них должно быть выполнено, лишь потом будет выполнено то, что после них. Аналог ключей IDEF3.

Очень просто перевести IDEF3 в диаграмму деятельности.

Диаграмма деятельности используется для отражения логических схем, расчётных моделей, т.е. всего, что можно назвать алгоритмом.

## Диаграмма компонентов (component diagram).

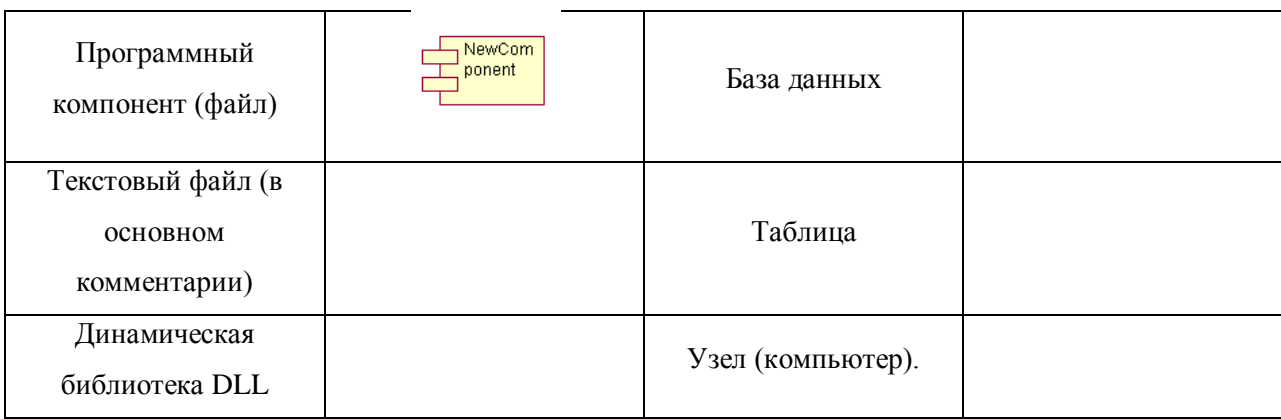

<span id="page-16-1"></span>Физические элементы диаграммы.

Диаграмма компонентов может состоять из файлов, частей файлов, кусочков кода.

*Рис. 5.4 Пример диаграммы компонентов.*

## **Диаграмма размещения.**

<span id="page-17-0"></span>Показывает структуру и состав аппаратного обеспечения, необходимого для развѐртывания создаваемой информационной системы. Набор инструментов достаточно простой.

## **ДЗ.**

Разработать все диаграммы в UML, описывающие модуль АСУ вашей фирмы и разместить на сервере.

# <span id="page-18-0"></span>**Этапы проектирования автоматизированной информационной**

### **системы**

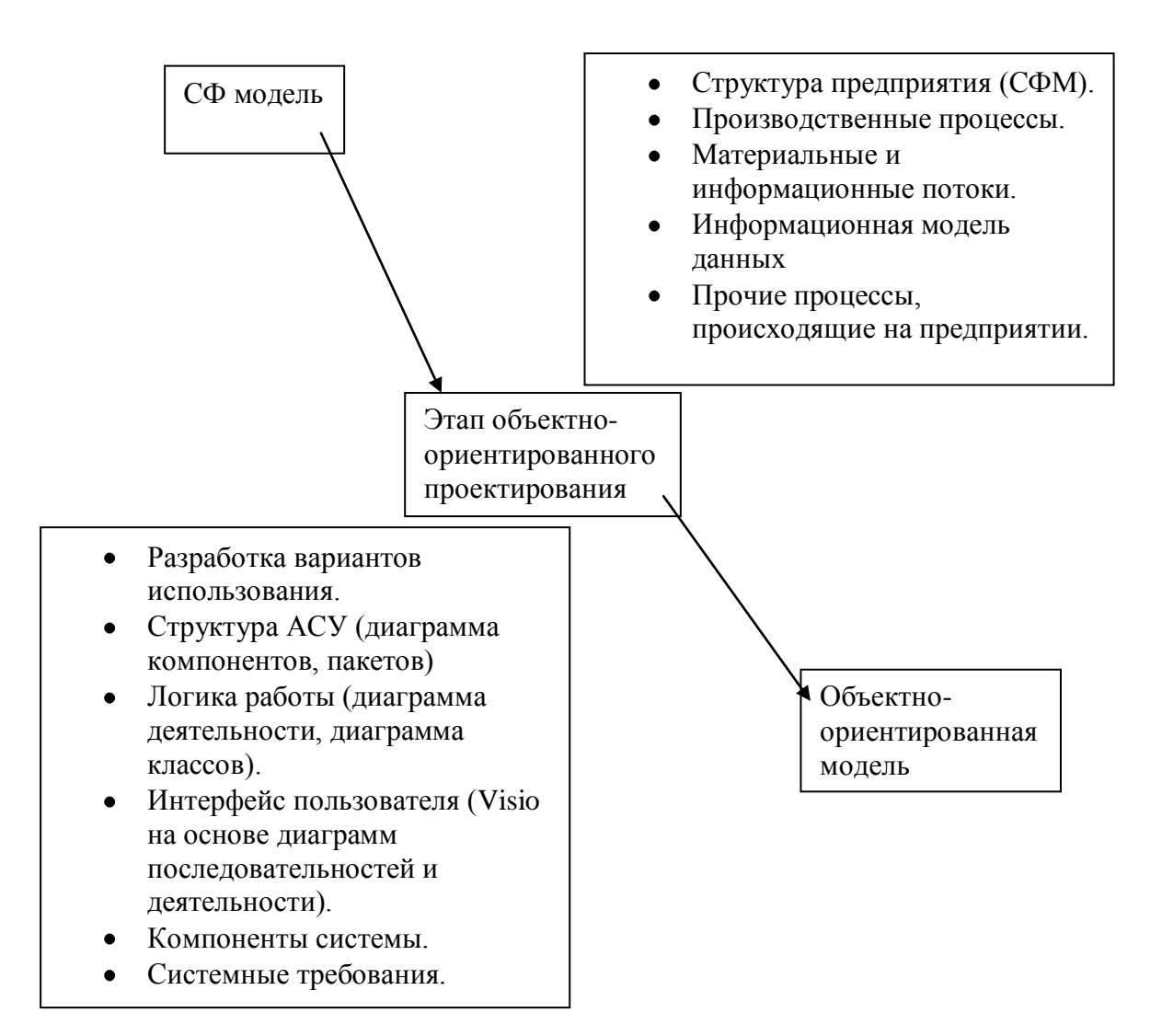

Основные этапы:

- 1. Описание структуры предприятия, описание производственных процессов, материальных и информационных потоков, разработка информационной модели. СФ модель – источник разработки. На неѐ нужно дать ссылку в источниках.
- 2. Объектно-ориентированное проектирование. Перевод терминов между предметными областями. Работы: разработка вариантов использования (преобразование деятельности каждого рабочего), разработка структуры АСУ (диаграммы пакетов и компонентов), логика работы (диаграмма деятельности, классов), интерфейс пользователя (разрабатывается в Visio на основе диаграмм последовательности и деятельности), определяются конкретные компоненты

системы (диаграммы компонентов), системные требования (диаграммы развѐртывания).

### **Связь моделей и диаграмм проектирования**

<span id="page-19-0"></span>В основе всего лежит понятие модели, модель состоит из диаграмм, диаграммы описывают объекты и их состояния, объекты связаны связями.

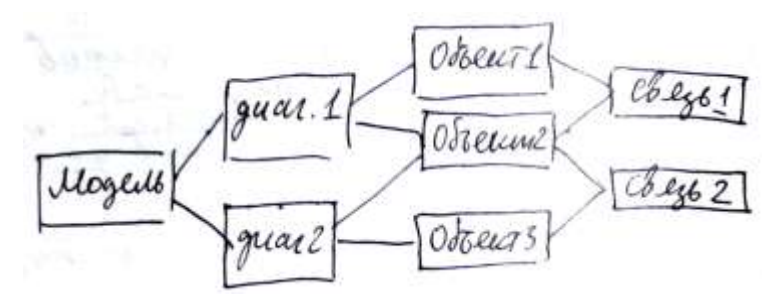

*Рис. 5.5 Связь моделей и диаграмм проектирования.*

## **Структура ДЗ.**

Базовая объектно-ориентированная модель создаваемого АСУ.

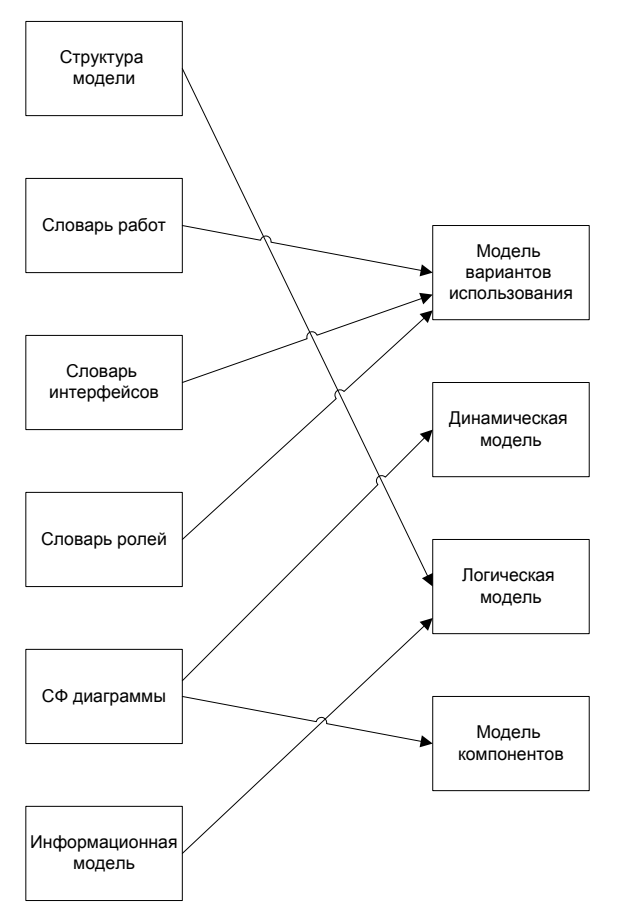

*Рис. 5.6 Базовая объектно-ориентированная модель АСУ предприятия.* Информационная модель – набор скриптов и заголовочных файлов. **Перечень вопросов, подлежащих разработке.**

- 1. Разработка модели вариантов использования.
- 2. Разработка логической модели.
- 3. Разработка динамической модели.
- 4. Разработка модели компонентов.
- 5. Разработка модели развѐртывания.
- 6. Формирование шаблонов классов и методов разработанного ПО.
- 7. Методологическое обеспечение.
- 8. Обеспечение автоматической генерации.

Замечания по ДЗ.

Диаграмма вариантов использования.

Сюда входят диаграмма вариантов использования, разработка диаграммы последовательности действий либо диаграммы деятельности. Для каждой роли нужна своя диаграмма. На каждую диаграмму составляется спецификация.

Разработка логической модели.

Диаграмма пакетов. Надо сделать еѐ более конкретной.

Диаграмма классов. В двух вариантах. Первый показывает последовательность

взаимодействий между классами. Вторая диаграмма показывает структуру классов.

Модель компонентов.

Модель развѐртывания одна на всех. Надо получить конфигурацию сервера.

### **Лекция №7, 8**

**07.03.07 г**

## **Автоматизированная информационная система**

<span id="page-20-0"></span>Это структура, обеспечивающую принятие конкретных решений при обработке данных.

Информационный перерабатывающий завод.

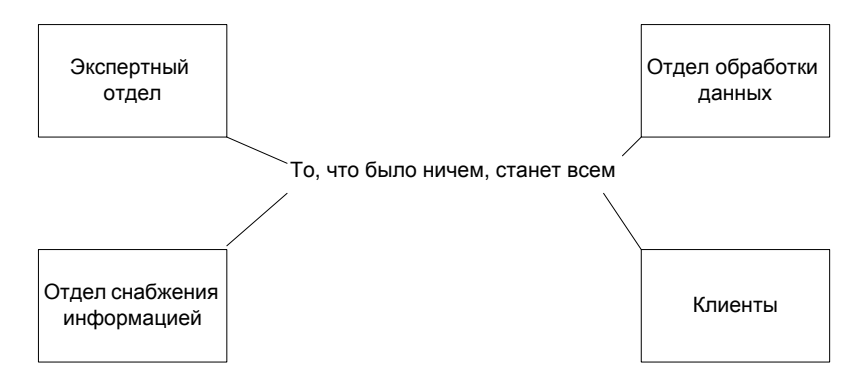

Рис. 5.1 Автоматизированная информационная система.

Знания – это некое понятие, смысл которого раскрывается через набор его специфических характеристик данных.

Данные - это конкретные значения свойств (характеристик) знаний.

#### Парадигмы решения задач.

- 1. Традиционная. Данные+Алгоритм=Программа.
- 2. Знания+Стратегия=Решение проблемы. Применяется в экспертных системах.

### Основные определения.

БД - электронные хранилища информации, доступ к которым осуществляется с помощью одного или несколько компьютеров.

СУБД – программное обеспечение для создания, наполнения, обновления и удаления БД.

Реляционная модель знаний: организует и представляет данные в виде таблиц или реляций.

Реляционная БД - БД, построенная на реляционной модели.

Реляция - двумерная таблица, содержащая строки и столбцы данных.

Степень реляции - количество атрибутов реляции.

Кортежи - строки реляции, соответствуют объекту, конкретному событию и явлению.

Атрибуты - столбцы, характеризующие признаки, параметры объекта, события, явления.

Пустое значение (NULL) - значение, приписываемое атрибуту в кортеже, если атрибут неприменим или его значение неизвестно. Создание числового поля без NOT NULL в таблице - грубейшая ошибка.

Ключ – любой набор атрибутов, однозначно определяющий каждый кортеж реляционной таблицы.

Родительская реляция - таблица, поля которой входят в другую таблицу.

Дочерняя реляция - таблица, поля которой используют информацию из полей другой таблицы. Мы не можем вставить данные, пока они не появятся в родительской. Злесь часто бывает логическая ошибка!

Представления (VIEW) - виртуальные таблицы, атрибуты которых составляются на основе запросов к другим таблицам. На VIEW делается публичный синоним, и через него осушествляется лоступ лругих пользователей к информации.

Отношение один к одному - одна запись в таблице родителя соответствует одной записи к дочерним.

Отношение один ко многим - одна запись в таблице родителя соответствует нескольким записям к дочерним.

Хранимая процедура – программа, которая выполняется внутри СУБД и может предпринимать сложные действия на основе информации, задаваемой пользователем.

В дз базовая логика приложений будет на PL/SQL.

**Операция соединения (join)** – процесс, позволяющий объединить данные из двух таблиц посредством сопоставления содержимого двух аналогичных столбцов.

Индекс - специальный механизм БД, обеспечивающий лучший поиск информации в данной таблице. Физически представляет собой специальную таблицу с полямииндексами, которые заранее отсортированы либо по возрастанию, либо по убыванию.

<span id="page-22-0"></span>Триггер - специальная наименованная программа БД, которая обрабатывает различные действия.

# Язык структурированных запросов SQL

SQL основан на реляционной алгебре и является языком манипулирования ланными.

SQL позволяет описывать условия поиска информации без того, чтобы задавать последовательность действий, нужных для получения ответа на запрос.

SQL - стандартное средство доступа к реляционным БД.

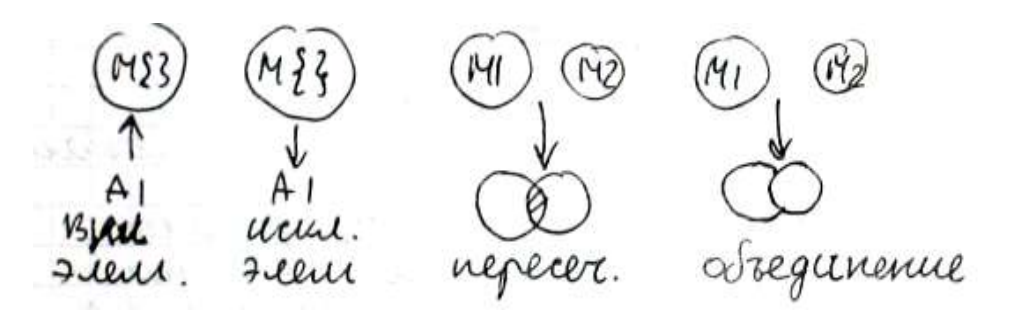

Рис. 5.2 Основа SQL - операции над множествами.

Буковки М – множества, построенные по реляционной схеме, т.е. таблицы.

В основе базовых операций лежит реляционная модель. Реляционная модель, основана на логических отношениях данных. Это набор двумерных таблиц определяемый четырьмя понятиями: таблица, столбец, строка, поле.

Оперирование с реляционной моделью данных основано на понятиях раздела математики, называемого реляционной алгеброй. В основе её два понятия: есть набор объектов (отношения), есть набор операторов, который устанавливает связи между отношениями

Эти понятия включают: выбор объектов, называют отношениями, выбор операторов.

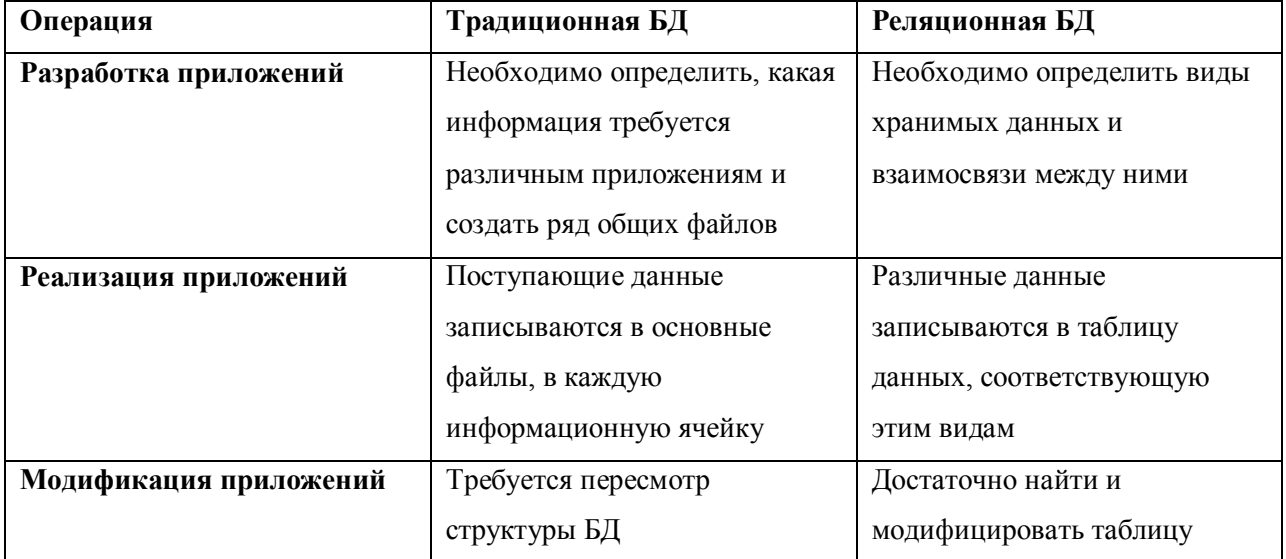

Отличия традиционных (файловых) и реляционных БД.

## Типы данных обрабатываемых СУБД Oracle

<span id="page-23-0"></span>Основные шаги по разработке реляционной базы данных были рассмотрены при разработке модели IDEF1X.

Типы данных делятся на 2 класса: логические (общий для всех СУБД; number, string, date), физические (СУБД ориентированные, см. далее).

**CHAR** (size) и CHARACTER- символьная строка до 255 символов.

**DATE** - правильные даты.

LONG – символьные данные до 2 Гб.

LONGRAW - двоичные данные переменные до 2 Гб.

MISLABEL - используется в trusted Oracle.

**NUMBER(p,s)** – число, имеющее р значащих цифр и масштаб S. P=1..38, S=-84.127.

В состав языка SQL входит операторный язык определения данных DDL (Data Defenition Language) и операторы языка обработки данных DML (Data Manipulation Language).

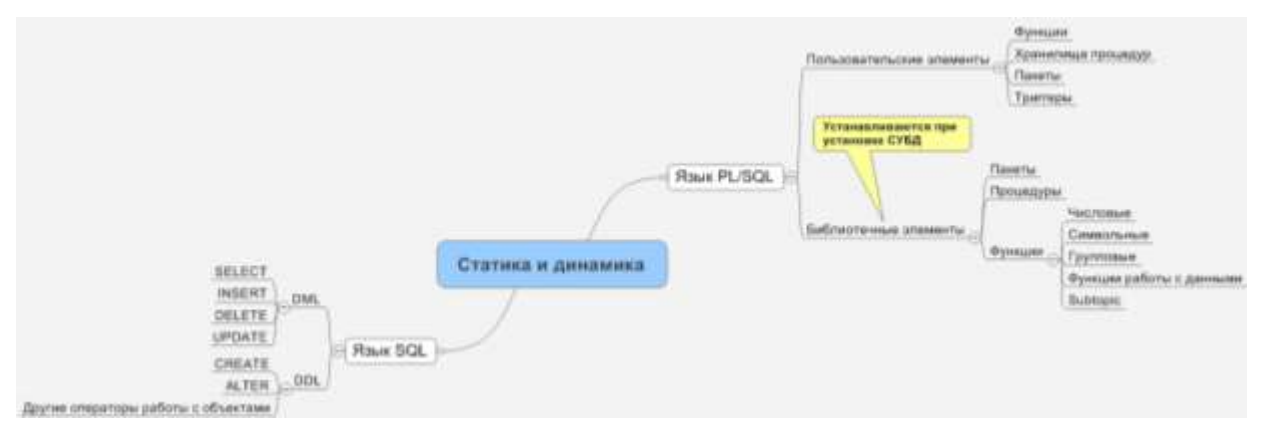

<span id="page-24-0"></span>Рис. 5.3 Очень важная картинка.

### Основные компоненты PL/SQL

Операторы DDL:

СREATE - создание объекта БД.

**ALTER** - изменение элемента БД.

**DROP** - удаление объекта БД.

**AUDIT** - команды протоколирования действий объекта схемы.

"USER" - команды управления пользователями.

"CONTROL" - команды (служебные и вспомогательные) управления.

Специальный тип данных - псевдостолбцы. Это элементы, которые позволяют получать определённое состояние атрибутов таблицы.

**CURRVAL** - текущее значение объекта. Например, можно получить значение счётчика (sequence): SELECT <имя сиквенса>.CURRVAL FROM DUAL;

**NEXTVAL** - следующее значение в текущем сеансе.

**LEVEL** – 1 для корня дерева, 2 для узлов второго уровня и т.д.

**ROWID** – значение, которое идентифицирует строку таблицы уникальным атрибутом.

### **Требования к именам объектов БД**

<span id="page-25-0"></span>Длина 1..30 байт.

Длина имени БД не более 8 байт.

Не может содержать кавычки.

Не могут совпадать с именами других объектов.

Имена начинаются с A-Z, могут содержать A-Z, 0-9.

Не могут дублировать зарезервированные слова SQL.

Различие в прописных и строчных буквах учитывается в двойных кавычках.

<span id="page-25-1"></span>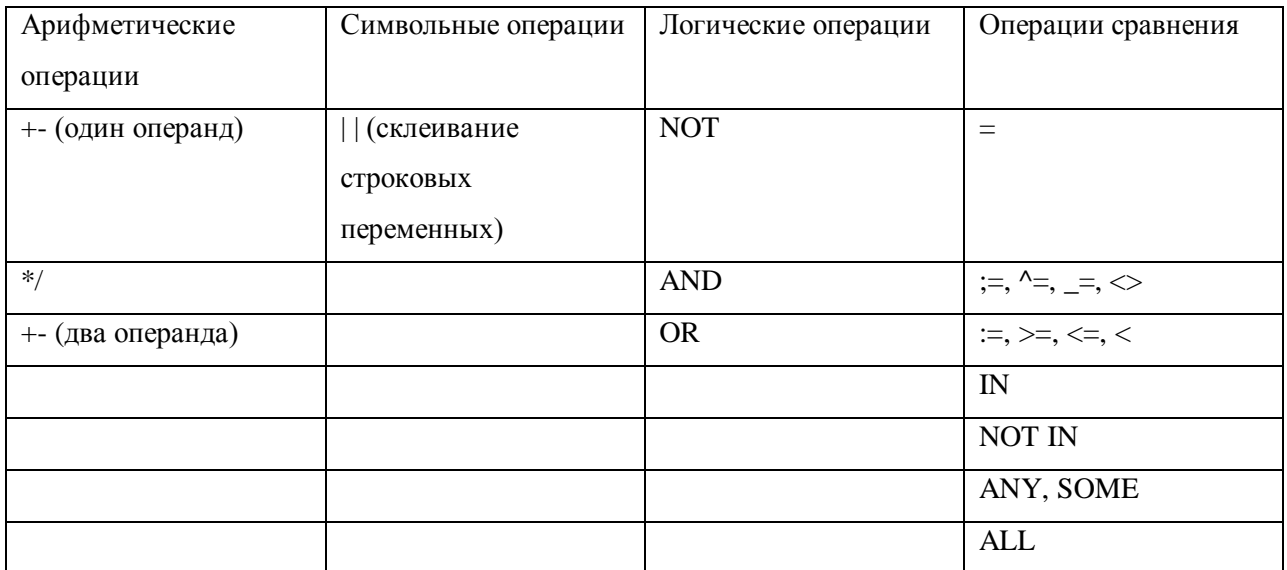

### **Операции и их приоритеты**

В SQL запросах и при наименовании объектов необходимо использовать собственные конструкции, отличающиеся от зарезервированных слов SQL. *Вставить таблицу из методы! Будет в приложении*

# Документирование скриптов

<span id="page-26-0"></span>Все объекты БД и обращения к ним создаются посредством SQL скриптов. Это файлы типа: имя.sql. Для их запуска в SQL+ используется команда @.

Все скрипты SQL должны быть документированы и оформлены на основе солгашения о разработке ПО.

Комментарий может стоять в любом месте - /\*...\*/

Оформленный по всем правилам набор скриптов, выполняющихся последовательно, называется инсталляционным комплектом.

### Выдержки из соглашения о разработке

### <span id="page-26-1"></span>Создание таблии.

- 1. Имена sql-программ должны включать следующие атрибуты: NNXXXX.SQL, где NN – порядковый номер sql-файла при запуске; XXXX – имя подсистемы разработчика (3-4 символа). Например: 02exam.sql
- 2. Необходимо предусмотреть возможность запуска sql-файлов в назначенной последовательности несколько раз.
- 3. При выполнении sql-программы должен включаться вывод результатов в файл. Для этого необходимо добавить: SPOOL xxxxxxxx.lst в начало файла, где **XXXXXXXX** имя файла sql-программы; SPOOL OFF в конец файла.
- 4. Необходимо, чтобы в sql-программе при выполнении действий с объектом базы данных отражалось имя этого объекта, например: PROMPT создаётся TABLE1; CREATE TABLE1...
- 5. Этого нет в соглашении о разработке, но надо делать так. Перед командой создания таблицы должна ставиться команда удаления таблицы DROP TABLE. В соглашении записано следующее: «Перед созданием нового объекта (база данных, таблица, хранимая процедура, и.т.п) необходимо выполнять проверку на существование объекта с таким же именем». Вероятно так и надо будет поступать, когда будем уметь делать такую проверку.
- 6. Имена таблиц модуля должны начинаться с префикса (2-4 буквы), за которым следует знак подчеркивания.
- 7. Все ограничения кроме NULL (NOT NULL, CONSTRAINT, PRIMARY KEY, INDEX) нельзя создавать при создании таблицы (т.е. их надо создать потом), т.к. все ограничения должны иметь собственное осмысленное имя с префиксом.

Создание индексов.

- 1. Следует включить в команду CREATE INDEX опцию TABLESPACE и предусмотреть возможность интерактивной подстановки имени табличного пространства алминистратору БЛ в момент выполнения sql-программы: **CREATE INDEX i\_table1 ON table1 ... TABLESPACE & & tablespace;**
- 2. Имена индексов должны начинаться с символов «I », далее имя таблицы (или его сокращение), после чего следует смысловая часть. Например: для первичных ключей рекомендуется применять аббревиатуру « PK», для FOREIGN KEY имена столбцов или сокращений, на которые осуществляется ссылка.

Создание первичных ключей.

1. Первичный ключ должен создаваться с помощью CONSTRAINT, но не с префиксом С, а с префиксом I (также как у индекса).

Создание элементов ссылочной целостности.

1. Имена ограничений (CONSTRAINT) должны создаваться с префиксом C\_, далее илёт смысловая часть

# <span id="page-27-0"></span>Визуальное описание SQL скрипта; понятие синтаксической

### диаграммы.

Синтаксическая диаграмма - это графическая диаграмма, это графическое представление правил построения конструкций языка в наглядной форме.

Символы алфавита изображаются блоками в овальных рамках.

Названия конструкций - в прямоугольниках.

Правила построения конструкций в виде линий со стрелками, также выделяют осевую линию. На осевой линии расположены обязательные элементы, все дополнительные элементы располагаются на выносных линиях.

Пример.

(chtml>) = gouyment = C/html>

Пример разработки синтаксической диаграммы:

Wenne governeur zaroiobok Teyeo

 $\rightarrow$  shtml>><head>= 300016/27>><br><head>><br/>>Sody>= 1210 gap ></hedy>  $\rightarrow$ 

Обязательным условием составления синтаксической диаграммы является соблюдение правил структурного программирования.

### Основные требования структурного подхода:

- SQL команды могут задаваться на одной или нескольких строках;
- Отдельные функциональные компоненты команды (предложения) обычно задаются на разных строках;
- Допускается использовать табуляцию;
- Отдельные слова в команде не могут быть разделены;
- SQL команда.

Примеры.

- 1. SELECT \* FROM EMP;
- 2. SELECT
- $\ast$

**FROM EMP:** 

- 3 SELECT<sup>\*</sup>
- **FROM EMP;**

<span id="page-28-0"></span>Второй вариант лучший. Чем сложнее скрипт, тем более структурирован должен быть запрос.

# Операторы группы CREATE

CREATE DATABASE - создание БД.

CREATE USER - создание пользователя.

CREATE TABLE - создание таблицы.

CREATE SYNONYM - создание некого глобального представления объекта с тем

же именем для доступа к нему извне (из других схем).

CREATE INDEX - создание индексов.

CREATE VIEW - создание представлений.

CREATE SEQUENCE - создание последовательностей.

### **Создание базы данных. CREATE DATABASE**

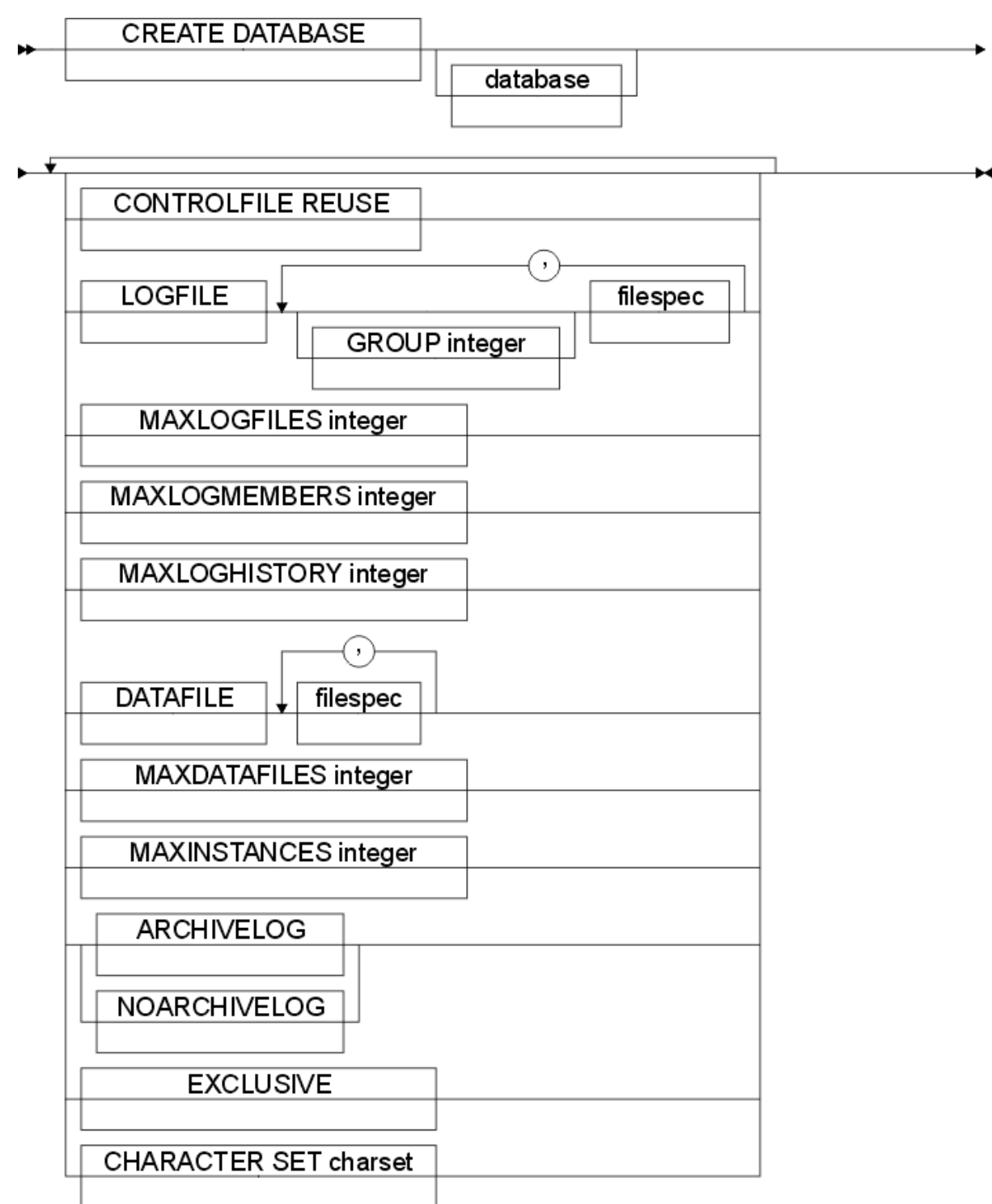

*Рис. 5.4 CREATE DATABASE.*

Пример:

PROMPT Скрипт создания БД CLINICS

SPOOL clinic.log

CONNECT internal

STARTUP NOMOUNT pfile=/oracle/dbs/initclinic.ora

PROMPT Создаѐм БД с именем CLINICS

CREATE DATABASE "clinics" MAXINSTANCES 1 MAXLOGFILES 10 CHARACTERSET "RUSPC866" DATAFILE "/oracle/db/systemIO.dbf" LOGFILE "/oracle/db/log01.dbf" "/oracle/db/log02.dbf" DISCONNECT SPOOL OFF

### **Лекция №9**

**14.03.07 г**

Базу данных можно создать с помощью DataBase Assistant.

### **Создание пользователя. CREATE USER**

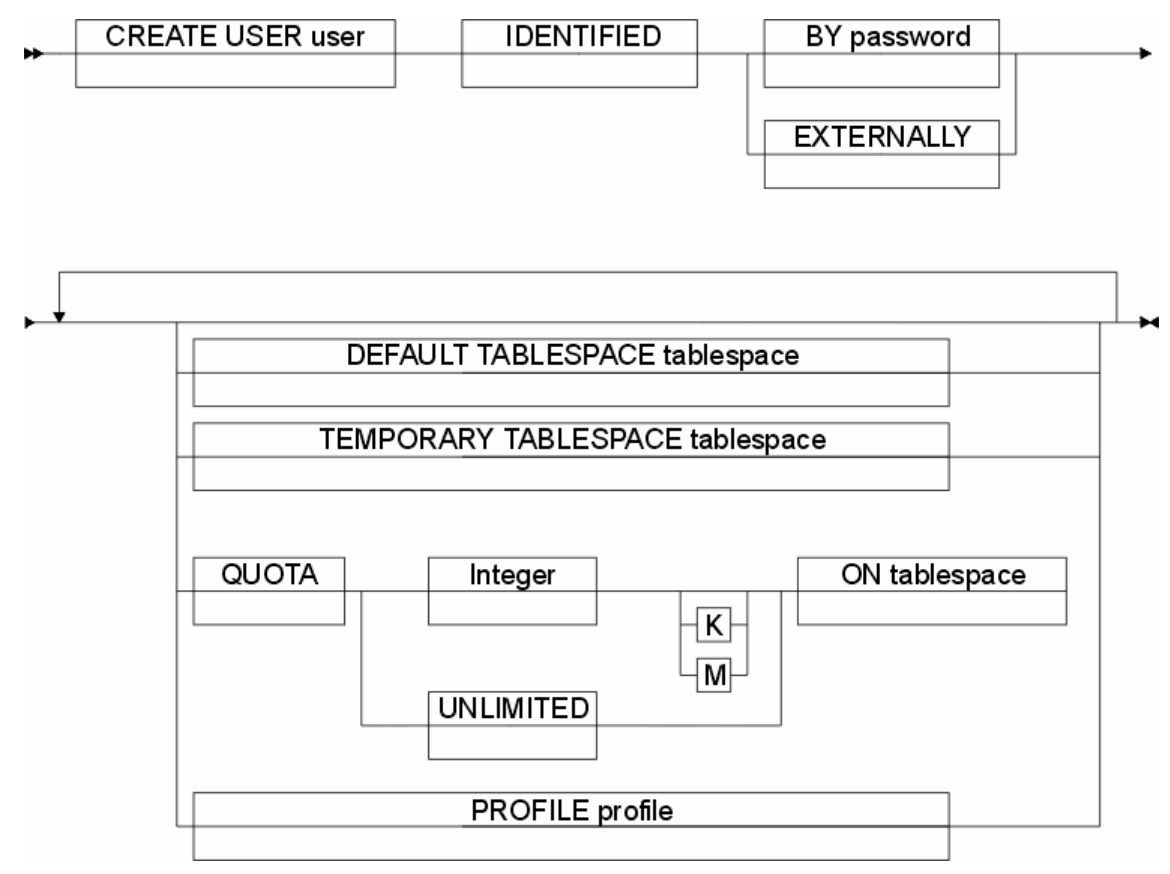

*Рис. 9.1 CREATE USER* PROMPT создание пользователя test CREATE USER "test" PROFILE "DEFAULT" IDENTIFIED BY "123456" DEFAULT TABLESPACE "USERS" QUOTA UNLIMITED ON CWMLITE

QUOTA UNLIMITED ON DRSYS QUOTA UNLIMITED ON EXAMPLE QUOTA UNLIMITED ON INDEX QUOTA UNLIMITED ON SYSTEM QUOTA UNLIMITED ON TEMP QUOTA UNLIMITED ON TOOLS QUOTA UNLIMITED ON USERS; ACCOUNT UNLOCK; GRANT CONNECT TO "test";

(Дома надо сделать ещѐ и админа с правами DBA: GRANT DBA TO "test") ДЗ. Создать пользователя с правами DBA, создать пользователя с правами CONNECT, научиться входить под пользователями SYS и SYSTEM.

### **Создание последовательности.**

Это отдельный объект БД, который хранит текущее значение счѐтчика. До выполнения INSERT нужно поймать еѐ последовательностью и сгенерить номер очередной.

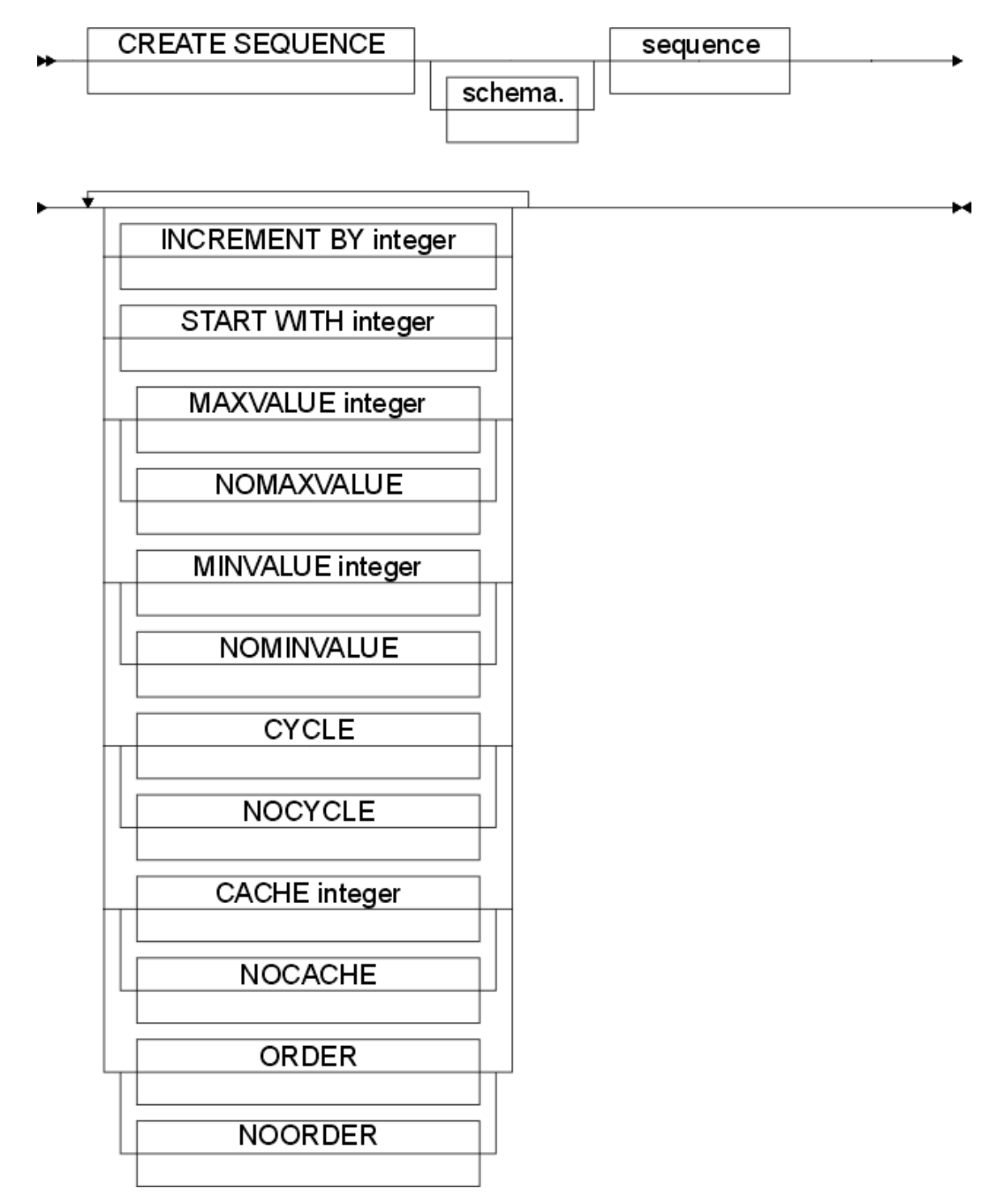

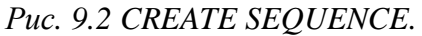

Каждый сиквенс имеет префикс S\_, далее имя поля. Хотя в соглашении вроде имя таблицы.

Пример.

РКОМРТ создаём сиквенс для автоматической генерации номера задачи **CREATE SEQUENCE s\_prj\_nnn START WITH 1** \*\*\*

**PROMPT** получаем номер текущей задачи

SELECT s\_prj\_nnn .NEXTVAL FROM dual;

Можно сделать сиквенс как счётчик номера задач. Директора фирм должны сделать сиквенс, который ведёт номер задачи.

Для каждой таблицы мы сделаем минимум один сиквенс.

### Создание таблиц.

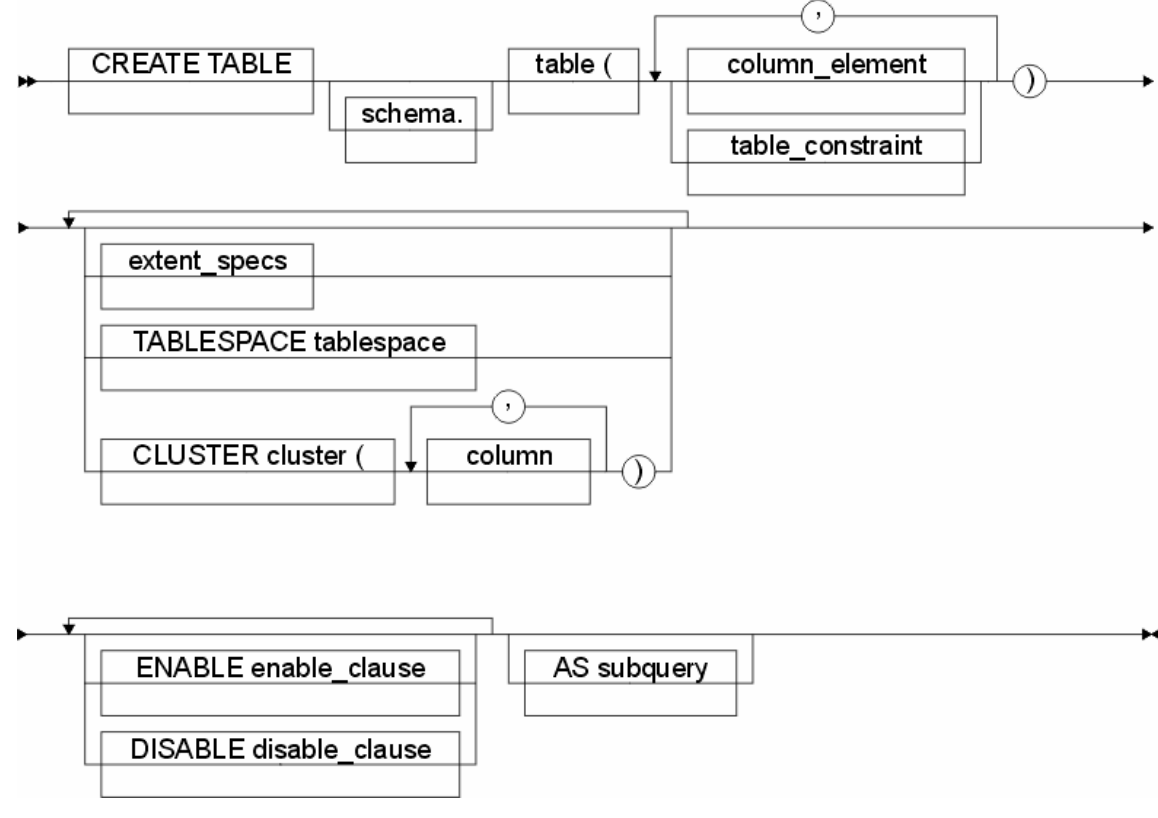

Puc. 9.3 CREATE TABLE.

Пример.

PROMPT создание таблицы doctors

**CREATE TABLE doctors(** 

 $dc_{nnn}$  $NUMBER(12,0)$ 

 $,dc\_dc\_nnn$  NUMBER $(12,0)$ 

,dc\_name VARCHAR2(255)

 $\ddotsc$ 

) TABLESPACE USERS;

Сначала создаётся тело таблицы, а потом добавляются все ограничения (NOT NULL, CONSTRAINT, PRIMARY KEY).

### Создание представлений.

Представления (VIEW) - это виртуальная таблица, в которую нельзя вставлять данные. В ней под SELECT-запросами понимается SUBQUERY.

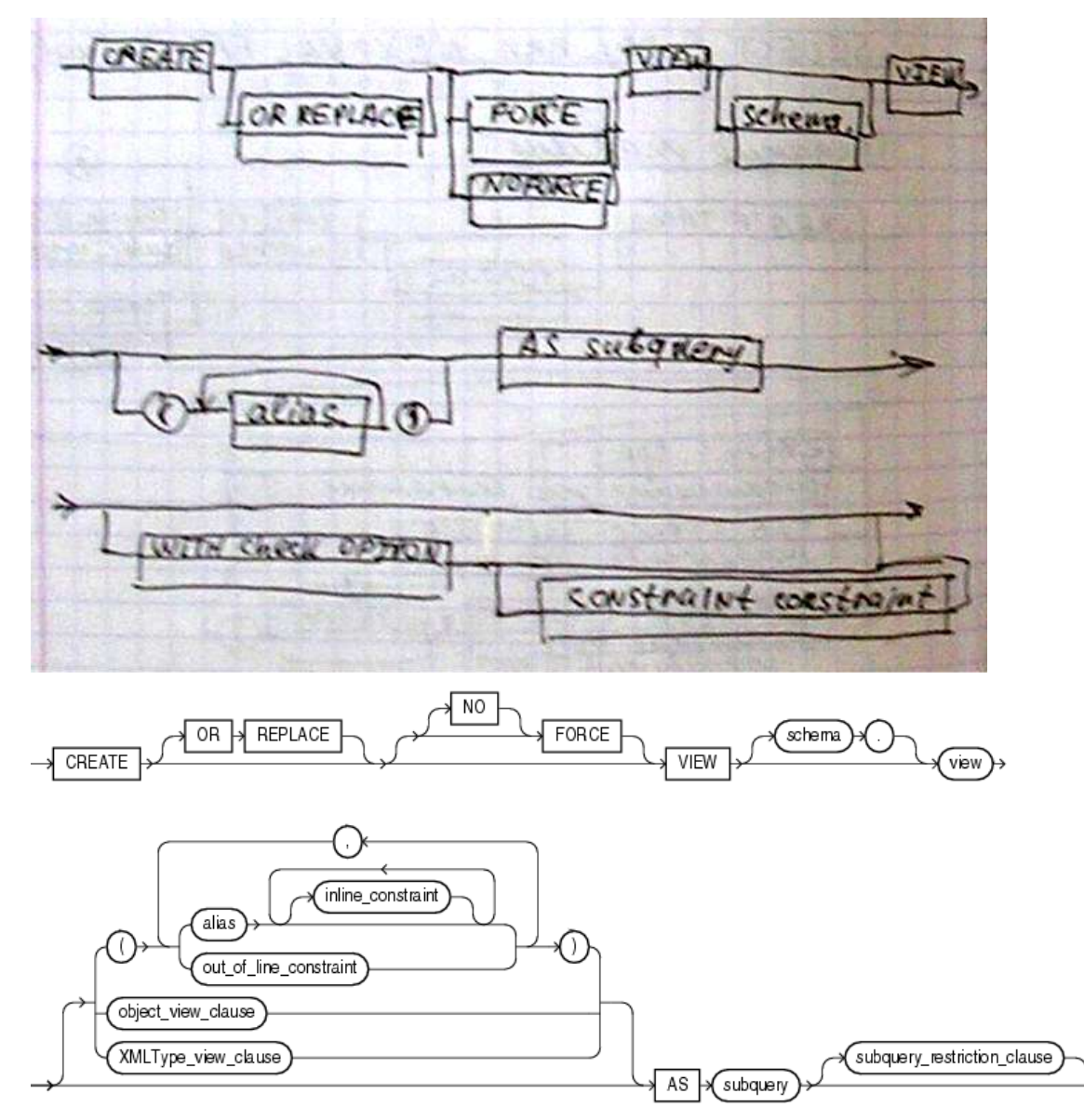

subquery\_restriction\_clause::=

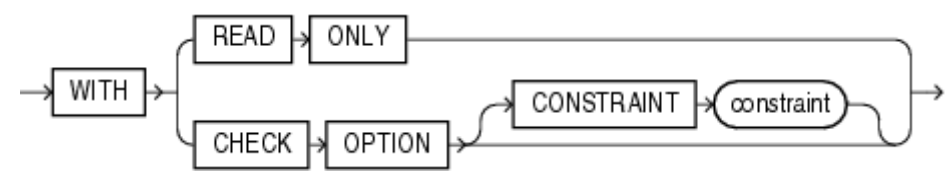

Puc. 9.4 CREATE VIEW.

Пример. См. oracle.iu4.bmstu.ru. Вставить самому.

create view EMP DATA as

select EMPNO, ENAME, JOB, MGR, SAL, DEPTNO

from EMP

where SAL BETWEEN 1000 AND 2000

and MGR IN (select DISTINCT EMPNO FROM EMP)
whith check option;

# Общие требования к разработке БД

К следующему разу подготовить расширенное ТЗ на ДЗ. Пример ТЗ на сайте, почти всё кроме раздела «описание функциональности», можно скопировать.

Все требования к разработке БД изложены в документации на сайте:

- 1. Требования к ТЗ.
- 2. Требования соглашения по разработке ПО.
- 3. Требования к методике тестирования.

Требования по функциональности модуля должны быть разработаны самостоятельно на основе материалов информационного аудита.

Пример оформления исходного кода скрипта: по-моему, не очень удачный.

### Лекция №10,11

 $21.03.07 \text{ r}$ 

### Задание ограничений на сущности и атрибуты

Все ограничения кроме NULL рекомендуется создавать при помощи ALTER. Типы ограничений:

- 1. NULL/NOT NULL. Число + NULL=NULL. Любой INSERT, не вставляющий ничего в поле NOT NULL закончится ошибкой.
- 2. UNIQUE. Все записи в данном атрибуте должны быть уникальны.
- 3. PRIMARY KEY.
- **4. FOREIGN KEY**
- 5. СНЕСК. Ограничение на изменение.

Уровни, на которых накладываются ограничения:

- 1. Ограничения на отдельные или объединённые атрибуты при создании таблицы.
- 2. Ограничение на все элементы таблицы после её создания. ТАК

### РЕКОМЕНДУЕТСЯ.

Все ограничения фиксируются в словаре данных. В случае незадания явно имени ограничений вручную ему присвается имя, генерируемое автоматически SYS .... Такие

имена – **ошибки**. Все ограничения должны иметь собственное уникальное заданное разработчиком имя с учѐтом префиксного наименования.

#### **Ограничения целостности**

Их два: PRIMARY KEY, FOREIGN KEY.

**PRIMARY KEY** включает в себя ограничений: NOT NULL, UNIQUE, автоматом создаѐт уникальный индекс. Предназначение – однозначная идентификация строк таблицы. Синтаксис:

CONSTRAINT имя ограничения PRIMARY KEY (столбец, столбец,…)

**FOREIGN KEY** в основном используется для поддержки целостности на уровне связи реляционных таблиц. Используется как правило вместе с первичным ключом. Синтаксис:

CONSTRAINT имя ограничения FOREIGN KEY (столбец, столбец,…) REFERENCES таблица (столбец, столбец, …)

В результате установки ограничений строка основной таблицы не может быть удалена, пока не будут удалены записи из дочерних таблиц. Для совместного удаления используется конструкция ON DELETE CASCADE CONSTRAINT.

**CHECK** – ограничение на фильтрацию значений, вставляемых в определѐнные строки таблиц. Ограничения аналогичны ограничениям WHERE в SELECT запросах. Синтаксис:

CONSTRAINT имя ограничения CHECK условие В CHECK запрещено использовать подзапросы и обращение к псевдостолбцам.

Пример. CREATE TABLE DEPT (имя столбца) AS SELECT команда;

Ограничение **NOT NULL**. Данное поле не может быть пустым. Ограничение **UNIQUE.** Определяет требования к уникальности столбца либо комбинации столбцов.

**Создание индексов. CREATE INDEX.**

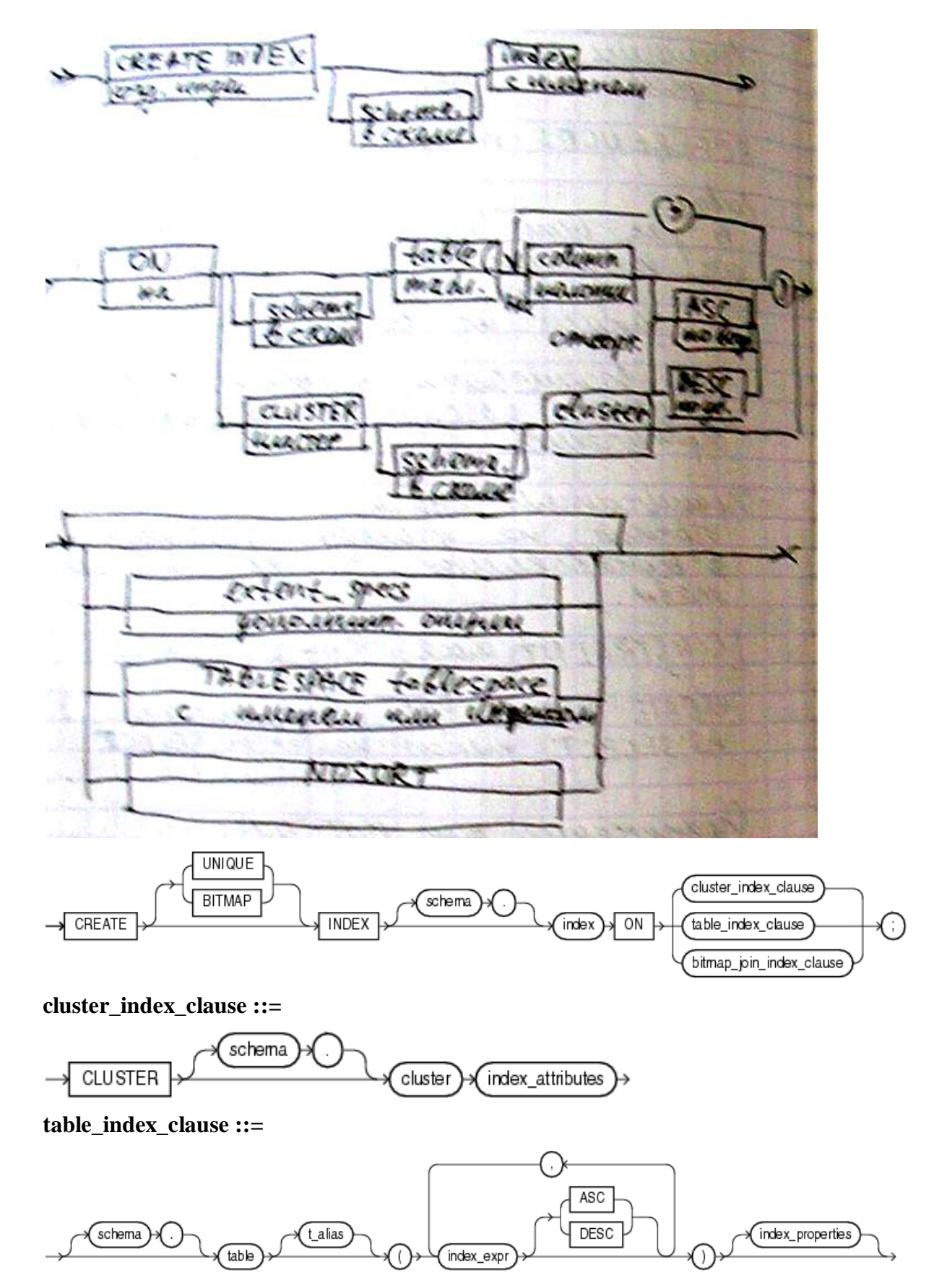

#### bitmap\_join\_index\_clause ::=

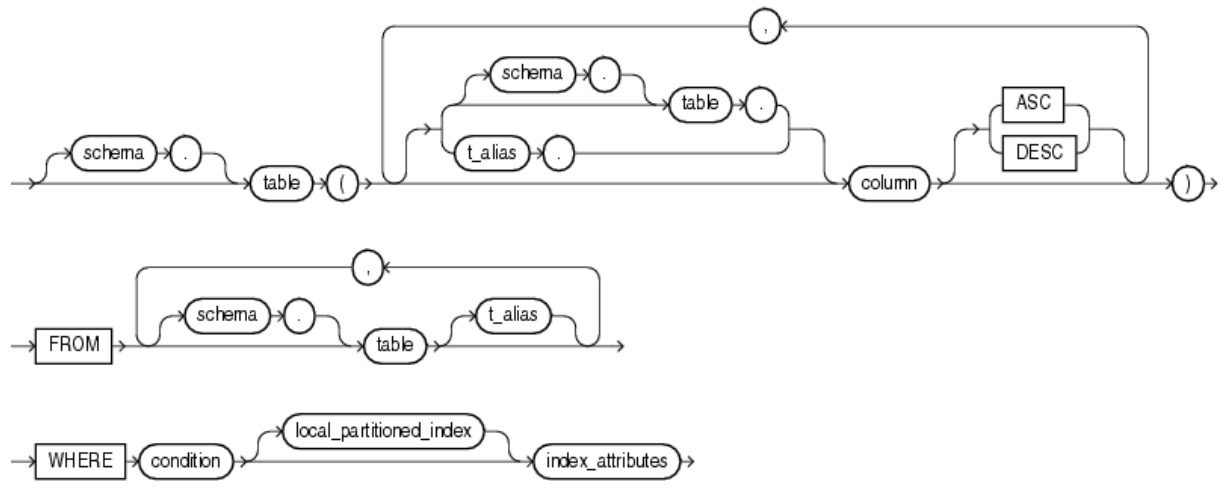

Puc. 10.1 CREATE INDEX.

При создании индекса обязательно указание параметра TABLESPACE, причём отличного от USERS. Т.е. создавать индексы надо в отдельном табличном пространстве. Надо их создавать в табличном пространстве INDEX. Но вообще-то можно в любом. Нам нало писать EXAMPLE.

Пример. PROMPT удаляем и создаём индекс на таблицу doctors. DROP INDEX i\_doc\_nnn; CREATE UNIQUE INDEX i\_doc\_nnn ON doctors:

# Группа операторов ALTER. Внесение изменений в таблицы и

### атрибуты

### Изменение таблины. ALTER TABLE.

Используется для задания всех типов ограничений на таблицы. Основные команды:

- 1. ADD добавить в таблицу новый столбец. Пример: ALTER TABLE EMP ADD (first name char  $(5)$ ).
- 2. MODIFY для изменения столбца таблицы. Пример: ALTER TABLE имя таблицы MODIFY (столбец тип). Таким образом надо создавать ограничения NOT NULL.
- 3. DROP удаление ограничений либо свойств таблицы. Пример: ALTER TABLE имя таблицы DROP CONSTRAINT имя ограничения;

4. Свойство ENABLE/DISABLE - позволяет на время отключать ограничений. Может быть очень удобно. Пример: ALTER TABLE dept DISABLE CONSTRAINT c\_dept prim CASCADE; - удаление ограничений на таблицу prim из dept.

#### Ограничение видимости объекта. SYNONYM.

Синонимы нужны для доступа к таблицам другого пользователя. Бывают обычные и публичные.

Лля обрашения к таблице другого пользователя необходимо к имени таблицы добавить слева в качестве префикса имя её хозяина, отделённое точкой.

Как альтернатива – можно создать синоним на таблицу или представление.

**CREATE PUBLIC SYNONYM FOR ХОЗЯИН;** 

Требование : имя синонима должно совпадать с именем объекта.

# Операторы манипулирования данными. DML

#### INSERT, SELECT, DELETE, UPDATE.

**INSERT** - построчно вставляет данные в таблицу.

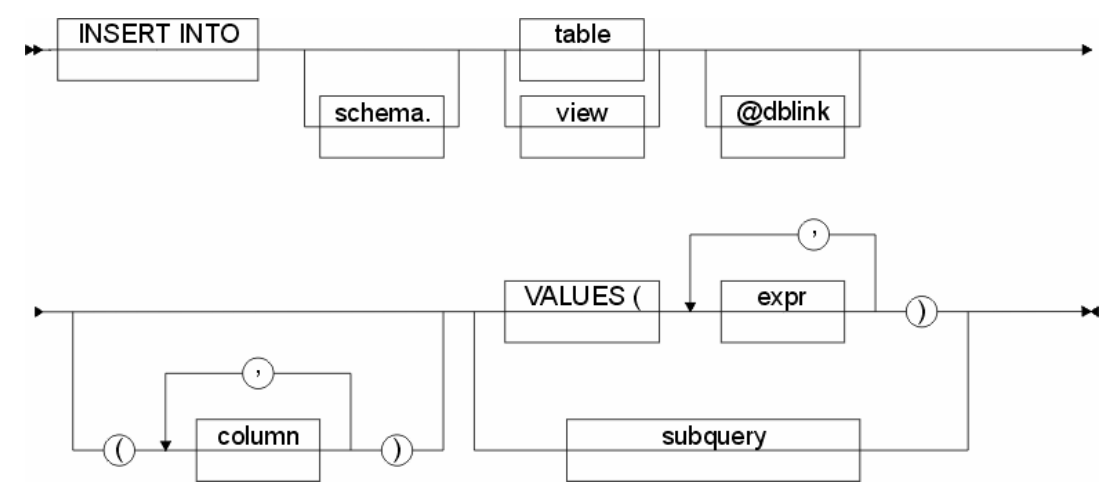

Puc. 10.2 INSERT.

ехрг - любое выражение или синтаксическое описание из синтаксической диаграммы. Синтаксическая диаграмма будет на следующей лекции.

**DELETE** - удаляет строки из таблицы.

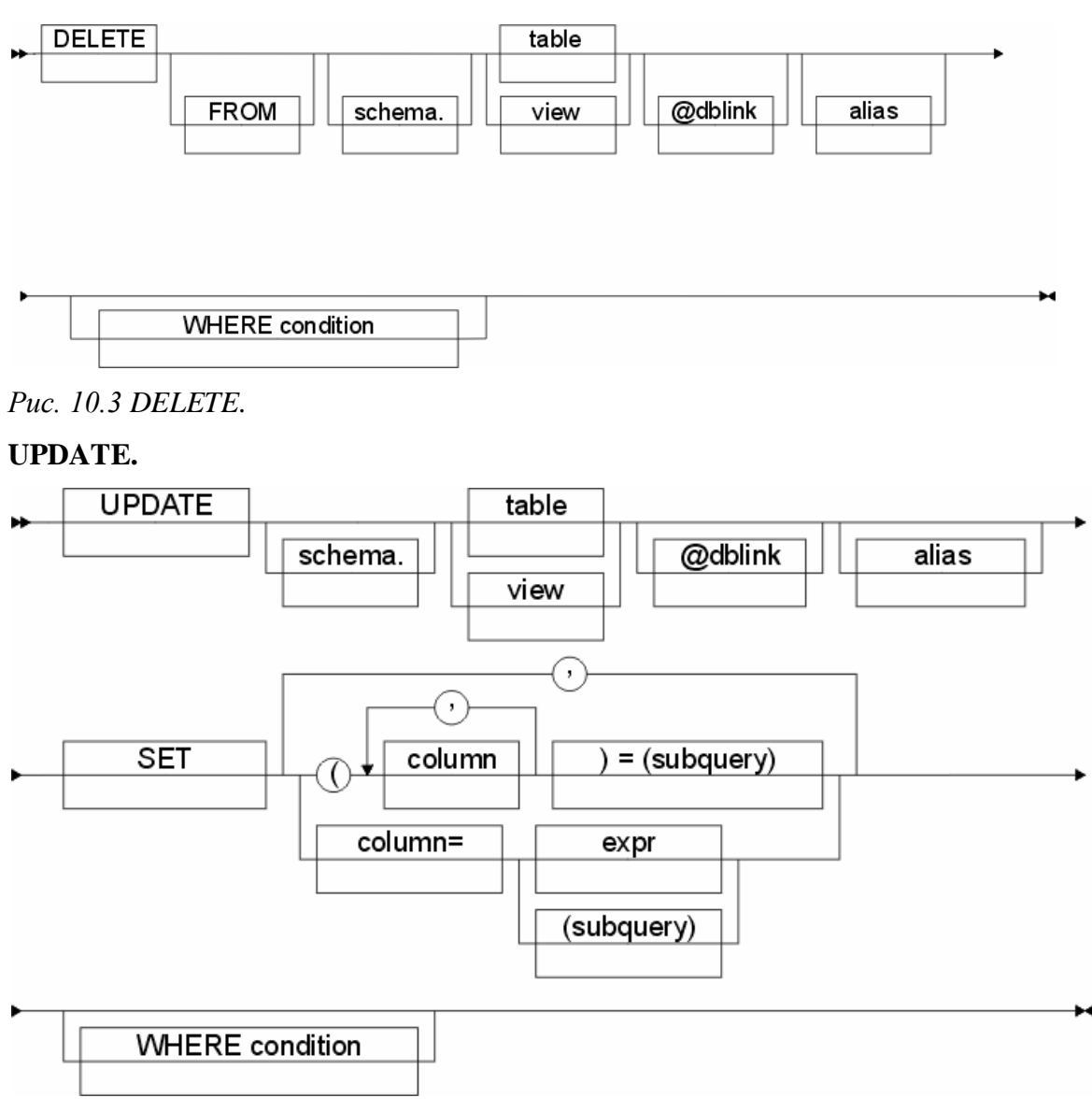

*Рис. 10.4 UPDATE.*

### **Лекция №12**

**28.03.07 г**

Expr и conditions – расширения синтаксических диаграмм.

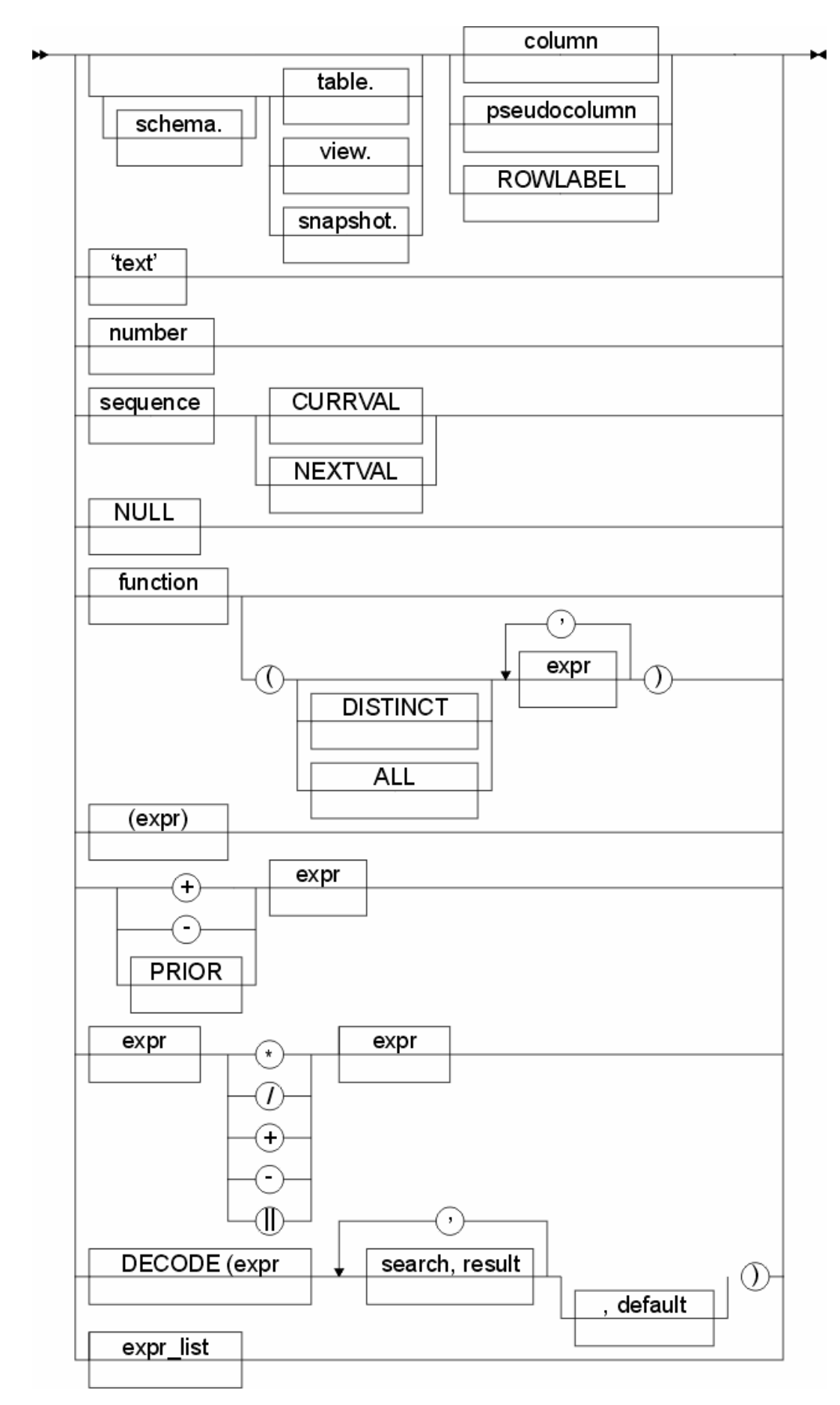

Puc. 12.1 EXPR.

condition ∷=

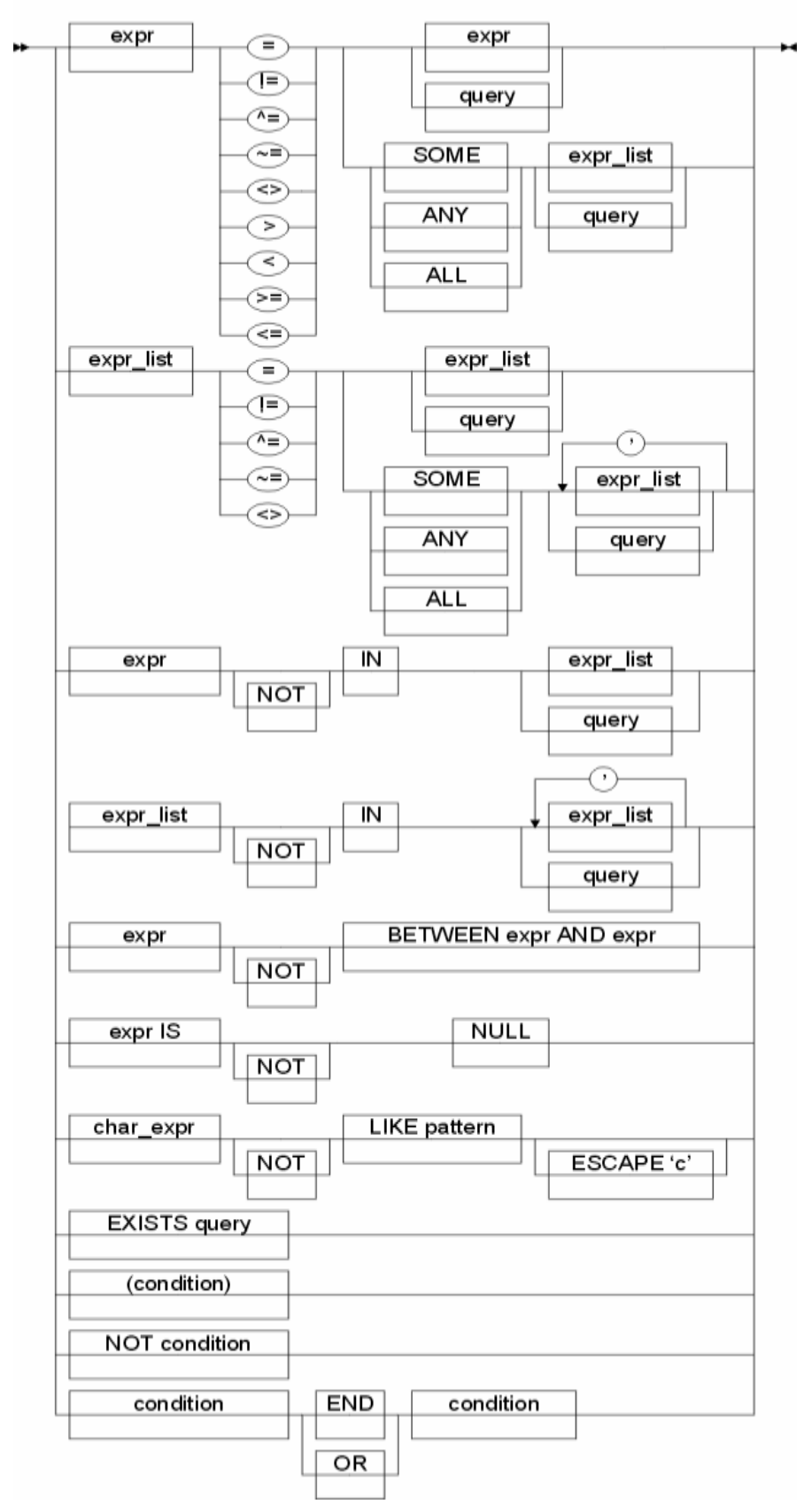

### Puc. 12.2 CONDITIONS.

... - возвращает TRUE, если указанная операция сравнения выполняется хотя бы для одного из элементов списка, либо множества возвращаемого запросом.

# **Формирование запросов к базе данных. SELECT**

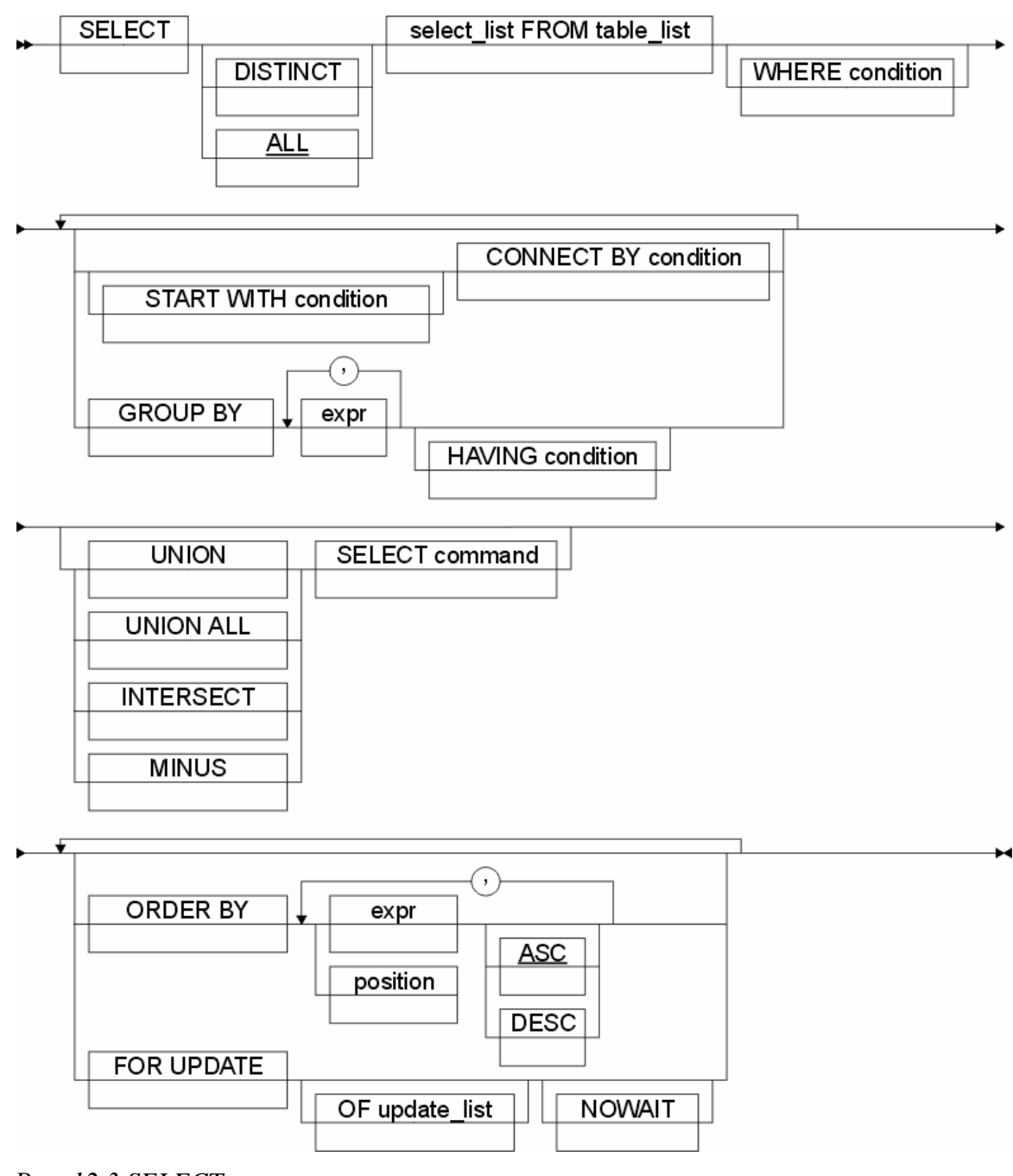

*Рис. 12.3 SELECT.*

### **Примеры.**

\*Показать всех врачей заведенных в БД.

SELECT \* FROM doctors ORDER BY dc\_name;

Результат: все записи из таблицы DOCTORS отсортированные по полю dc\_name по алфавиту (по убыванию).

\* Показать всех врачей с кодом специальности равным 111.

SELECT dc\_name

**FROM** doctors WHERE  $dc$  speciality nnn = 111 ORDER BY dc\_name;

\* Показать всех врачей с кодом специальности равным 111 или 112. SELECT dc name **FROM** doctors WHERE  $dc$ \_speciality\_nnn = 111 OR dc speciality  $nnn = 112$ ORDER BY dc\_name; 2-ой способ. Он лучше! SELECT dc\_name **FROM** doctors WHERE dc\_speciality\_nnn in (111, 112) ORDER BY dc\_name;

#### Операции над множествами

Результат работы SELECT - множество из значений атрибутов. Над этими множествами можно производить 4 базовых операции: UNION, UNION ALL, INTERSECT, MINUS.

**UNION** - комбинирует два запроса, возвращает все неповторяющиеся строки, извлечённые хотя бы одним из запросов.

UNION ALL - также включает повторяющиеся строки.

INTERSECT - возвращает все неповторяющиеся строки извлечённые каждым из запросов.

MINUS - возвращает строки извлечённые первым запросом и неизвлечённые вторым запросом.

### Операции внутри SELECT запросов

\* - выбрать всё.

(+) - указывает, что предшествующий столбец является столбцом внешнего соелинения.

**PRIOR** - при построении иерархических древовидных запросов.

ALL - выбрать всё.

DISTINCT - выбрать неповторяющиеся записи.

#### Примеры.

\*Показать всех врачей с кодом специальности равным 111 и работающих в подразделении №2.

SELECT dc name

FROM doctors

WHERE  $dc$ \_speciality\_nnn = 111

AND  $dc\_shtat$  nnn = 2

ORDER BY dc\_name;

\* Показать всех пациентов врача Иванова А. А. SELECT pt.pt\_name FROM patients pt , doctors dc WHERE  $dc$ . $dc$ \_ $nnn = pt.pt$ \_ $dc$ \_ $nnn$  $AND dc.dc_name = 'HBAHOB A. A.'$ ORDER BY pt.pt\_name;

dc.dc\_nnn = pt.pt\_dc\_nnn - это JOIN, связь, которая строит правильное произведение при обращении к двум таблицам (или более).

# **Системные привилегии и роли**

Это механизмы, позволяющие распределять права доступа пользователей к возможностям проводить действия в БД, обращаться к объектам.

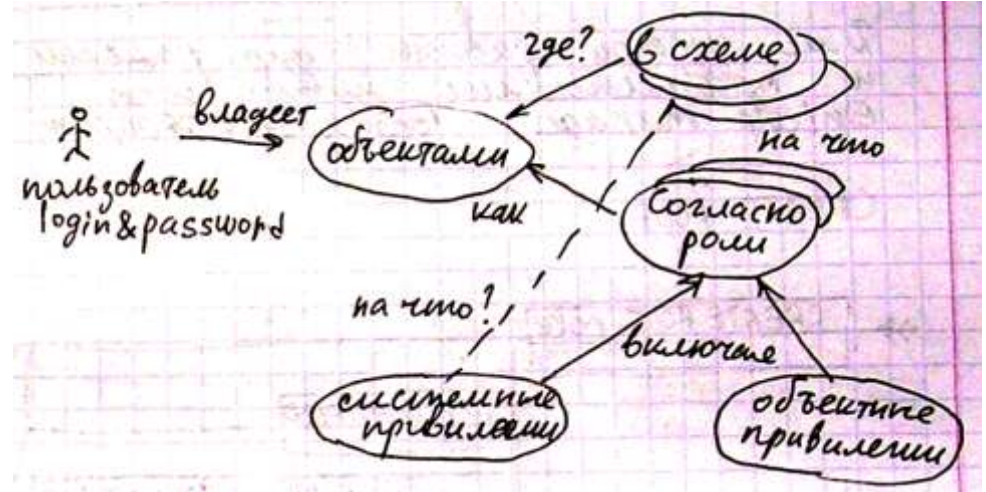

*Рис. 13.1 Системные привилегии*

**Привилегия** – возможность пользователя выполнять действия над объектами в схемах пользователя.

#### **Системная привилегия** – привилегия на объекты схем SYS и SYSTEM.

**Роль** – специальный тип объекта БД (группировка), который используется для упрощения назначения списка привилегий.

Описание картинки: пользователь владеет объектами, которые располагаются в схемах. Пользователь владеет объектами посредством ролей, которые включают системные или объектные привилегии.

Пользователь владеет объектами БД, которые располагаются в его схеме, либо в другой, к которой у него есть доступ. Доступ пользователя к объектам осуществляется согласно ролям, которые включают системные и объектные привилегии. Системные привилегии назначаются на действия пользователя с объектами (например CREATE TABLE, CREATE ANY TABLE, DROP TABLE и т.д.). Объектные привилегии назначаются на доступ к объектам в разных схемах.

Можно создать схему под свою БД и дать пользователю права даже на отдельные поля! Тогда не нужны ни триггеры, которые будут следить за пользователем. Легко реализовать защиту БД.

Роль CONNECT – минимальная роль, позволяющая подключиться к БД.

**04.04.07 г**

Роль может включать роли (можно засунуть роль DBA в CONNECT), системные привилегии, объектные привилегии и пользователей групп.

Системные привилегии нужно знать. Их легко запомнить. CREATE SEQUENCE – в своей схеме, CREATE ANY SEQUENCE – в любой схеме. Назначаются так: GRANT ALTER ANY INDEX TO USER1.

Объектные привилегии … дальше отвлекли

Для удобства управления ролями и привилегиями можно использовать Enterprise Manager (начиная с 10 версии: localhost:5500/em).

#### **Команды управления привилегиями и ролями**

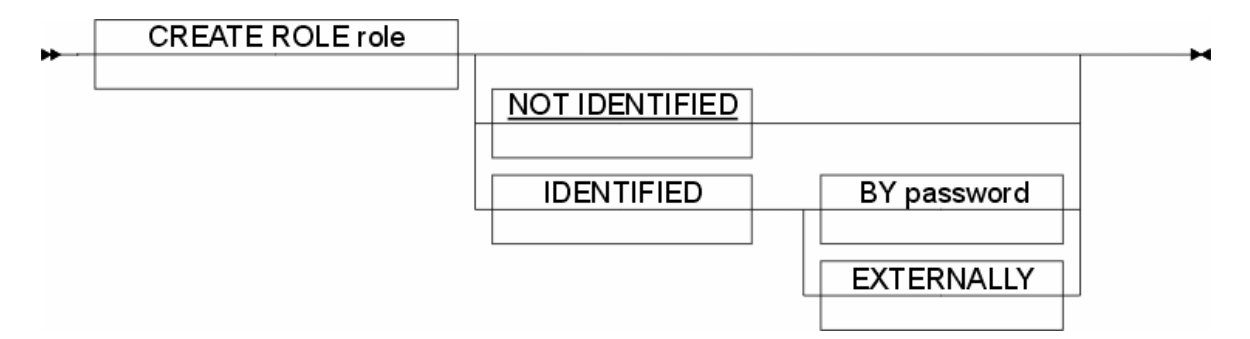

### *Рис. 13.2 CREATE ROLE.*

Расшифровка: создать роль с авторизацией (без авторизации) по паролю (с внешней авторизацией).

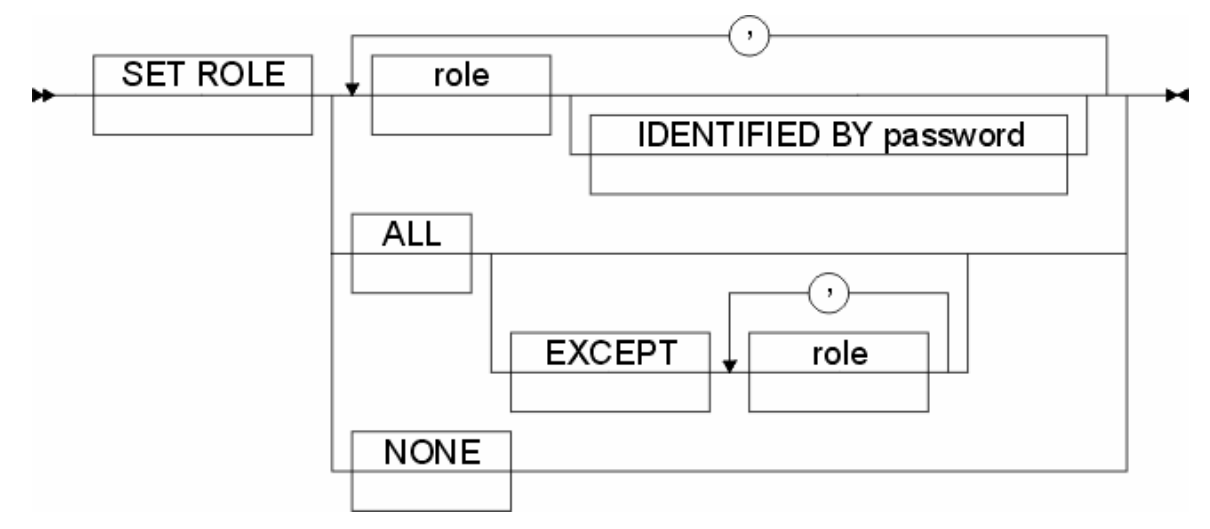

### *Рис. 13.3 SET ROLE.*

Разрешает заданную роль только в текущем сеансе и запрещает все другие роли. Нужна, чтобы дать роль временно.

Расшифровка: дать роль имя роли, параметры идентификации, обобщения (с отключением группировок роли).

Команда GRANT используется в двух вариантах:

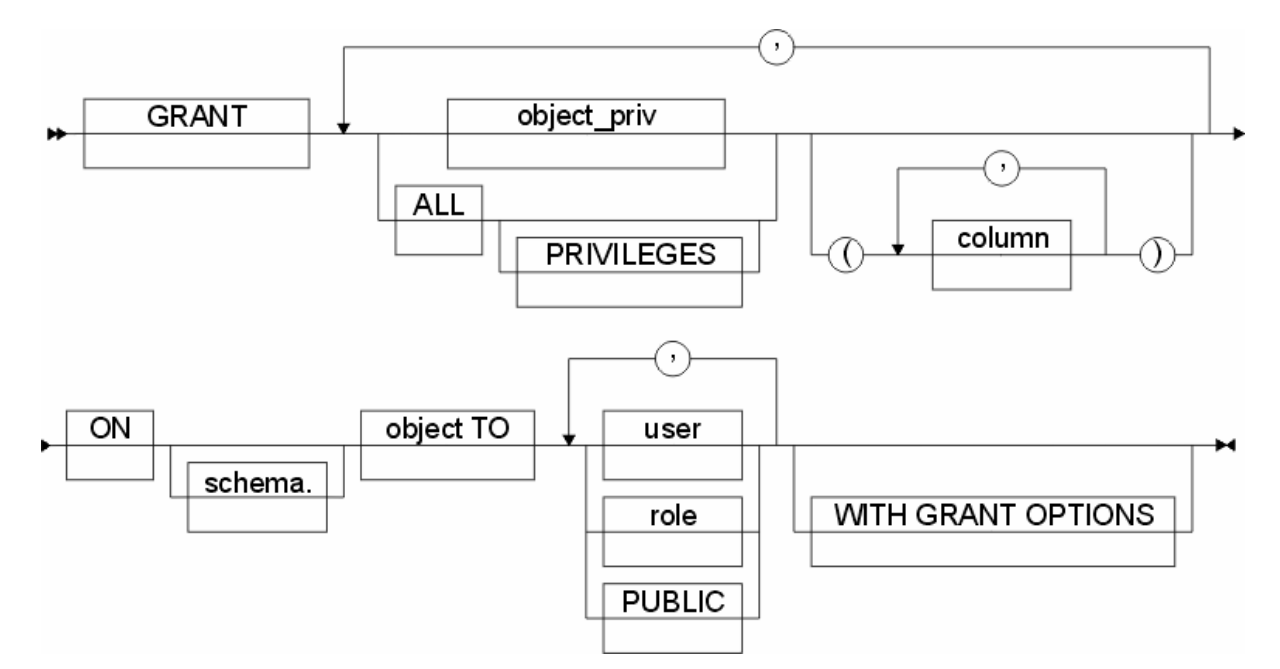

*Рис. 13.4 GRANT. Объектные привилегии*

Расшифровка: дать имя привилегии (либо все привилегии) на конкретные объекты (колонки, атрибуты) на объект схемы пользователю (роли, публичному синониму) с опцией назначения.

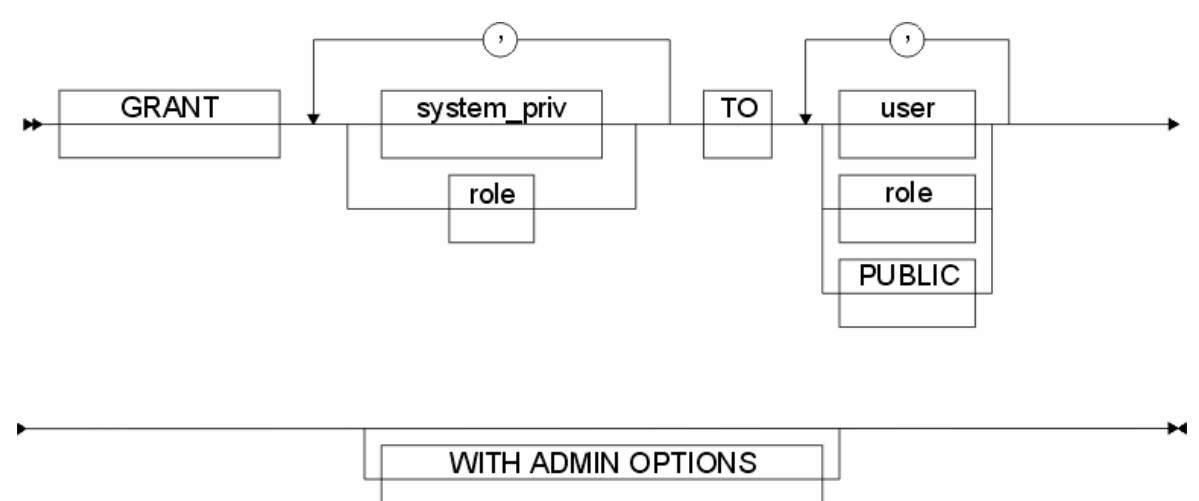

*Рис. 13.5 GRANT. Системные привилегии*

Чтобы забрать роль:

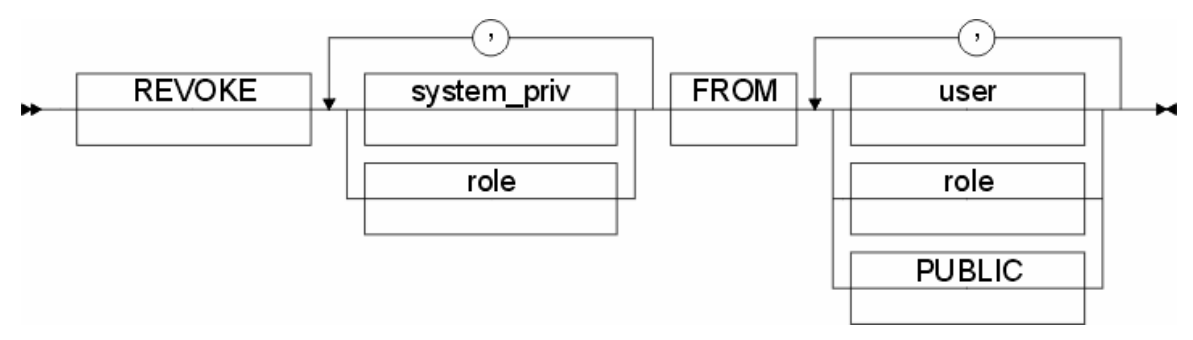

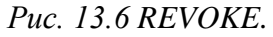

Выполнять операции с ролями и привилегиями может только привилегированный пользователь (DBA).

ДЗ.

Для системы, развёрнутой дома, сделать отдельную схему пользователя с ролью только CONNECT. Все задания выполнять только в ней, последовательно добавляя необходимые привилегии. В конце концов все назначенные привилегии собрать в роль STUDENT и её назначить себе)).

### Классификация системных привилегий

Структура наименования системных привилегий:

[Функциональность привилегии][ANY (для любой схемы)][Имя объекта]

Таблица 13.1 Соответствия между объектами БД и привилегиями

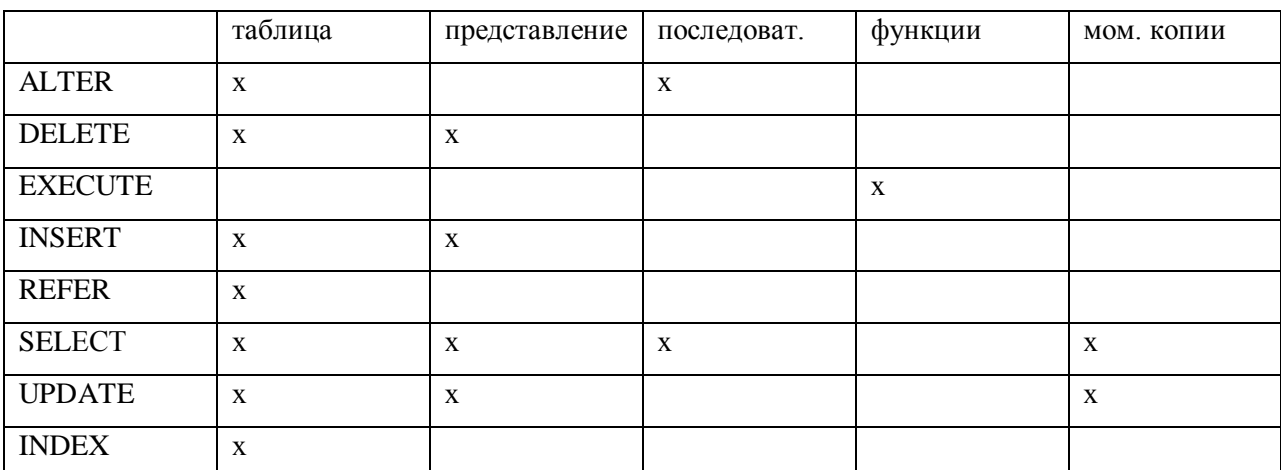

Все привилегии также хранятся в системной таблице.

### Автоматическая настройка окружения рабочей среды

Инфа лежит на сервере. Освоить можно только на практике.

В настройке выделяются 2 режима: глобальный и локальный.

Глобальный: размещается на сервере, glogin.sql. Расположен:

\$ORACLE\_HOME/sqlplus/admin. В этом файле представлен набор команд SET, которые будут соответствовать любому сеансу SQLPLUS.

Локальный: найти у себя файл slogin.sql. Там настраиваем.

Подробная документация по всем настройкам находится на сайте в разделе isqlplus. ДЗ

Настроить локальный файл, чтобы для редактирования sql-скриптов (команда edit) автоматом запускался блокнот.

# Основы PL/SQL

Это процедурное расширение языка SQL. Позволяет реализовать динамические конструкции на сервере.

Свойства:

- Позволяет передавать на сервер программный блок, содержащий логику приложения, и выполнять его одним запросом.
- Блоки позволяют использовать библиотечные повторяемые конструкции.
- Вся логика приложения делится на клиентскую и серверную часть. Вся логика приложения должна быть на сервере.

### Основные элементы PL/SQL

- 1. Ненаименованный PL/SQL блок. Конструкция BEGIN ... END, которая работает только в текущем сеансе.
- 2. Наименованный PL/SOL блок.
	- а. Функции часть логики приложения, ориентированная на выполнения комплекса операций на сервере, результат которой представляется в виде значения функции. Возвращает значение присваемое имени функции.
	- b. Процедура возвращает значение через параметры.
	- с. Пакет часть логики приложений, которая объединяет функции и процедуры. Аналог роли.

### Ненаименованные PL/SQL блоки

Структура программы:

**DECLARE** – определяет начало объявления переменных -- - комментарии

 $BEGIN - \text{reno}$  блока

**EXCEPTION** - операторы обработки исключительных ситуаций Команда, которая ловит код ошибки и выводит пояснение. END:

Обязательным параметром настройки среды окружения является SERVEROUTPUT **ON (SET SERVEROUTPUT ON)** 

\*Пример. SET SERVEROUTPUT ON -- определяет вывод SQL\*Plus всю информацию --возвращаемую сервером. **BEGIN** DBMS OUTPUT.enable; -- включение механизма вывода

### **DBMS OUTPUT.put line('IU4-SUX'); -- печать строки** END: / -- указание к выполнению блока PL/SOL DBMS\_OUTPUT.enable и DBMS\_OUTPUT.put\_line - функции пакета DBMS\_OUTPUT (пакет для вывода в выходной поток SQL\*Plus)

#### $/=$ RUN

Чтобы увидеть встроенные процедуры и функции надо зайти в РАСКАGE в схему

SYS. Часть пакетов зашифрована - защита интеллектуальной собственности.

```
*Пример. Вычисление ллины окружности и плошали круга.
DECLARE
PI CONSTANT REAL := 3.141519265359;
LOKR REAL;
SKRG REAL:
RADIUS REAL := &RADIUS; -- переменная вводится с клавиатуры
BEGIN
LOKR := PI * RADIUS * 2.0;
SKRG := PI *RADIUS ** 2;DBMS_OUTPUT.put_line('Радиус = ' || to_char(RADIUS)|| ', ДЛИНА
ОКРУЖНОСТИ =' || to char(LOKR) || ', ПЛОЩАДЬ КРУГА =' ||
to_char(SKRG));
END;
\prime
```
### Условные конструкции PL/SQL

IF условие BEGIN ... END THEN ELSE ... END IF;

Циклы.

Безусловные.

Условные.

Итеративные.

### Основные встроенные функции

Целочисленные функции.

Обращение: SELECT func FROM DUAL;

#### Символьные функции.

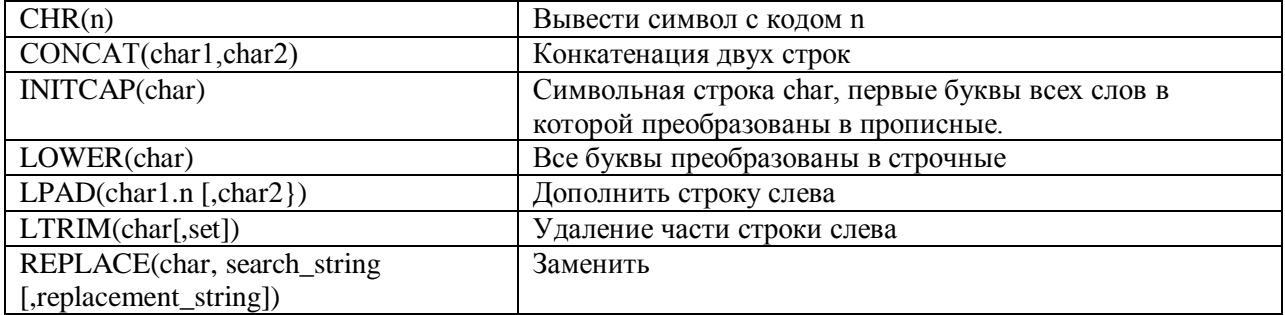

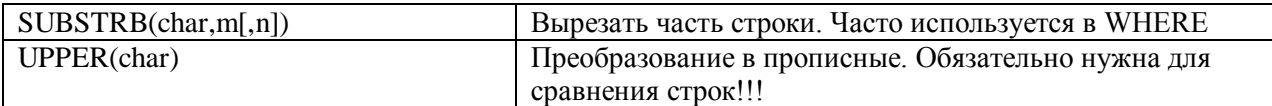

Функции с префиксом NLS обрабатывают пустые строки.

### **Символьные функции, возвращающие числовые значения.**

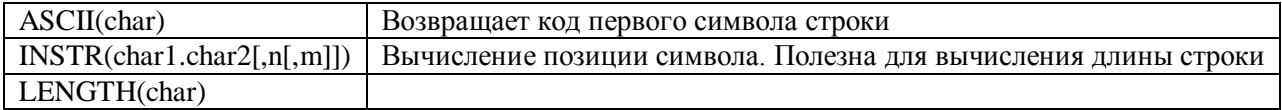

#### **Групповые функции.**

Это функции в операторах SELECT.

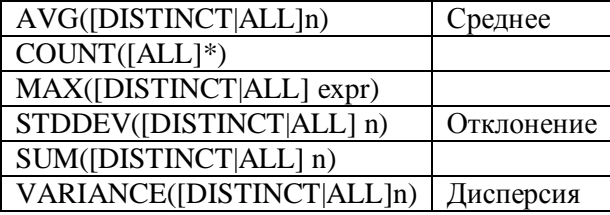

### **Примеры использования функций агрегирования (дз).**

### **Лекция №15**

**Функции для работы с датами.**

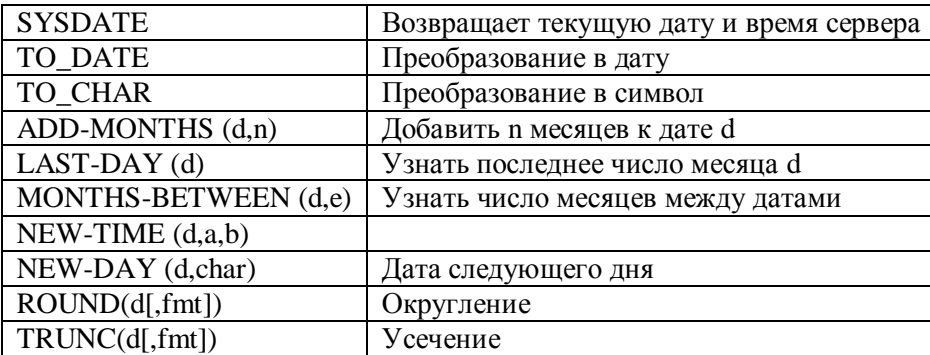

fmt – форматная маска

Форматные маски – в журнале лабораторных работ.

Форматная маска по умолчанию: DD-MON-YY.

#### **Форматные маски при использовании TO\_CHAR**

1. 9 – возвращаемая цифра. **Пример:**

TO\_CHAR(9999,"999")

"0999" – добавление 0 перед числом;

"99.99"

2. 0 – добавляет 0 перед числом;

**11.04.07 г**

- 3. \$ добавляет \$;
- 4. В заменяет 0 пробелами;
- 5. МІ добавляет минус после отрицательных величин
- 6. S добавляет плюс или минус.

и т.д. Смотри журнал лабораторных работ.

ЛЗ

По каждой маске сделать: SELECT TO\_CHAR(...) FROM DUAL;

Разместить это как 211 задачу.

#### Функции преобразования.

 $TO\_CHAR$  (expr [,fmt[,'nls\_num\_fmt']]) – 'nls\_num\_fmt' – значение, которое возварщается, если expr null.

 $TO\_DATE$  (char[, fmt [,'nls lang']])

TO NUMBER (char [, fmt[, 'nls lang']])

#### Дополнительные вспомогательные функции Oracle.

DECODE (expr, search1, return1, [search2, return2, ]...[default]) – проводит сравнение expr и search. Если они равны, то она возвращает return, иначе false. Часто используется лля запросов SELECT.

 $DUMP(expf, return format [start position], length]]$ ) – не принципиально)))

LEAST(expr[, expr]...) - наименьшее значение выражений

NVL(expr1, expr2) - заменяет NULL значения на expr2. Если в таблицах не хватает ограничений - эта функция используется при вычислениях.

USER - имя текущего пользователя

VSIZE(expr) - длина представления expr.

#### Управляющие структуры PL/SQL

Позволяют обрабатывать логические ситуации. Условные операторы и циклы. IF лог. выр1 THEN

 $\ddotsc$ 

[ELSEIF лог.выр2 THEN ...]

 $ELSE$ ...

**END IF:** 

\*Пример.

**DECLARE** 

v\_num1 NUMBER; v\_num2 NUMBER; v\_result VARCHAR(7); **BEGIN** IF v\_num1>v\_num2 THEN  $v$ \_result:= $'NO'$ ; **ELSE**  $v$  result:= $YES$ ; END IF; END; ДЗ

### Модифицировать для замены пустых значений и оформить 212 задачей.

#### Виды циклов.

#### Простой цикл. LOOP.

Выполняется, пока не выполнятся все операторы.

**LOOP** 

 $\ldots$ END LOOP;

#### Условный цикл. WHILE.

WHILE условие LOOP

END LOOP;

 $\ldots$ 

### Счётный пикл. FOR.

FOR счётчик IN min..max **LOOP**  $\ldots$ END LOOP;

\*Пример.

Разработать цикл для последовательного вычисления длины окружности с

радиусом, значение которого изменяется в заданных пределах.

```
DECLARE
dt DATE:
radius REAL:=&radius;
BEGIN
dt:=SYSDATE:
FOR i IN 1.5
LOOP
DBMS OUTPUT.PUT LINE(TO CHAR(lokrug(radius)||'время'||TO_CHAR(SYSDAT
radius:=radius+1;
```
END LOOP; END;  $\overline{1}$ 

### \*Пример.

 $E-dt$ );

Условный цикл.

Практически идентично. Лучше в данном случае лучше 1 вариант.

### Обработка исключительных ситуаций

Исключительная ситуация - специальная конструкция, которой передается управление при возникновении ошибки.

**DECLARE**  $x REAL:=&x$ : n INTEGER:=0; **BEGIN** dbms\_output.enable; dbms output.put line('Значение функции'); dbms output.put line('abs(x)='||TO CHAR...  $n=n+1$ **EXCEPTION** WHEN others THEN BEGIN dbms\_output.put\_line('ERRORS'); IF  $n=0$  THEN

dbms output.put line('ошибка в ...'); end; END;

#### **Создание наименованных PL/SQL блоков**

К ним относятся:

- $\bullet$ процедуры
- функции
- пакеты  $\bullet$
- триггеры

Вопрос на экзамен на засыпку: когда используется функция, а когда процедура?

Ответ: если надо вернуть много значений – процедура, одно – функция.

В ДЗ должна быть процедура, функция, засунутые в пакет.

Триггер – наименованный блок, который вызывается при обработке определѐнных DML операторов

#### **Лекция №16, 17**

#### **25.04.07 г**

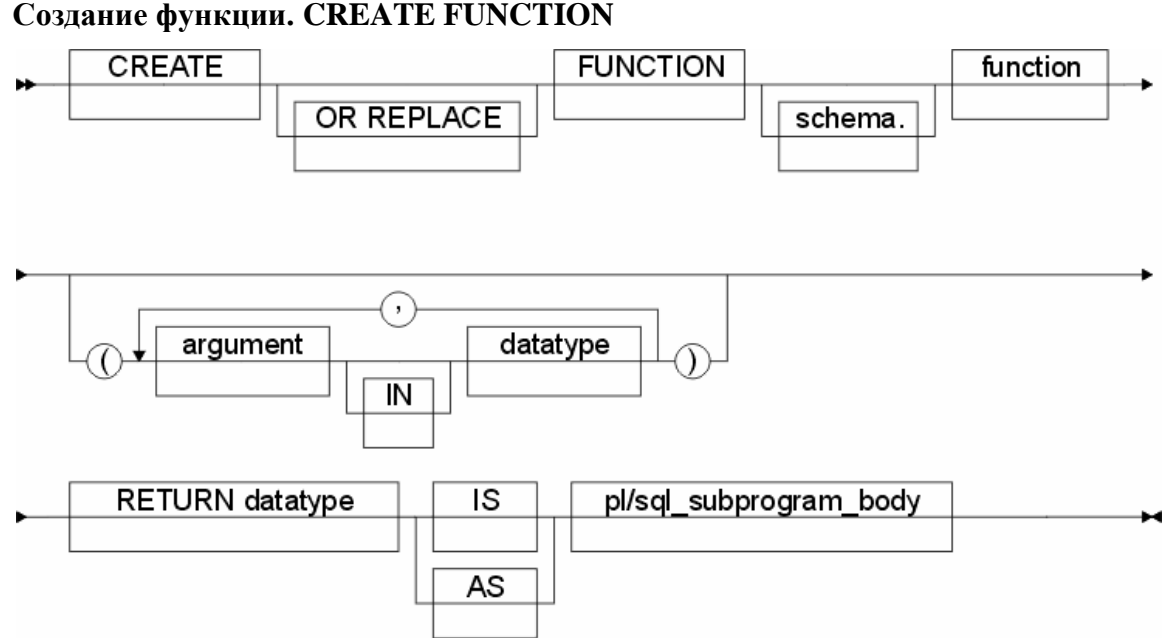

### *Рис. 15.1 CREATE FUNCTION*

Расшифровка: создать или заменить функцию в схеме (аргументы (входная переменная) типа) возвращает тип.

#### **Создание функции. CREATE FUNCTION**

Функция используется, если необходимо вернуть одно значение, присвоенное имени функции.

Вызов функции:

- 1. SELECT FROM DUAL;
- 2. BEGIN  $y=f(x)$  END;

# \*Пример.

```
CREATE OR REPLACE FUNCTION lokrug (rad REAL) RETURN REAL
```

```
IS
BEGIN
return (3.14*rad*2);
END;
\sqrt{2}
```
### **Создание процедур. CREATE PROCEDURE**

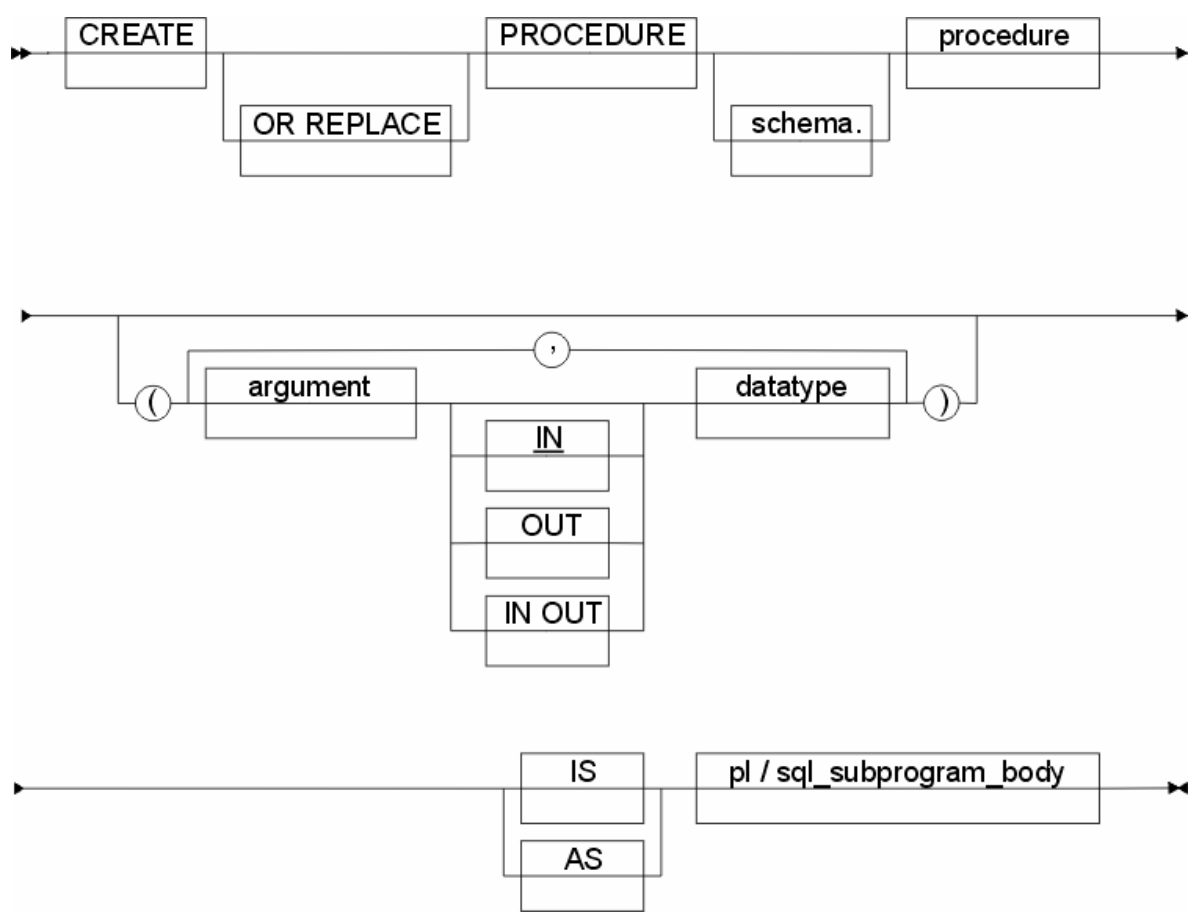

*Рис. 15.2 CREATE PROCEDURE*

Обращение к процедуре:

BEGIN

proc(params);

END;

BEGIN EXEC proc(params); END;

BEGIN proc(params).exec; END;

Замечание: все параметры процедуры должны быть предварительно объявлены. \*Пример.

PROMPT Создание отчѐта по всем объектам созданным сегодня

**IS** 

 $db$  DATE := $\&db$ ;  $dl$  DATE:= $&dl$ : a CHAR $(20)$ ;  $b$  CHAR $(20)$ ; c DATE: e DATE: **BEGIN** SELECT substr(object\_name, 1, 20) name, substr(object\_type, 1, 20) type\_obj, created, last ddl time INTO  $a, b, c, e$ FROM user\_objects WHERE last\_ddl\_time>=db **AND** 

last\_ddl\_time<=dl

END:

 $\sqrt{ }$ 

Фишка: если известно, что в переменную будут загружены данные из таблицы, то лучше объявить её так: db user\_objects.last\_ddl\_time%type

Таким образом она будет того же типа, что и данные в таблице. И нам не надо париться о совместимости.

### Создание специального типа данных типа таблица.

Определение своих типов данных осуществляется через ключевое слово type \*Пример.

Хранение и обработка многомерного массива данных с помощью временной таблицы.

**DECLARE** /\* специальный тип ланных - таблица \*/ TYPE t\_table IS table OF VARCHAR2(10) INDEX BY binary\_integer; v\_table t\_table; vt NUMBER; **BEGIN** 

FOR v c IN 1..50 LOOP  $v_{\text{table}}(v_{\text{c}}):=v_{\text{c}};$ END LOOP; v\_t:=v\_table.count; dbms\_output.enable; dbms\_output.put\_line(v\_t); FOR i IN 1..100 LOOP IF v\_table(i).exists **THEN** dbms\_output.put\_line("Элемент с номером"||ТО\_CHAR(i)||"???";) END IF; END LOOP; **END**; **/**

### **Создание пакетов.**

Пакет – группировка логических элементов (функций и процедур). Он необходим для упрощения поиска функций.

Пример. dbms\_output.put\_line(); - обращение к функции put\_line пакета dbms\_output.

Пакет разделяется на спецификацию и тело для сокрытия логики. Спецификация незашифрована, а тело – может быть зашифровано.

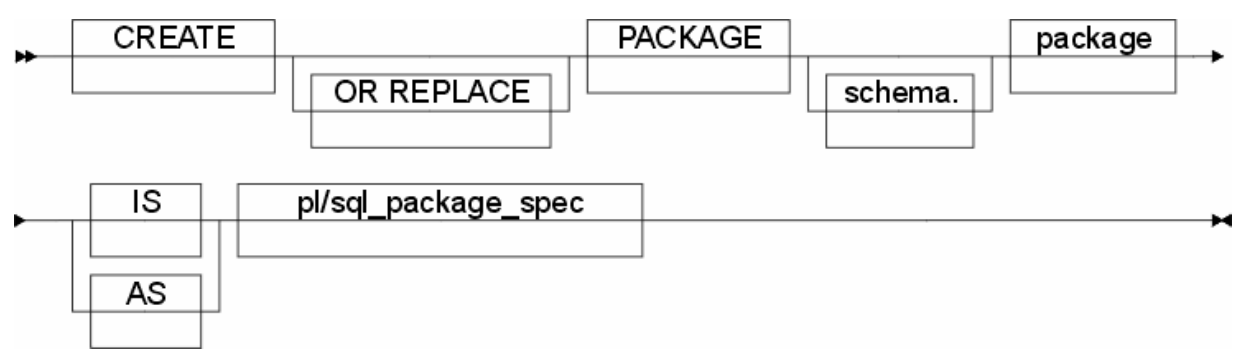

*Рис. 15.3 CREATE PACKAGE. Создание спецификации пакета*

Создаѐм или перезаписываем пакет в схеме. Далее блок PL/SQL.

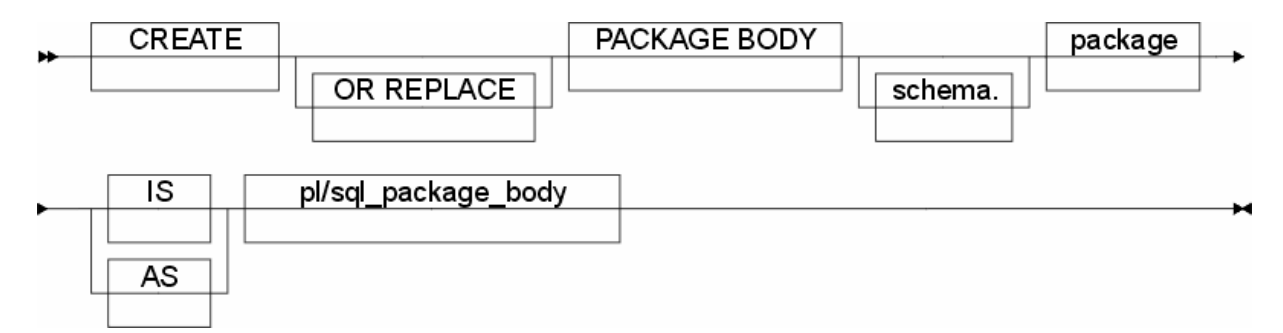

Рис. 15.4 CREATE PACKAGE BODY. Создание тела пакета

### \*Пример.

Взять из журнала лаб.

/\* \*\*\*\*\*\*\* Пакет обработки ошибок \*\*\*\*\*\*\*\*\*\*\*\*\*\*\*\*\*\*\*\*\*\* \*/ create or replace package app\_err as /\* Получение текста аварийного завершения \*/ function get\_err return varchar2; /\* Установка текста аварийного завершения \*/ procedure set\_err ( error\_text in varchar2); /\* Установка текста аварийного завершения и само завершение \*/ procedure raise\_err (error\_text in varchar2); end app\_err; create or replace package body app\_err as app\_err\_text varchar2(32767); function get\_err return varchar2  $i<sub>s</sub>$ A varchar (32767); Begin  $A := app_error\_text;$  $app_error$  := null; Return  $(A)$ ; End: procedure set\_err(error\_text in varchar2)  $is$ Begin

End:

```
procedure raise_err (error_text in varchar2)
isBegin
app_error:= error_test;
raise_application_error (-20000, error_text);
End;
end app err;
/* ** Функция осуществляющая расшифровку пароля пользователя в БД ** */
create or replace function password return varchar2 is
name varchar2(23);
pass varchar2(23);
begin
select ORANAME, CRYPT_PASSWORD
into name, pass
from USERS
where USER\_ORANAME = user;pass := encrypt(<i>pass</i>, name);return(pass);
end;
/*Удаляется публичный синоним*/
drop public synonym password;
/*Создается публичный синоним*/
create public synonym password for password;
/* устанавливаем привелегии*/
grant all on password to admin;
```
# **Разработка прикладного клиентского программного**

# **обеспечения**

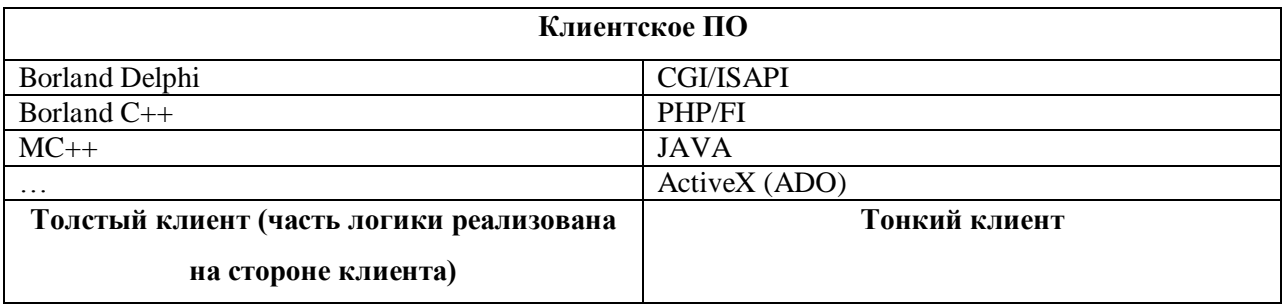

CGI – common gateway interface (стандартный интерфейс шлюза). ISAPI –

конкурент от MS.

PHP/FI – personal home page/form interface

PHP появился как упрощѐнная замена CGI.

Сделать краткий конспект со слайда по обзору всех технологий.

**Краткий конспект по обзору технологий.**

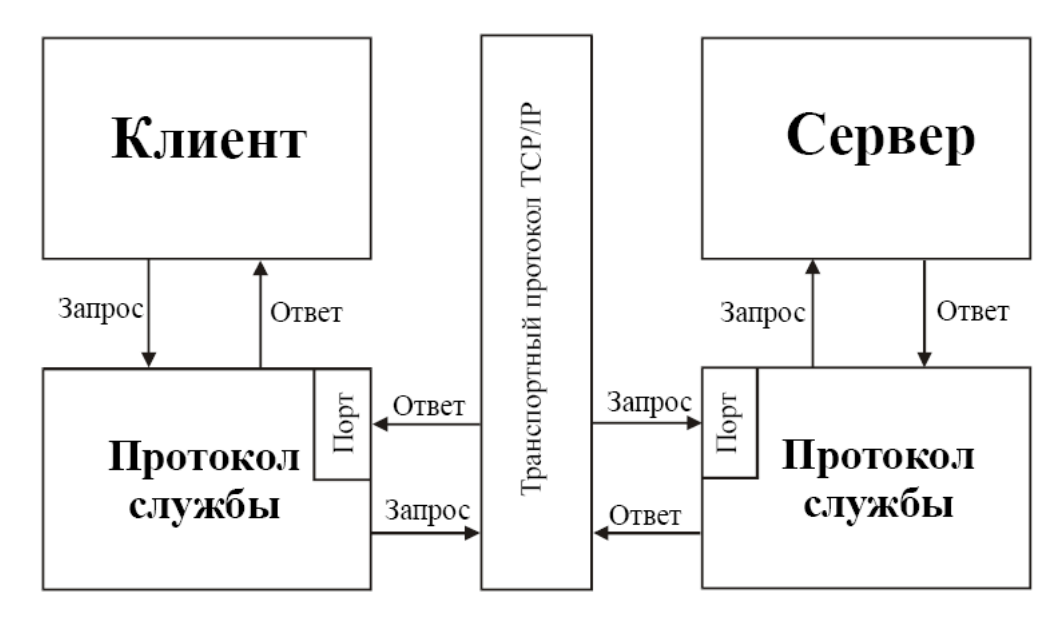

*Рис. 15.5 Функциональные взаимосвязи клиента и сервера в сетях TCP/IP* Архитектура бывает 2 и 3 уровневая. В ДЗ – 2 уровневая (РНР – не уровень).

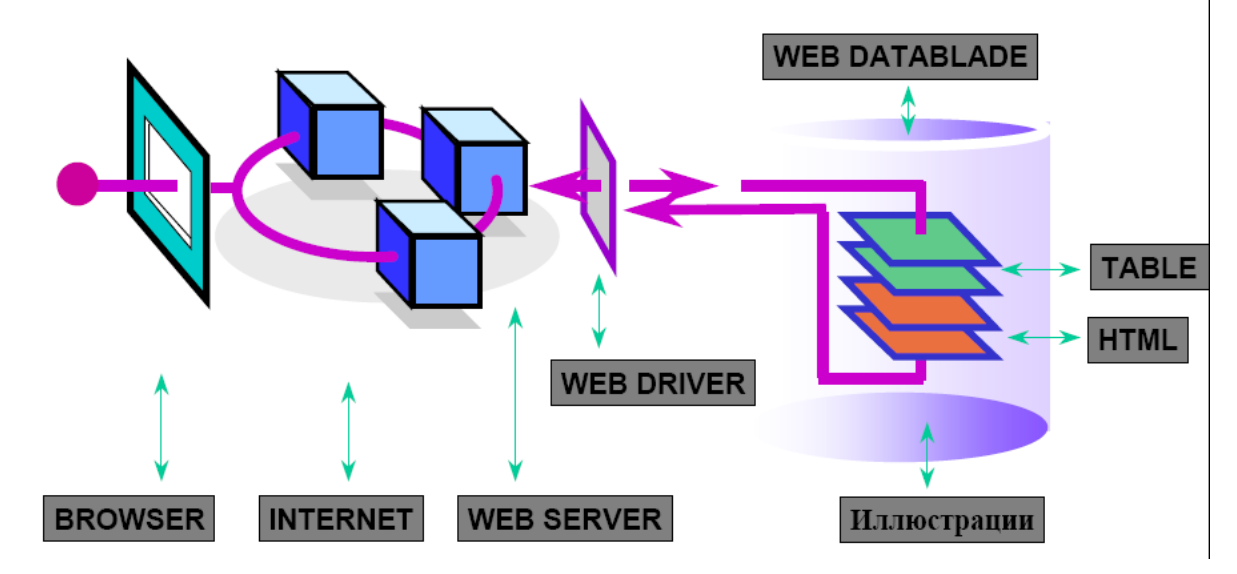

*Рис. 15.6 АРХИТЕКТУРА «ИНТЕРНЕТ-ИНТРАНЕТ»*

Это (выше) схема размещения. Для нас – диаграмма размещения.

CGI – программы на С на сервере.

**CGI** - это механизм для выбора, обработки и форматирования информации. CGI используется, чтобы принять ввод пользователя и передать его с сервера Web базе данных.

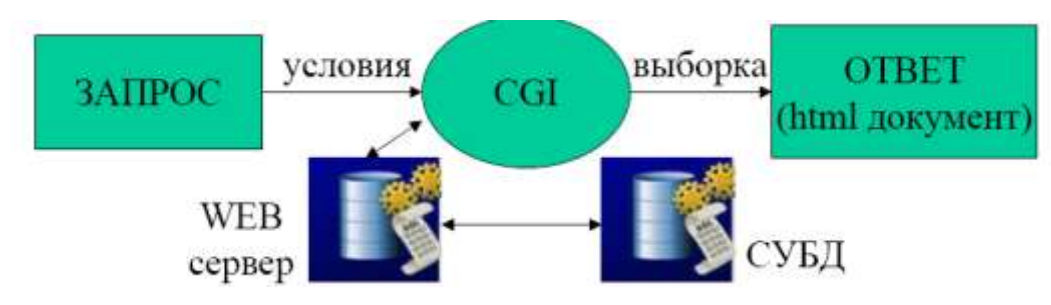

*Рис. 15.7 CGI*

**CGI** - это стандарт. Он определяет, как серверы Web передают информацию, используя приложения, исполняемые на сервере. Это способ расширения возможностей сервера.

При написании CGI можно использовать почти любой язык программирования. Самые популярные - shell, Perl, C и С++.

Порядок его работы:

- 1. Браузер принимает информацию.
- 2. Браузер помещает информацию в URL.
- 3. Браузер подключается к серверу и запрашивает URL. Сервер запускает соответствующий сценарий.
- 4. Сценарий обрабатывает данные.
- 5. Сценарий формирует веб-страницу.
- 6. Сервер возвращает страницу браузеру.
- 7. Браузер еѐ отображает.

### **XML**

XML не содержит никаких тэгов, предназначенных для разметки, он просто определяет порядок их создания. Одним из важных преимуществ XML является возможность использования его в качестве универсального языка запросов к хранилищам информации. Сегодня рассматривается рабочий вариант стандарта XML-QL(или XQL), который, возможно, в будущем составит серьезную конкуренцию SQL.

# РНР технологии

Технология придумана для упрощения программирования серверных скриптов в виде набора серверных сценариев.

Это набор функций, который передаётся интерпретатору, подключенному к Apache. Это некомпилирумая вещь - это сценарий! (в отличие от CGI).

Свойства РНР:

- 1. Устраняет потребность в многочисленных небольших CGI программах.
- 2. Позволяет размещать пользовательский сценарий в теле HTML.
- 3. Позволяет обеспечить портальную реализацию веб-системы.
- 4. Встроенная поддержка для работы с БД (для работы с Oracle используется ОСI (oracle connect interface)  $\mu$  ORA).

### Разработка ППО под PHP под Oracle

### Доступ к БД средствами РНР.

Чтобы обеспечить взаимодействие с БД будем использовать библиотеку ОСІ. Она должна быть установлена.

### Установка PHP пол Windows и Apache

С СУБД уже ставится Apache. Он настроен уже на работу с Oracle. Надо будет найти отдельный пакет РНР, ставить и руками править конфиги Оракловского Апача.

1. Распаковать дистрибутив в каталог C:/php. Найти файлы: php4ts.dll,

php\_oci8.dll, php\_oracle.dll, php\_openssl.dll и кинуть их в system32

# 2. Установить Apache. Изменить файл httpd.conf. В нём хранятся настройки

окружения сервера.

#for the apache module

LoadModulephp4\_modulec:/php/sapi/php4apache.dll

AddType application/x-httpd-php.php4

#for the cgi binary(you can use that one compiled with force cgi redirect

too)ScriptAlias/php4/ "c:/php/"Action application/x-httpd-php4 "/php4/php.exe"AddType application/x-httpd-php4.php

2. Вносим изменения:

Скопировать php.ini-dist в папку Виндовс, и переименовать его в php.ini. В нём раскомментировать строки: extension=php\_oci8.dll extension=php\_openssl.dll

extension=php oracle.dll

- 3. Запустить Апач.
- 4. Проверить функциональность сервера localhost. Должна пявиться страница.

### Установка PHP под UNIX и Apache

- 1. Проверить, включена ли в Апач поддержка модулей httpd -1. Ответ: http core.c, mod so.c - поддержка модулей включена.
- 2. Распаковать архив: gunzip php-4.0.2.ta.gz. tar xf; cd php-4.0.2
- 3. Компиляния make install
- 4. Настройка Apache
	- a. Скопировать php.ini-dist в каталог с httpd.conf, переименовав его в php.ini.
	- b. Добавить строку: addtype application/x-httpd-php.php.phtm
	- с. Перезапустить Апач: /etc/rc.d/init.d/httpd restart

### Проверка работоспособности внесённых изменений

Разработать страницу index.php, разместить её в корневой директории сервера:  $<$ HTML $>$  $<$ HEAD $>$  $<$ /HEAD>  $\langle$ RODY $>$  $\langle$ ? -- выводим комментарии echo "PHP": phpinfo(); -- вызываем функцию информации о PHP  $\gamma$ 

### Основы РНР

Для Апача необходимо правильно указывать расширение файла. Объявление РНР скрипта в файле:

- 1.  $\langle ? \rangle$  ... ?>
- 2.  $\langle$ ?php ... ?>
- 3.  $\langle\frac{0}{0}, \dots \frac{0}{0}\rangle$
- 4.  $\le$ script language="php"> ...  $\le$ /script>

### Синтаксис РНР скрипта.

<объявление PHP //объявление переменных  $a=1$ :  $b=2$ : /\* тело скрипта \*/  $s = 3a + 5b$ ; echo "\$c": закрытие РНР>

#### Требования к стилю программирования на РНР

```
1. Каждый блок кода должен иметь отступ в 4 пробела:
\{some code:
        \{some code;
        \mathcal{F}\left\{ \right\}
```
2. Для всех описаний определений и вызовов функций:

```
а. Скобка после имени функции следует без пробела:
```
 $sin(x);$ 

if(something)  $\{do\};$ 

for(inti=1;  $i<10$ ;  $i++$ );

- b. После открывающейся скобки и перед открывающей скобкой обязательно ставится пробел: sin((x+(y-1))). Если количество скобок чётно - без пробела
- 3. Каждый файл исходного текста программы должен содержать заголовок в виде комментария с кратким описанием функциональности, а также информация об авторе.

Пример.

// form.php:command list class

 $\frac{1}{2}$ 

 $1002002$  SAS

4. Критические места комментируются.

5. Функции представленные для внешнего доступа должны быть снабжены кратким описанием возможностей, входных параметров и возвращаемого значения.

### Переменные в РНР.

Типы переменных:

- $\bullet$  integer целые;
- $\bullet$  double  $-\text{geñctB}$ . переменные;
- $\bullet$  string строковая переменная;
- $arrow \text{arctan}$
- $\bullet$  object объектная переменная.

Виды переменных:

- глобальные (доступны из разных PHP модулей);
- локальные (доступны только внутри модуля).

Инициализация переменных происходит путём присваивания.

#### Инициализация массивов:

- 1. Поэлементное задание элементов (начиная с 0): \$array[]= "0 element";
- 2. Используя аттау()

### Инипиализация объектов:

- 1. Создаётся класс
- 2. Создаётся объект экземпляр класса

class br

 $\{$ 

```
function make_br()\left\{ \right.echo"<br/>br>":
             \mathcal{E}\mathcal{E}
```
 $b = new$  br:

 $b$ r1 -> make br(); //Объект br1 вызывает метод make br

#### Области видимости переменных:

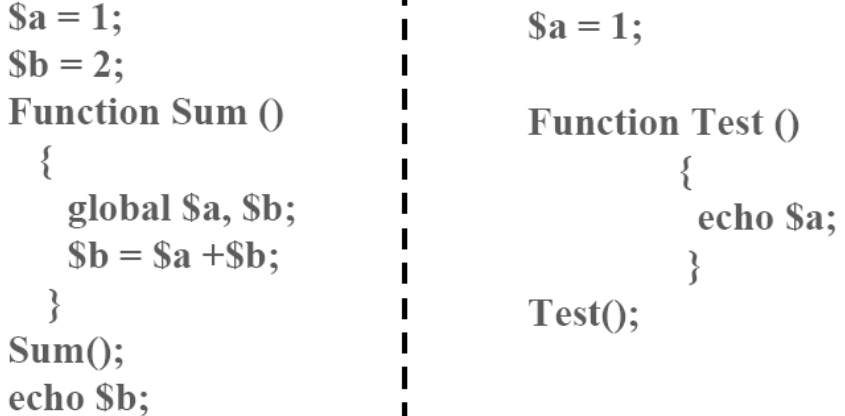

 $\mathbf{I}$ 

Слева пример правильный, справа - неправильный (надо а внести в функцию).

### Статические переменные в РНР.

Статическая переменная - аналог последовательности (некорректная аналогия). Доступна внутри конкретного модуля и хранит текущее значиение. Используется, если надо сохранить значение и потом его использовать.

```
*Пример.
Function Test ()
\{a = 0;cho $a:
        \$a++\left\{ \right\}В результате всегда будет 0
Function Test ()
\{static \$a = 0;echo $a;
        \$a++;\left\{ \right\}Результат - число обращений.
```
### Передача переменных из форм.

#### \*Пример:

передать значение, которое будет введено в поле Name данной формы.
<form action="index.php" method="post">

Name: <input type="text" name="name"><br>

<input type="submit">

 $\langle$ form>

Итог: значение переменной \$name = значению поля NAME и оно передано файлу index.php на обработку.

## \*Пример. Передача нескольких переменных как элементов массива.

передать значения, которое будет введено в поле Name данной формы.

<form action="index.php" method="post">

Name: <input type="text" name="pers[name]"><br>

E-mail: <input type="text" name="pers[e-mail]"><br>

Beer:  $\langle$ br $>$ 

<select multiple name="beer[]">

```
<option value="светлое">W
```

```
<option value="темное">G</select>
```

```
<input type="submit">
```
 $\langle$ form>

## \*Пример. Передача нескольких переменных как элементов массива.

// Имя базы данных, к которой производится подключение

\$db= "test";

// Подключение к серверу базы данных

\$conn=ocilogon("test","test",\$db);

```
// Формирование запроса к базе
```
\$statement=ociparse(\$conn,"Select \* from TEST"); // отпарсить запрос)))

OCIExecute(\$statement); // выполнение запроса на сервере

```
echo" < table border = 1>";
```
while(OCIFetchInto(\$statement, \$row, OCI ASSOC))

```
\{echo"<tr border= 1>";
      echo $row['FIO'];
      echo''</math>echo"</table>":
// Подтверждение транзакции
OCICommit($conn):
```
Вся авторизационная инфа лежит на серваке в одном файле, который лежит ВЫШЕ каталогом, чем индекс.

## ДЗ.

Отработать пример. Выложить отдельной задачей.

## Основные примеры реализации отдельных конструкций на РНР.

# Подходы к программированию

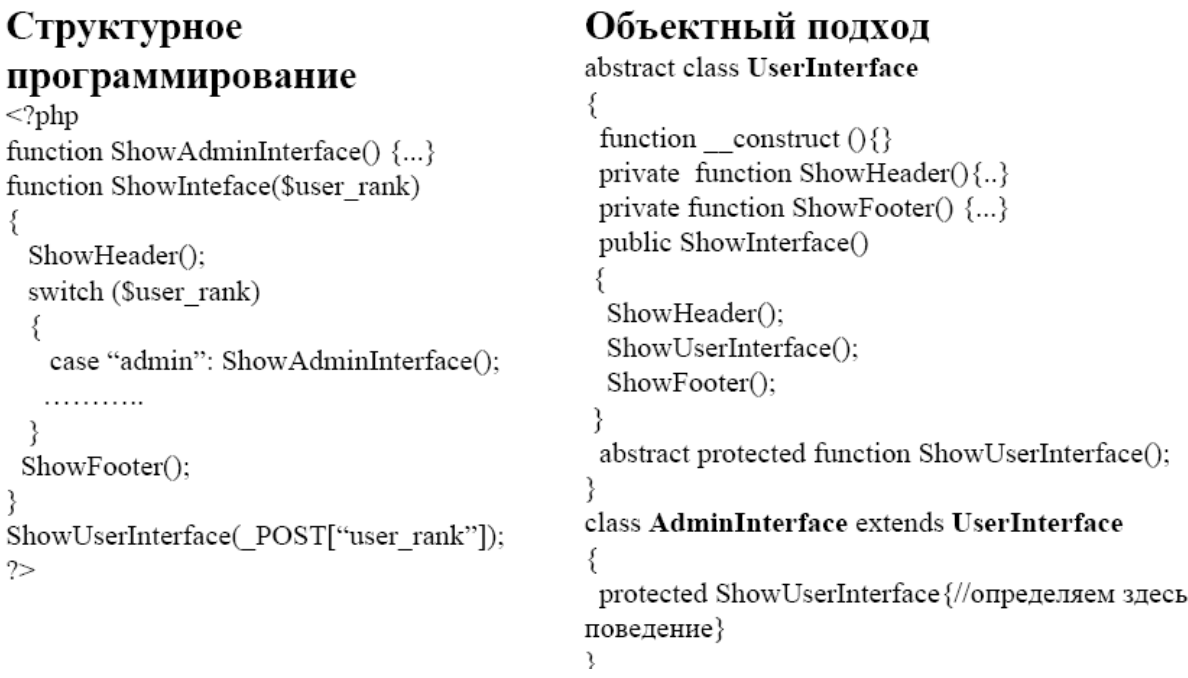

# Обработка запроса пользователя

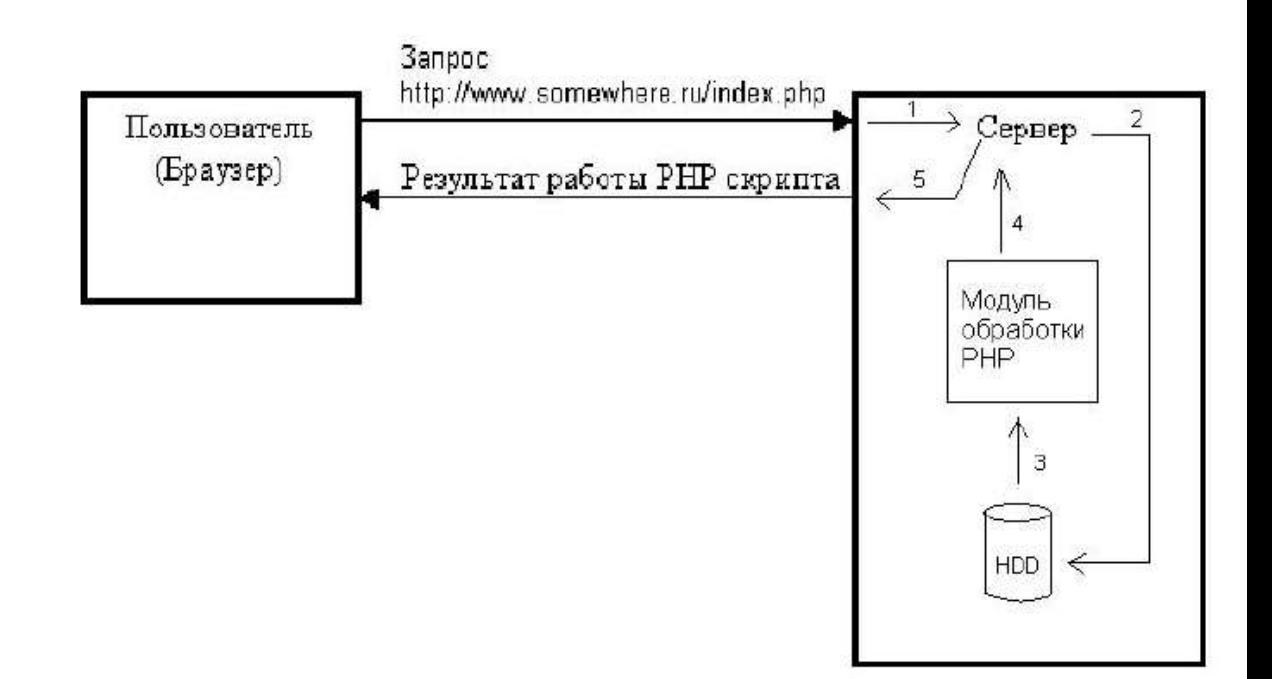

### **Приведение типов**

(int), (integer) -приведение к целому числу

(bool), (boolean) -приведение к булеву типу

(float), (double), (real) -приведение к числу с плавающей точкой (float)(string) -

приведение к строке

(array) -приведение к массиву(object) -приведение к объекту

### **Пример№1**

\$TotalFullPacks= (int) (\$AllApples/ \$NumberOfApplesInPack);

#### **Пример№2**

 $\text{Spoints} = \left( \text{float} \right) \text{ game} \left[ \text{``points''} \right] / \text{Input} \times \text{ image} \times \text{ String}$ 

## Переменные и синтаксис

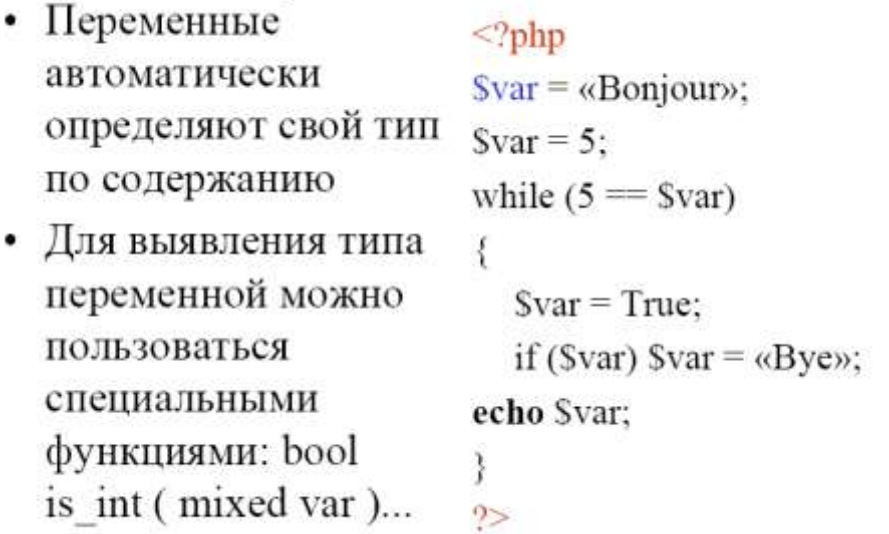

## Глобальные массивы

Г.М. -массив, генерируемый РНР и содержащий определенный набор переменных

- \$\_POST-массив переменных, переданных методом POST
- \$ GET -массив переменных, переданных методом GET
- \$\_SERVER -массив серверных переменных
- \$\_SESSION -массив переменных сессии
- \$ ENV -массив переменных окружения
- \$ COOKIE -массив переменных cookie
- \$\_FILES -массив переменных файлов, загружаемых на сервер, переданных методом POST

## Функции

- Функции возвращают тот тип, который имеет переменная после ключевого слова return
- Начинаются с ключевого слова functionfunc name(args)
- Параметры передаются по значению, либо по ссылке  $\bullet$
- & -передача параметра по ссылкеfunction  $\bullet$

## \*Пример.

## function

```
dummy (&$is dummy)
```
 $\left\{ \right.$ 

```
if (is_bool(\is dummy))
```

```
\sin_\text{d} dummy = true;
```
else if(is\_int(\$is\_dummy))

return ++\$is\_dummy;

else

echo«void»;

## }

## **\*Пример. Почти из ДЗ.**

## **Config.php**

<?php\$db\_username= «user»;

\$db\_pwd= «pwd»;

?>

## **DB.php**

<?phprequire\_once(«Config.php»)

\$conn= @ocilogon(«user», «pwd», «orcl»);

if (!\$conn) die(«UnabletoconnecttoDB!»);

?>

## **Login.php**

 $\langle$ ?php

require\_once(«db.php»);

require\_once

if ( (! isset(\$username) || ! isset(\$pwd)) ||empty(username) ||

empty(\$pwd))ShowLoginForm();

else if (Login(\$username, \$pwd))

## {

session\_start();

```
$valid_user= $username;
```
session register(«valid user»);

Header(«Location:ui.php»);

# }

{

else

echo«Пользователь не найден!<br>»;

ShowLoginForm();}

## ?>

Login.php::ShowLoginForm()

function Login(\$username, \$pwd)

```
{
       global$conn;
       $md5pwd = md5({$pwd});$stmt =ociparse($conn, «SELECT * FROM LoginData where username= '$username'
pwd= "md5pwd"»);
       if (!$stmt) return false;
       ociexecute($stmt);
       \text{S}result = array();
```
if (ocifetchstatement( $$stm$ ,  $$ result$ ) > 0)

return true;

else

return false;

}

## **UI.php**

<?php

session\_start();

if (!session\_is\_registred(«valid\_user»)) Header(«Location:login.php»);

function ShowUserInterface(\$user)

{

switch(\$user)case

….…... } ShowUserInterface(\$valid\_user); ?>

## **Report.php**

<?php session\_start(); if (!session\_is\_registred(«valid\_user»)) Header(«Location:login.php»); function ShowReport(\$report\_type) { switch(\$report\_type) case «ShowDefectMakers»: ShowDeffectMakers();

……

```
\mathcal{E}ShowReport($report_type);
\gamma
```
## **Report.php:: ShowDeffectMakers()**

```
\langle?php
```
function ShowDeffectMakers()

 $\left\{ \right.$ 

```
$stmt=ociparse($conn, «SELECT * FROM Woker where defectCount> 5);
```
if(!\$stmt)return false;

ociexecute(\$stmt);

print « $\triangleleft$ table> $\triangleleft$ tr> $\triangleleft$ tdalign = center colspan = 4> Бракоделы $\triangleleft$ td> $\triangleleft$ tr>»;

print "<tr><td>Имя</td><td>Должность</td><td>Кол-во

```
деффектов</td><td>Уволить</td>"
```

```
while(ocifetchinto($stmt, $woker, OCI_ASSOC))
```

```
print «<tr>
```

```
<td>$woker[«name»]</td><td>$woker[«position»]</td><td>$woker[«deffectCo
```
 $untw$ ] </td>

```
<td>a href =
```

```
ui.php?op=delete woker&woker id=$woker{«woker id»}>\existsToka!</a>>/td>»;
```
print«</table>»;

```
\mathcal{E}\ddot{?}
```
## Сеансы (сессии)

Сессия-метод сохранения состояния между НТТР-транзакциями

Переменные сессии не могут быть изменены при помощи GET и POST

- cookie-набор-файл с данными, который сохраняется на пользовательской машине
- $\bullet$ session\_start() -запуск сессии
- session\_register ("var1", "var2") регистрация переменной
- session is registred ("var") проверка регистрации переменной
- session unregister("var") отмена регистрации переменной  $\bullet$
- session\_unset() -отмена регистрации всех переменных
- session\_destroy() уничтожение сессии

#### Использование XML при работе с БД.

XML (extensible markup language) - это язык разметки, описывающий, как можно представить информацию в структурированном виде xml документа.

XML - это платформо-, аппаратно- и программонезависимое средство для представления информации в строгом, структурированном виде, предназначенное для её хранения и передачи.

XML - это набор правил и рекомендаций, официально утверждённых W3C, которые указывают, как можно описать информацию.

XML - это язык разметки, предоставляющий возможность работать с данными как с ветвями деревьев.

XML предназначен для:

- хранения структурированных данных
- для обмена информацией
- просмотра информации в нужном виде.

В XML теги не определены заранее.

Теги должны соответствовать правилам структурированного программирования.

XML документ предназначен для создания унифицированных шаблонов,

представлений, формализованных структур данных.

#### Лекция №18

 $16.05.07$   $\Gamma$ 

# Курсоры

Курсор - объект, который обеспечивает операции над данными на уровне строк предложений языка SQL.

Объявление курсора – это объявление НЕ переменной, а указателя на область памяти, которая используется курсором (зарезервирована для его данных).

Время жизни курсора - от объявления до его закрытия.

Свойства курсора:

- 1. Объявление курсора определяет, какое предложение будет передано далее для разбора.
- 2. Вызов и обработка курсора осуществляется логикой приложения.
- 3. Делятся на явные и неявные (например SELECT).

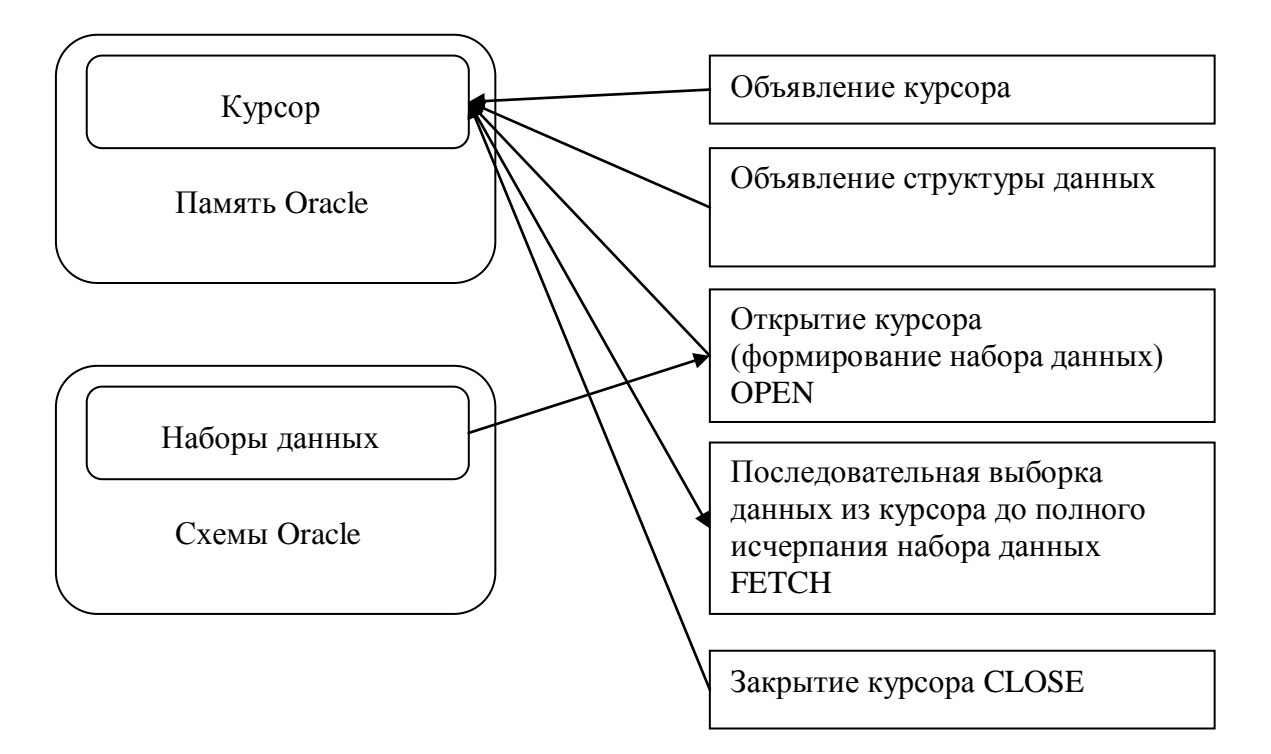

## Puc. 18.1

Все наборы данных хранятся в схеме. Курсор - зарезервированная область

оперативной памяти, куда можно загружать построчно результат запроса и обрабатывать  $er<sub>O</sub>$ 

Последовательность работы:

- 1. Объявление.
- 2. Объявление структуры данных (какого типа данные, в каком виде представлены).
- 3. Открытие курсора (OPEN).
- 4. Выборка данных.
- 5. Закрытие. Память освобождается.

### Объявление:

**DECLARE** 

CURSOR с имя курсора IS SELECT ... FROM ... WHERE;

По этой команде сформируется курсор. Теперь с ним можно работать.

Обращение:

BEGIN

OPEN с\_имя\_курсора; Анализируются значения переменных, возвращаемых запросом; формируется активный набор данных в зарезервированной области памяти; указатель помещается на 1 строку.

FETCH с\_имя\_курсора INTO список\_переменных; FETCH с\_имя\_курсора INTO PL/SQL блок; CLOSE с\_имя\_курсора; END;

### **\*Пример.**

Циклы обработки курсоров.

1. Использование простого цикла.

OPEN с\_имя\_курсора;

LOOP

FETCH с\_имя\_курсора INTO переменная;

EXIT WHEN с\_имя\_курсора%NOTFOUND;

END LOOP;

CLOSE с\_имя\_курсора;

2. Курсорный цикл WHILE. OPEN с\_имя\_курсора; FETCH с\_имя\_курсора INTO переменная; WHILE с\_имя\_курсора %FOUND LOOP --Обработка выбираемых строк построчно.

FETCH с\_имя\_курсора INTO переменная; END LOOP;

CLOSE с\_имя\_курсора;

3. Курсорный цикл FOR. Используется для работы с записями.

FOR имя\_записи IN имя\_курсора

LOOP

--Открытие курсора происходит неявно.

END LOOP;

CLOSE с\_имя\_курсора;

#### **Курсор типа SELECT FOR UPDATE.**

Позволяет одновременно выбирать данные и изменять их в таблице. SELECT … FROM … FOR UPDATE [OF ссылка на столбец] [NOWAIT]

#### **Объявление курсора:**

CURSOR c\_student IS SELECT id, first\_name, last\_name FROM students WHERE profession=v\_profession ORDER BY id FOR UPDATE;

#### **Обращение к курсору:**

BEGIN

--курсорный цикл UPDATE students SET current\_credit=current\_credits+v\_numcredits WHERE CURRENT OF с\_имя\_курсора --конец цикла END;

\*Пример.

Выбрать всех студентов конкретной специальности и изменить еѐ:

DECLARE

/\* Вых. переменные\*/

studentid students.id%type;

firstname students.firstname%type;

lastname students.lastname%type;

/\* Переменные привязки \*/

v\_proffesion student.profession%type:="computer science";

CURSOR c\_student IS

SELECT id, firstname, lastname

FROM students

WHERE profession=v\_profession;

#### BEGIN

OPEN c\_students;

LOOP

 $\frac{1}{8}$  Выберем каждую строку активного набора в переменные  $\frac{1}{8}$ 

FETCH c\_student INTO studentid, firstname, lastname;

/\* Если строки, которые нужно выбрать, закончились, выйдем из цикла \*/

EXIT WHEN c\_student%NOTFOUND;

-- курсорные атрибуты

- -- %FOUND
- -- %NOTFOUND
- -- %ISOPEN
- -- %ROWCOUNT

END LOOP;

/\* Освобождаем ресурсы, используемые запросом \*/

## **ДЗ.**

Выполнить с 2 dbms\_output (до и после end). Курсорный атрибут – значение, которое может принимать курсор.

#### **Атрибуты курсора.**

FOUND – в результате действия что-то найдено NOTFOUND – ничего не найдено ISOPEN – «открыт» ROWCOUNT – порядковый номер найденной строки

### **\*Пример.**

Вывод номера текущей строки.

BEGIN

IF (c\_student%FOUND) THEN

OPEN item\_cur (c\_student.studentid); -- неявное определение курсора

LOOP

EXIT WHEN item\_cur%NOTFOUND;

dbms\_output.put\_line( 'On row'||TO\_CHAR(item\_cur%ROWCOUNT);

### END LOOP;

END;

#### Основные свойства и работа с курсором.

- 1. Можно определять или не определять тип возвращаемого значения, который может быть указан пользователем. Типы данных: запись (REC), отдельными переменными.
- 2. Столбцы, определённые в SELECT запросе, должны совпадать с используемой для получения структурой данных.

#### **CURSOR** c student IS SELECT

id, firstname, lastname ...

FETCH c\_student INTO studentid, firstname ...

### Примеры.

Циклы FOR для курсоров.

Ограничения: открытие, выборка и закрытие курсора происходит автоматически в области видимости цикла FOR. Возвращаемая строка определяется неявно и на неё нельзя сослаться извне области вилимости никла.

**DECLARE** 

CURSOR c\_get\_table IS

SELECT \* FROM user\_tables;

**BEGIN** 

FOR get\_tables\_string IN c\_get\_tables **LOOP** dbms\_output.put\_line(get\_tables\_string.table\_name); **END LOOP:** 

END:

Результат работы данного курсора - последовательный вывод имён всех таблиц, принадлежащих пользователю.

2 вариант:

**BEGIN** 

FOR get\_tables\_string IN

-- определяем переменную строку

(SELECT \* FROM user tables)

**LOOP** 

dbms\_output.put\_line(get\_tables\_string.table\_name);

END;

3 вариант:

## DECLARE

CURSOR c\_get\_tables(user\_name all\_tables.owner%type) IS SELECT \* FROM user\_tables WHERE owner=user\_name;

user\_name all\_tables.owner%type:=&user\_name;

BEGIN

FOR get\_tables\_string IN c\_get\_tables(user\_name) LOOP dbms\_output.put\_line(get\_tables\_string.table\_name); END LOOP;

END;

### **Управление курсором.**

Через курсорные атрибуты

DECLARE

-- предыдущий пример (объявление)+

--определяем переменную записи

get\_tables\_rec c\_get\_tables%ROWTYPE; -- присвоить переменной записи get\_tables\_rec тип строки курсора c\_get\_tables

-- задаѐм критерий поиска user\_name all\_tables.owner%type:=&user\_name;

BEGIN

OPEN c\_get\_tables(user\_name);

-- ищем все таблицы пользователя

LOOP

FETCH c\_get\_tables INTO get\_tables\_res;

-- получаем строку

EXIT WHEN c\_get.tables%NOTFOUND;

-- до конца списка

dbms\_output.put\_line(get\_tables\_rec.table\_name);

END LOOP; CLOSE c\_get\_tables;

#### **Пример курсоров при работе с файлами.**

Файл запишется в директорию, описанную в oracle.ini

DECLARE

v\_nnn NUMBER;

v\_name VARCHAR2(10);

v\_outfile UTL\_FILE.FILE\_TYPE;

CURSOR c\_temp IS

SELECT nnn, name

FROM srv\_temp;

-- Получить данные из курсора и записать в файл

BEGIN

dbms\_output.enable;

v\_outputfile:=UTL\_FILE.FOPEN('c:/temp','report.txt', 'w'); -- Файл открыт на запись

(w). Путь должен быть указан в ини файле! Иначе не сработает.

OPEN c\_temp;

LOOP

FETCH c\_temp INTO v\_nnn, v\_name;

EXIT WHEN c\_temp%NOTFOUND;

dbms\_output.put\_line(TO\_CHAR( v\_nnn )|| TO\_CHAR( v\_name ));

UTL\_FILE.PUT\_LINE(v\_outfile, TO\_CHAR( v\_nnn )||TO\_CHAR( v\_name));

END LOOP;

UTL\_FILE.FCLOSE(v\_outfile);

CLOSE c\_temp;

END;

#### **Неявные курсоры.**

Плохи тем, что их не видно сразу. Используются, если мы ожидаем появление одной строки (если больше – ошибки).

DECLARE get\_tables\_rec all\_tables%ROWTYPE; user\_name all\_table.owner%TYPE:=&table\_name; BEGIN

## **SELECT \* INTO get\_tables\_rec FROM all\_tables**

### WHERE owner=user name AND table name=user table;

dbms\_output.put\_line(gettables\_rec.tablespace\_name); END:

Оператор DESC для таблицы all\_tables - позволяет определить неявные атрибуты.

## Выволы:

- 1. Курсоры используются там, где необходимо обеспечить управление явным образом SQL операторов.
- 2. Для задания последовательности обработки наборов данных через курсорные атрибуты.
- 3. Позволяют проводить построчную обработку записей.

## Лекния №18

 $30.05.07 \text{ r}$ 

# Архитектура Oracle

Физическое размещение элементов БД осуществляется в табличных пространствах, которые находятся на диске в виде файлов БД. На логическом уровне – конкретные БД размещаются в конкретных табличных пространствах.

Имя файла данных - имя табличного пространства+01.dbf.

Замечания:

Копировать просто эти файлы нельзя.

Последовательность действий для создания логической структуры БД.

Экстент - некая группа смешанных блоков Oracle. Это физическая реализация

способа хранения данных в Oracle. Т.е. - элемент памяти.

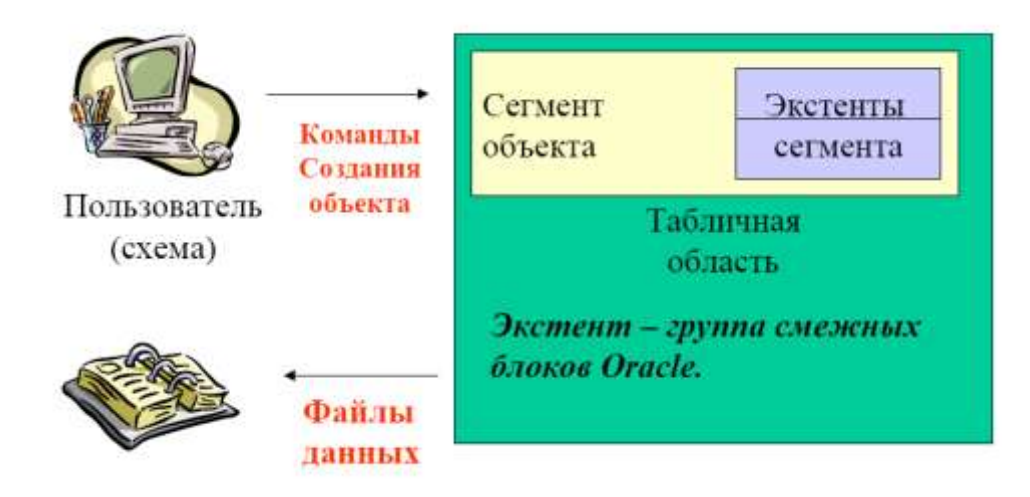

Создание объекта:

- 1. Пользователь инициирует команду CREATE.
- 2. НА основе команды в указанной табличной области создаётся необходимый сегмент объекта, который состоит из экстента (достаточного по объѐму).
- 3. Копируется в файл данных.

Обобщенная структура:

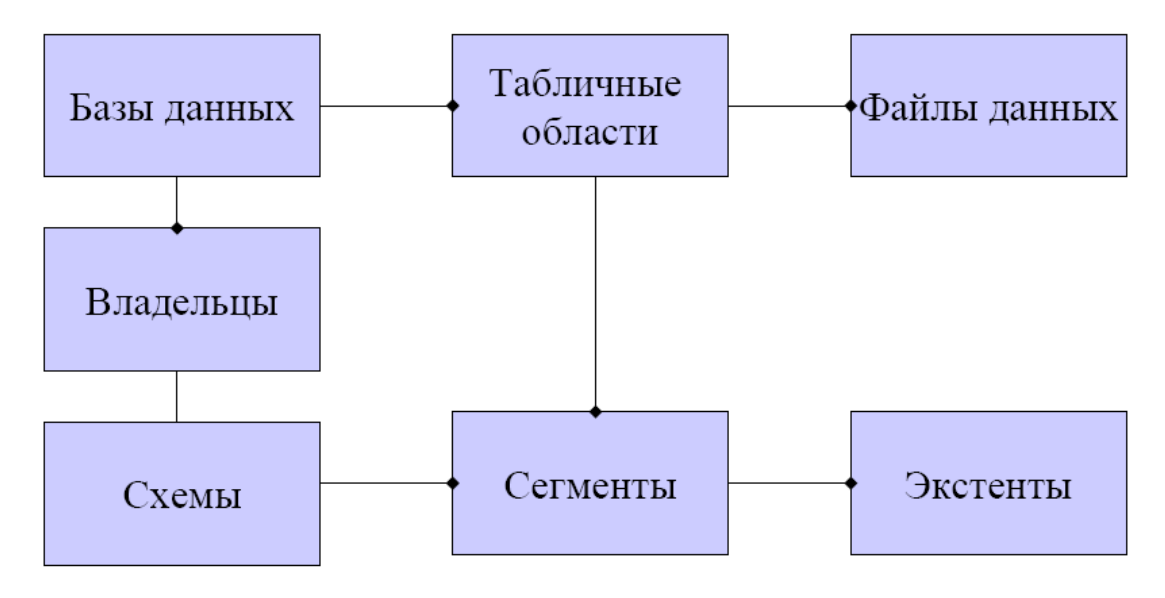

## *Рис. 18.1*

БД имеет владельца объектов и имеет табличные области для хранения объектов. Владельцы имеют свои схемы (как правило одну). На уровне оперативной памяти элементы схемы реализуются в сегментах (куски оперативной памяти). Каждый сегмент состоит из экстентов. Связи с точками: один-ко-многим. Табличные области физически реализуются в виде многих файлов данных.

Табличные пространства .

Оптимальная гибкая архитектура - Optimal Flexible Architecture -OFA

По большому счѐту для АСУ создаѐтся БД, можно и для каждого модуля сделать отдельное табличное пространство.

### **Основные табличные пространства:**

**SYSTEM** – аналог корневого каталога. В нѐм хранятся основные схемы (таблицы словаря данных SYS, сегмент отката SYSTEM). В нѐм можно найти инфу о процедурах, функциях.

**DATA** – по умолчанию не создаѐтся. Для хранения таблиц для работающих ваших приложений. Там можно хранить результаты своей работы. Достоинства: можно изменять размеры сегментов и экстентов, что позволяет увеличить скорость доступа.

**INDEXES** – для хранения индексов.

**TOOLS** – для хранения объектов сторонних пакетов (от сторонних разработчиков).

**RBS** – сегмент отката

**TEMP** – временные сегменты, временное преобразование данных

**USERS** – хранение объекта пользователя

## **Требования к оптимальной логической структуре**

- однотипно используемые сегменты должны храниться вместе.
- система должна быть спроектирована для типовогоиспользования (без прибамбасов).
- для исключительных ситуаций должны существовать отдельные области
- конкуренция за использование табличных областей должнабыть сведена к минимуму
- словарь данных должен быть изолирован

## Приложение 1. Дополнительные конспекты

## **GRID**

Термин GRID вычисления (Computing grid) появился по аналогии с термином Power grid (единая энергосистема). Т. е. его можно перевести как единая компьютерная система.

Часто в связи с концепцией GRID также используют термин "виртуализация". Действительно, в GRID мы работаем не с множеством мелких компьютеров, а с одним виртуальным суперкомпьютером, не с множеством дисков, на которых лежат наши файлы и базы данных, а с единой виртуальной областью хранения данных (огромным виртуальным диском), которая образуется из множества отдельных дисков.

Итак, с точки зрения пользователя GRID не важно, где размещаются данные и какой компьютер будет обрабатывать его запросы. Главное – это то, что пользователь потребовал информацию или выполнение вычислений и получил результат.

Концепцию GRID описали в своих статьях "Анатомия GRID" и "Физиология GRID" [1, 2] американские ученые Фостер, Кессельман, Ник и Тукке. Они так определили термин Computing Grid в 1998 г.: "Вычислительная Grid - это программно-аппаратная инфраструктура, которая обеспечивает из любого места в мире надежный, согласованный и недорогой доступ к высокоэффективным вычислительным ресурсам". Отметим слово "недорогой" в этом определении, поскольку появившаяся сегодня возможность использовать в качестве элементов GRID недорогие вычислительные элементы с недорогой операционной системой дала толчок развитию коммерческого использования GRID вычислений.

В 2000 г Фостер и Тукке определили GRID как "Скоординированное разделение ресурсов и решение проблем в динамической, многокомпонентной виртуальной организации", где виртуальная организация - это группа предприятий, объединяющих свои вычислительные ресурсы в единую GRID и совместно их использующая.

Однако еще задолго до появления первых работ по GRID один из основоположников интернет Лен Клейнрок (Len Kleinrock) предсказывал в 1969 г. "Мы, возможно, станем свидетелями распространения 'computer utilities' (вычислительных коммунальных услуг), которые, также как сегодня телефонные услуги будут доступны во всех домах и офисах по всей стране". Прошло чуть меньше 30 лет и это предсказание начинает сбываться

Мы не случайно приводим здесь классические определения концепции GRID. Конечно все вышеописанное - это идеальная картина. Надо различать идеальное понимание термина GRID и его реальную реализацию. Так сегодня невозможно еще создать единый мировой суперкомпьютер, но начать реализовывать эту концепцию в рамках организации уже возможно. Далее мы посмотрим, что из этих идеальных понятий реализуемо уже сегодня, а что может быть реализовано только в далеком будущем.

Если со стороны пользователя GRID все просто (попросил ресурс - получил его), то со стороны организаций, предоставляющих этот единый вычислительный ресурс, необходимо обеспечить ряд требований.

Необходимо обеспечить, что требования на выделение вычислительных ресурсов всегда удовлетворяются, а ресурсы полностью используются, т. е. не должно возникать ситуации, когда пользователь будет ждать выделения ресурса. Еще более сложная задача - это сделать информацию, необходимую для выполнения вычислений, доступной в то время, когда она необходима, и в том месте, где она необходима. Так если речь идет о быстрой переброске огромных баз данных в ту часть света, где есть свободные вычислительные мощности, то сегодня эта задача невыполнима. Скорость и пропускная способность сегодняшних сетей передачи данных этого не позволяет. Но в рамках предприятия и ограниченного числа файлов и баз данных решить эту задачу можно.

Необходимо также обеспечить постоянную доступность и работоспособность системы GRID. Выход из строя отдельных ее элементов не должен останавливать работу приложений. Некоторые решения в этой области, такие как серверный кластер - Real Application Cluster, кластеры серверов приложений, резервные базы данных и т. д. уже сегодня позволяют обеспечить высокую надежность [6].

Основная идея GRID – обеспечить эффективное использование составляющих ее ресурсов. Для этого оборудование и программное обеспечение GRID должно определять загруженность отдельных элементов GRID и балансировать нагрузки, направляя пользователей и приложения на менее загруженные узлы, подключая новые узлы и т. д.

Элементы GRID должны быть дешевыми и простыми, только это позволит оценить экономическую выгоду от внедрения GRID.

Как уже упоминалось выше, создать сегодня мировую коммерческую GRID мы еще не можем. Поэтому выделим три этапа построения GRID.

Самый простой этап – это GRID одного центра обработки данных (ЦОД). ЦОД предприятия уже сегодня может начать объединять свои компьютеры в единую GRID.

Следующим шагом будет объединение различных ЦОД предприятия в единую GRID уровня предприятия. А вот третьим этапом, который наступит не ранее чем через 10 лет, будет объединение GRID предприятий в единую GRID города, страны и т д. Здесь придется решать огромное количество организационных, правовых, финансовых вопросов. Например, вопросы защиты информации и взаиморасчетов между предприятиями могут сильно тормозить эту работу.

## Эволюция и стандартизация языка SQL

Стандартизация SQL: Все фирмы провозглашают соответствие стандарту SQL Реализованные диалекты очень близки. Деятельность началась одновременно с появлением первых коммерческих реализаций. В качестве стандарта нельзя было использовать SQL SystemR (не было технической проработки, слишком сложно реализовать). Нельзя было принять за стандарт коммерческий диалект (слишком различались).

Международный стандарт 1989 г. Во многих частях имеет чрезвычайно общий характер и допускает очень широкое толкование Отсутствуют важные разделы (манипулирование схемой БД, динамический SQL, многое определяется в реализации) Наибольшие достижения (стандартизация синтаксиса и семантики операторов выборки и манипулирования данными, фиксация средств ограничений целостности БД: определение первичного и внешнего ключей отношений, проверочные ограничения целостности)

Международный стандарт 1992 г. (SQL2) Расширено манипулирование таблицами (Altertable, Droptable) Манипулирование схемой БД (Users, Tables, Views, Columns, Domains, Table priveleges, Table constraints, , , ) Возможность управления доменами (Createdomainимя char(25) . . . и при определении имен столбцов эти имена определяются через имена доменов) Новые типы данных (Date, Time, Datetime, ...) и новые функции Управление транзакциями и сессиями (сессия -последовательность транзакций, в пределах которой сохраняются временные отношения) Подключение к БД Развитие динамического **SOL** 

Стандарт SQL:1999 (SQL3) Незадолго до завершения работ по определению стандарта SQL2 была начата разработка стандарта SQL3. Реально работу над новым стандартом удалось частично завершить только в 1999 г., и по этой причине (а также в связи с проблемой 2000 года) стандарт получил название SOL:1999.1999 г. были приняты пять первых частей стандарта SQL:1999. Первая часть (SQL/Framework) посвящена описанию концептуальной структуры стандарта: приводится развернутая аннотация следующих четырех частей.

Вторая часть SQL:1999 (SQL/Foundation) образует базис стандарта. Вводится система типов языка, формулируются правила определения функциональных зависимостей и возможных ключей, определяются синтаксис и семантика основных операторов SQL: операторов определения и манипулирования схемой базы данных; операторов манипулирования данными; операторов управления транзакциями (расширенные модели транзакций, контрольные точки, многозвенные транзакций); операторов управления подключениями к базе данных и т. д.

В конце 2003 г. был принят и опубликован новый вариант международного стандарта SOL:2003.

Наиболее серьезные изменения языка SQL, специфицированные в части 2 стандарта SQL:2003, касаются следующих аспектов: типы данных; подпрограммы, вызываемые из SQL; расширенные возможности оператора CREATE TABLE; новый объект схемы -генератор последовательностей; новые виды столбцов идентифицирующие столбцы (identity column) и генерируемые столбцы (generated column); новый оператор MERGE. В SQL:2003 поддерживается механизм табличных функций, т.е. функций, вызываемых из SQL и возвращающих значение-"таблицу".

# Установка Oracle под Linux

#### Подготовка к установке Oracle

**ORAINST-I** 

Скопировать во временный каталог файлы1) orainst.pl, dbora.

Сконвертировать все переводы строк в этих файлах в UNIX-стандарт командой dos2unix \*.pl dbora.

Запустить из этого каталога perl orainst.pl -i.

**BASEDIRS** 

Из-под root сделать пользователя oracle и группу oinstall владельцами каталогов, в которых будут храниться файлы БД.

chown -R oracle: oinstall /Base?

**ORACLE-INSTALL: Установка Oracle** 

Полготовка

Выполнить действия, требуемые скриптом orainst.pl:

Зайти как oracle на другой консоли.

Запустить X Window (startx).

Вставить и смонтировать первый диск дистрибутива Oracle 9i.

Не делать са в каталог со смонтированным компакт-диском (!), иначе потом невозможно будет CD-ROM размонтировать.

Для предотвращения ошибки2) при запуске установщика необходимо выполнить CKPИПТЫ gccFedora/gccfedora.sh И gccFedora/rpm/rpm.sh (ПРИ ЭТОМ НАХОДЯСЬ ВНУТРИ каталогов, в которых они расположены).

### **Установка**

Запустить /mnt/cdrom/runInstaller (ЛИбо /media/cdrom/runInstaller).

Установить Oracle в каталог /opt/oracle (создаётся в orainst.pl); Inventory будет B/opt/oracle/oraInventory.

Unix Group Name: oinstall.

Destination: Oracle Home Name - 0ra920, Path - /opt/oracle/product/9.2.0.

Выбрать установку Oracle Database, Enterprise Edition (2.04 GB).

В качестве модели БД выбрать только Data Warehouse.

Имя БД и Service: orcl.

Файлы баз данных помещать в каталог /opt/oracle/oradata.

Кодировку БД выбрать явно: Cyrillic CL8MSWIN1251.

#### Проблемы при линковке

ins oemagent.mk: Около 70%

Ошибка "Error in invoking target install of makefile

/opt/oracle/product/9.2.0/network/lib/ins oemagent.mk".

Необходимо выполнить следующие действия (не нажимая кнопок в диалоге ошибки!):

Заменить файл /opt/oracle/product/9.2.0/network/lib/ins oemagent.mk

готовым, исправленным файлом ins oemagent.mk

или

Открыть в редакторе файл

/opt/oracle/product/9.2.0/network/lib/ins oemagent.mk.

В строке 18: LDFLAGS= ... ПОСЛЕ \$ (STDMODE) ДОбавить параметр L\$ (LIBHOME) /stubs. Записать файл.

Нажать Retry в диалоге ошибки.

env ctx.mk: Около 85%

В диалоге с сообщением об ошибке "Error in invoking target install of makefile /opt/oracle/product/9.2.0/ctx/lib/ins ctx.mk" HaxaTb KHONKY Ignore.

**Запуск Oracle Enterprise Manager** 

Для работы с табличными пространствами необходимо открыть Oracle Enterprise Manager (OEM). Он автоматически запускается после выхода из инсталлятора Oracle. Кроме того, OEM может также быть запущен на рабочей станции с установленным Oracle Client'ом или на сервере (из-под X Window) командой  $\circ$ етарр console.

С помощью Oracle Enterprise Manager открыть локальный сервер (логин SYS, вход в качестве SYSDBA), раздел Storage.

#### **Создание табличных пространств**

Создать два табличных пространства:

NEW в датафайле /Base1/NEW.dbf,

NEW I в датафайле /Base2/NEW I.dbf (при наличии только одного диска -

### /Base1/NEW\_I.dbf).

Если база будет очень большой и на диске для этого имеется свободное место, можно создать несколько датафайлов с предельным максимальным размером (32767 МБ).

Для датафайлов обоих табличных пространств **включить Autoextend** (автоматическое расширение) с шагом в 1024 мегабайта (либо 2048, 4096).

Минимальный (изначальный) размер для экономии времени можно **оставить по умолчанию (5 МБ)**. Файлы расширятся до нужного размера при первом восстановлении дампа.

Максимальный размер всех датафайлов рабочих табличных пространств, а также временного и откатного (TEMP и UNDOTBS) нужно ограничить так, чтобы при их одновременном расширении до этого размера на разделе осталось ещѐ несколько гигабайтов свободного пространства.

Следует учитывать, что ограничения на максимальный размер табличных пространств NEW, NEW\_I, TEMP и UNDOTBS должны быть **не ниже 5 гигабайтов** каждое.

#### ORAINST-F

Закрыть Enterprise Management Console. Из-под root выполнить завершение установки: perl orainst.pl –f.

Создание файла настроек БД

INITORCL.ORA

Переместить файл initorcl.ora и открыть его для редактирования: mv /opt/oracle/admin/orcl/pfile/initorcl.ora.\* /opt/oracle/product/9.2.0/dbs/initorcl.ora mcedit /opt/oracle/product/9.2.0/dbs/initorcl.ora В разделе [Optimizer] исправить: star\_transformation\_enabled=FALSE Добавить:

query rewrite integrity=TRUSTED optimizer\_index\_cost\_adj=75 В разделе Pools исправить: java pool size= $150000000$ shared\_pool\_size=150000000 В конец файла добавить: utl file dir='/FiServ' **CREATE-SPFILE** Под пользователем oracle выполнить: cd /opt/oracle/product/9.2.0/dbs sqlplus "/ as sysdba" В запустившемся sqlplus выполнить следующие команды shutdown immediate create spfile from pfile='initorcl.ora'; Должно появиться сообщение "File created". После этого надо выйти из sqlplus

(quit ИЛИ exit).

### **REBOOT**

Перегрузить сервер (reboot) и проверить запуск Oracle. После перезагрузки инстанция должна запуститься сама, т. е. ps ax | grep ora должен будет показывать процессы tnslsnr, ora pmon orcl, ora dbw0 orcl, ora lqwr orcl, ora ckpt orcl, ora smon orcl, ora reco orcl, ora cjq0 orcl, ora qmn0 orcl, ora s000 orcl, ora d000 orcl. В случае установки shared servers также должны присутствовать процессы серверов ога sXXX orcl.

Установка патчсета

PATCHSET-INSTALL

Для патчсета 9.2.0.6 нужно исправить версию дистрибутива в /etc/redhat-release, иначе установщик патчсета не запустится:

echo  $3 > \text{/etc/redhat-release}$ 

Для 9.2.0.8 содержимое файла с версией дистрибутива должно 3) оставаться без изменений, и содержать версию RHEL ES4. Привести его к этому состоянию можно следующей командой:

echo "Red Hat Enterprise Linux ES release 4 (Nahant)" > /etc/redhat-release После этого

Остановить инстанцию и листенер: из под root: /etc/init.d/dbora stop. Установить новый Oracle Universal Installer из состава патчсета.

Установить патчсет.

PATCHSET-CATPATCH Выполнить: cd/opt/oracle/product/9.2.0 sqlplus "/ as sysdba" В запустившемся sqlplus выполнить: spool patch.sql startup migrate @rdbms/admin/catpatch.sql

Дождаться завершения выполнения скрипта (выполняется более получаса) и проверить отображаемые в консоли результаты установки. Версии установленных продуктов должны соответствовать версии патчсета, состояние должно быть VALID, UPGRADED JUGO OPTION OFF.

Всё ещё находясь в sqlplus, выполнить:

spool off

shutdown

startup

Выйти из sqlplus.

PATCHSET-LOWMEM

Если на сервере менее 1 гигабайта ОЗУ: Отредактировать файл

/opt/oracle/product/9.2.0/dbs/initorcl.ora:

В разделе Pools:

java pool size=50000000 [исправить существующий]

shared\_pool\_size=50000000 [исправить существующий]

Повторить шаг CREATE-SPFILE.

**LOADJAVA** 

Из-под пользователя oracle выполнить:

loadjava -user sys/sys -r -s -g public /opt/oracle/product/9.2.0/jlib/regexp.jar

**DBSHUT-FIX** 

Подправить скрипт завершения работы БД dbshut на использование команды **Немедленного отключения** (shutdown immediate). $\frac{4}{2}$ 

Под пользователем oracle:

vi `which dbshut`

Bce (два) вхождения shutdown (кроме строки sqldba command=shutdown) заменить на shutdown immediate, либо скопировать готовый (уже исправленный) файл dbshut в каталог /opt/oracle/product/9.2.0/bin/.

Настройка резервного копирования

**BKUP.RPM** 

Установка RPM-пакета со скриптом backup'а. Выполнить:

грт - і  $\langle$ путь к файлу b $kup$ -\*.rpm>

**BKUP.CONF** 

Скопировать файл по умолчанию /etc/bkup.conf.sample B /etc/bkup.conf и отредактировать его.

**BKUP-CRON** 

Настройка ночного резервного копирования. В /etc/crontab добавить строку:

00 22  $* * *$  root perl /opt/bkup.pl -b

Можно добавить её командой:

echo "00 22 \* \* \* root perl /opt/bkup.pl -b" >> /etc/crontab

**DUMP** 

Восстановить дамп. Находясь в каталоге с файлом дампа выполнить:

/opt/bkup.pl -rf <имя файла>

Проверить результат закачки - в основном каталоге архивных копий, файл bkup import \*.log.

**BKUP-TEST** 

Проверка резервного копирования:

Выполнить perl /opt/bkup.pl -b.

Посмотреть протокол /var/log/bkup.log.

Проверить наличие файлов резервных копий в заданных в bkup.conf каталогах.

1) Архив с этими и другими необходимыми при установке БД iSZN под Linux файлами находится по адресу http://www.ites.ru/products/files/iszn/ITES-SetupFilesForLinux.exe (13 MB).

2) "Unable to load native library... libjava.so: symbol \_\_libc\_wait, version GLIBC\_2.0 not defined in file libc.so.6..."

3) Иначе при запуске установщика патчсета произойдёт ошибка "Segmentation Fault"

4) Если этого не сделать, при выключении или перезагрузке сервер сначала будет ждать отключения всех подключенных к нему клиентов, и только после этого сможет отключиться или перезагрузиться.

# Управление сеансами и сессиями. Методы POST и GET

Сессия-метод сохранения состояния между НТТР-транзакциями

Переменные сессии не могут быть изменены при помощи GET и POST

cookie-набор-файл с данными, который сохраняется на пользовательской машине

- session start() запуск сессии  $\bullet$
- session register ("var1", "var2") регистрация переменной  $\bullet$
- session is registred ("var") проверка регистрации переменной  $\bullet$
- session unregister("var") отмена регистрации переменной  $\bullet$
- $\bullet$ session\_unset() -отмена регистрации всех переменных
- session destroy() уничтожение сессии  $\bullet$

Метод GET По умолчанию при запросе используется метод GET. Метод POST используется только тогда, когда это явно указано в запросе формы. Для CGIпрограммиста очень важно понимать, что при запросе методом GET данные формы передаются серверу вместе с URL. Web-серверы, поддерживающие CGI, копируют эти данные в переменную окружения с именем QUERY STRING. После этого забота о получении данных из переменной окружения и их обработке возлагается на CGIпрограмму. Знак? отделяет строку запроса от собственно URL ресурса

**Метод POST** Метод POST используется тогда, когда это явно указано в атрибуте формы METHOD. В отличии от метода GET, POST помещает данные не в URL, а в тело запроса. Запрос POST во многом похож на ответ HTTP. Первая строка представляет собой стандартный запрос HTTP, в котором указан метод POST. В ней могут быть необходимые дополнительные заголовки, отделяемые от тела запроса пустой строкой. Тело запроса при использовании метода POST передается программе как стандартный поток ввода.

# **Java**

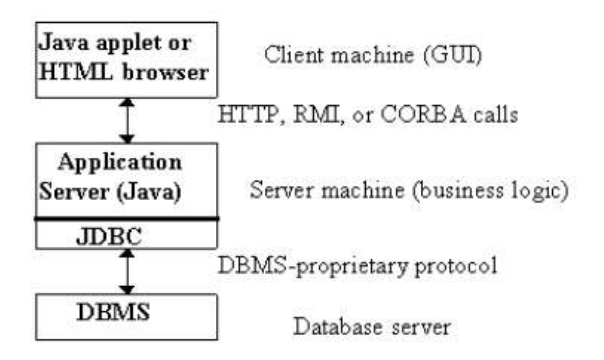

Общение программ на Javac данными в БД под управлением Oracleo существляется двумя основными способами: через JDBC и через SQLJ

JDBC (Java Database Connectivity) является не протоколом, а интерфейсом и основан на спецификациях SAG CLI (SQL Access Group Call Level Interface-интерфейс уровня вызова группы доступа SQL).

В отличие от интерфейса ОДВС, JDBC организован намного проще. Главной его частью является драйвер, поставляемый фирмой JavaSoft для доступа из JDBC к источникам данных. Этот драйвер является самым верхним в иерархии классов JDBC и называется DriverManager. Согласно, установившимся правилам Internet. база данных и средства ее обслуживания идентифицируются при помощи URL.

Фирма Oracle поставляет для работы со своей СУБД следующие драйверы, удовлетворяющие спецификациям JDBC:

- тонкий (thin; тип IV, для работы извне, через браузер, по  $TCP/IP)$
- толстый (thick; тип II, для локальной работы извне)
- родной (тип II, для работы изнутри, из хранимых в БД Java-процедур)  $\bullet$

Помимо этого около сотни разных фирм поставляют JDBC-драйверы собственной реализации типов I, II, III и IV, в том числе и для связи с Oracle. Они доступны в интернете.

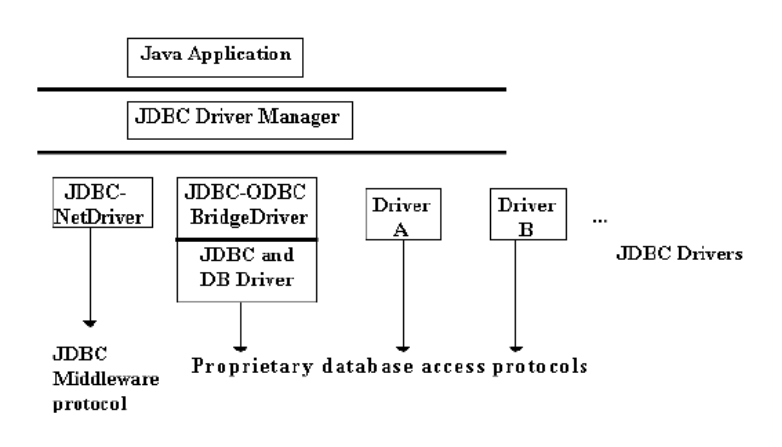

Основными программными компонентами в среде разработки на Java являются: исходный код, класс, пакет, интерфейс, файл ресурсов.

Пакет используется для логический группировки программных единиц Java.

Архив используется для физической группировки программных единиц Java, необходимых для работы конкретной Java-программы, могущих быть вызванных прямо или по цепочке. Технологически часто единственная альтернатива неимоверному числу .class-файлов.

Для построения web-приложений на основе Java часто используют подход («модель») Model-View-Controller(MVC), предложенный фирмой Xerox в 80-х годах для своего языка Smalltalk-80. Согласно этому подходу приложение представляет собой в общем случае организованный набор страниц HTML и JSP, а также сервлетов и компонент JavaBeans и EnterpriseJavaBeans(EJB). Задачи, которые решают эти элементы web-приложения, разделяются на задачи моделирования прикладной области (Model), представления данных приложения клиенту (View) и управления работой приложения (Controller).

Сервлет (servlet) Java - это серверная программа, вызываемая web-сервером для обслуживания НТТР-запросов.

Преимущества сервлетов по сравнению с другими методами серверного программирования:

- При каждом вызове сервлета не создается новый процесс, сервлеты  $\bullet$ вызываются посредством потоков, обслуживающих отдельные НТТРзапросы.
- $\bullet$ Это обычные программы Java, транслируемые в не зависящий от платформы байтовый код, поэтому их можно автоматически переносить на любую машину, где применяется Java. Они работают в области, защищенной

границами виртуальной машины Java и не могут быть причиной нарушения правил доступа к памяти и вызывать аварии сервера.

Серверы имеют полный доступ к мощным прикладным программным интерфейсам Java, таким как EJB, Java Mail, RMI и др.

## **\*Пример. Написание простого сервлета**

```
/** Имя программы: HelloServlet.java
** Назначение: Вывод приветствия и текущего времени
**/
importjavax.servlet.*; // (1)
importjavax.servlet.http.*; 
importjava.io.PrintWriter;
importjava.io.IOException;
publicclassHelloServletextendsHttpServlet{ // (2)
publicvoiddoGet(HttpServletRequestrequest,
HttpServletResponseresponse) // (3)
throwsServletException, IOException
{
PrintWriterout= response.getWriter(); // (4)
response.setContentType("text/html"); // (5)
out.println("<HTML>"); \frac{1}{100} (6)
out.println("<HEAD><TITLE>TheHelloServlet</TITLE></HEAD>");
out.println("<BODY BGCOLOR=\"white\">");
out.println("<H2>Hello" + request.getParameter("user") + 
", howareyou?</H2>"); // (7)
out.println("<P><B>Thecurrenttimeis" + newjava.util.Date()); 
\frac{1}{8}out.println("<P>Hopeyouhavea niceday! </B>");
out.println("</BODY>");
out.println("</HTML>");
out.close(); //(9)}
}
```
103

### **\*Пример. JSP**

<!--имя программы: WelcomeUser.jsp

-- Назначение: Поприветствовать пользователя и

--вывести текущее время.

 $\rightarrow$ 

 $<$ HTML $>$ 

 $<$ HEAD $>$ 

<TITLE>The WelcomeUserJSP</TITLE>

 $<$ /HEAD>

 $<$ BODY $>$ 

 $\langle H2\rangle$ Привет, $\langle\%$  = request.getParameter("user") %>, как дела? $\langle\%$ H2>

 $\langle P \rangle \langle B \rangle$  Tekymee время  $\langle \% \rangle$  new java.util. Date() %>.

 $<$ /BODY>

 $\langle$ /HTMI $\rangle$ 

JSP удобнее сервлетов по следующим причинам:

- Сокращенный синтаксис для смешивания статических конструкций с  $\bullet$ динамической логикой
- Программный текст Java четко выделяется в таких компонентах, как JavaBeans и библиотеки тегов JSP.
- Поддерживается модель быстрой разработки RAD (rapid application development), где исходный JSP-файл автоматически преобразуется лвигателем JSP.

# $XMI + Oracle$

Oracle Database начиная с версии 9i - это, пожалуй, единственная РСУБД, которая полноценно поддерживает хранение документов XML и поиск по ним. Для этого в ней имеется встроенный тип XMLType (он основан на встроенном типе CLOB), который позволяет хранить документы и осуществлять поиск по ним посредством запросов Xpath

### Схема БД для хранения XML документов

Схемы реляционной БД для хранения иерархических структур общеизвестны. Вот один из таких примеров:

**CREATE TABLE XMLnodes** 

DocId INTEGER, NodeName CHAR(20), NodeValue VARCHAR(250), NodeType INTEGER NOT NULL, Left INTEGER NOT NULL, Right INTEGER NOT NULL

);

DocId – каждому документу присваивается уникальный идентификатор.

NodeType – тип узла: элемент, атрибут, текст, комментарий, инструкция обработки, пространство имен и корневой узел.

NodeName – имя узла: имя атрибута для атрибута, имя элемента для элемента, получатель для инструкции обработки, префикс для пространства имен, NULL для текста, комментария, корневого узла).

NodeValue – текстовое значение узла; NULL для корневого узла и элементов. Пространство имен представляется узлом, родителем которого является узел элемента, в котором оно объявлено.

Последние два поля Left и Right (а также NodeId) предназначены для сохранения иерархической структуры XML-документа.

Ограничения синтаксиса XML:

- **Все элементы XML должны иметь закрывающий тег**  $\bullet$
- Составляя XML документ, вы **не можете опускать закрывающие теги.**
- В отличие от HTML, теги в XML **чувствительны к регистру.**
- Открывающий и закрывающий теги должны быть написаны **одинаково с учетом регистра.**
- **XML элементы должны быть строго вложенными**
- $\bullet$ Все XML документы должны содержать **единственную пару тегов, определяющую корневой**
- элемент.  $\bullet$
- Все остальные элементы должны быть потомками *этого корневого*   $\bullet$ *элемента.*
- В XML считается **ошибкой, если вы напишите значение параметра, не заключив его** в кавычки.

# Архитектура Oracle. Управление памятью

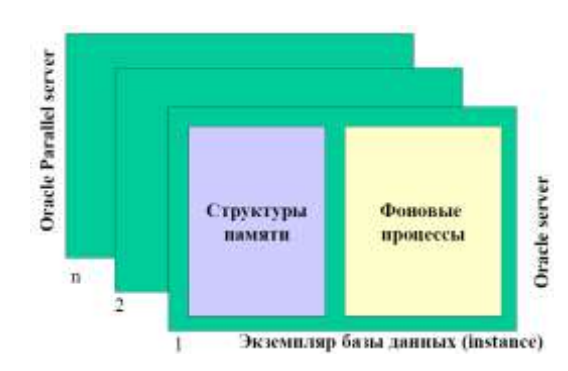

Экземпляром называется комплекс структур памяти и процессов операционной системы.

Процесс-задача, выполняемая без вмешательства пользователя.

Свойства:

- имеют отдельный блок памяти, для хранения локальных переменных, стека  $\bullet$ адресов и др. информации
- используют разделяемую область памяти для доступа к данным общего  $\bullet$ пользования.

Разделяемая область памяти называется: SGA -System Global Area

Если отдельные функции организма - это фоновые процессы, то SGA - это мозг, где запоминается и передается информация от одних органов -другим. SGA-принимает участие во всех процессах обработки информации в системе.

Алгоритм инициализации Экземпляра:

1. Считывается файл параметров init.ora (размер структур памяти, количество и тип фоновых процессов). См. oracle home/.../init.ora (имя экземпляра, как правило, соответствует переменной ORACLE SID).

2. Запускаются фоновые процессы.

3. Инициализируется SGA.

Установочная сталия:

1. Значения параметров контрольного файла из init.ora определяют параметры БД. Инициализация:

1. Отрывается БД, экземпляр получает доступ к файлам БД, имена которых хранятся в контрольном файле.

Незанятый экземпляр (idle)-это экземпляр в котором не создана база данных. Он занимает память, но не выполняет никакой работы.

Экземпляр может подсоединиться только к одной БД до тех пор, пока не будет использован Parallel Server. База данныхможет быть подключена только к одному экземпляру Oracle.

Настройка экземпляра производится путем внесения необходимых изменений в значения параметров в файле init.ora.(см. структуру файла init.ora в Enterprise Manager). Назначения параметров представлены в системной таблице X\$KSPPI.

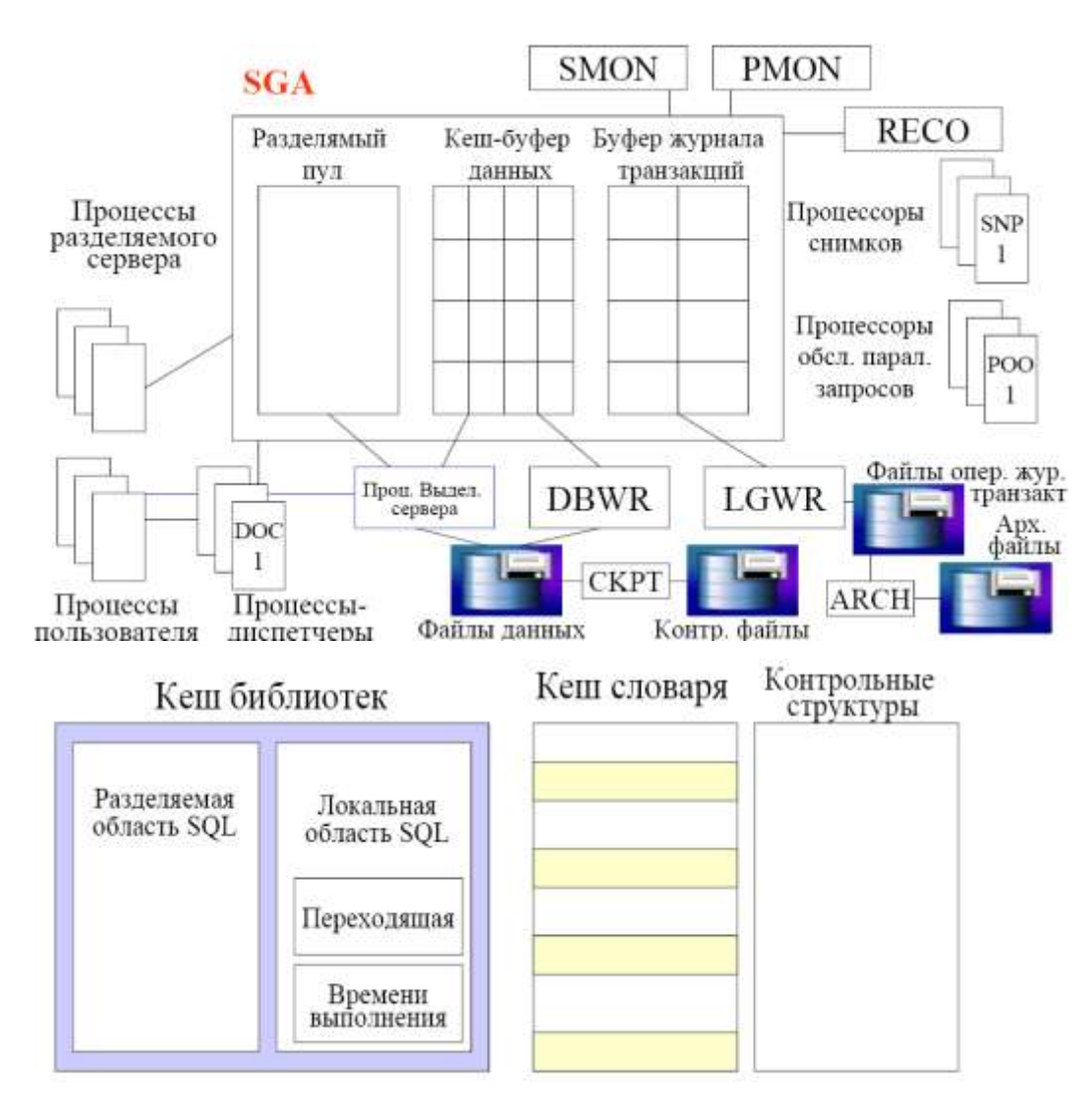

Размер разделяемого пула задается параметром: SHARED POL SIZE в файле init.ora в байтах.

### Очистка пула: ALTER SYSTEM FLUSH SHARED POOL

Кеш библиотек - текст, формат лексического анализатора и план выполнения SQL, содержит заголовки пакетов и процедур, выполнявшихся ранее.

Предназначен: для повышения скорости выполнения операторов SQL. (требования к исходному коду -выражения SQL должны быть полностью идентичны, вплоть до регистров символов).

Разделяемая область включает дерево лексического анализа и план выполнения SQL-выражения.

Локальная - информацию по текущему сеансу работы (переменные параметры окружения, стеки, буфера и т.п.).

Пример: дерево лексического анализа SQL операторов в ЕМ.

#### Свойства:

- $\bullet$ Локальные области формируются для каждой инициируемой транзакции и закрывается, после закрытия соотв. курсора.
- Количество локальных областей, которые можно одновременно открыть определяются параметром OPEN CURSORS в файле init.ora.

Локальная область содержит: переходящую (информацию, сохраняющую свое значение, которое может быть использовано несколькими SQL), область времени выполнения (информацию только для выражения, выполняемого в текущий момент).

Кеш словаря - хранит строки словаря данных, которые были использованы для лексического анализа предложений SQL. В этой области хранятся данные, касающиеся сегментирования, привилегий доступа и размера свободной памяти.

### Кеш-буфер данных:

- Задает производительность системы.
- Состоит из блоков данных того же размера, что и блоки Oracle.

OLTP приложение – Кеш буфер – Swap – ланных файл ланных // Механизм LRU

### Блок данных

Настройка - рациональный выбор объема:

**DB\_BLOCK\_SIZE** -задает размер блока Oracle

DB\_BLOCK\_BUFFERS -задает количество блоков, выделяемых для кеш-буфера данных.

Общий объем кеш-буфера данных (в байтах) является произведением:

## DB BLOCK SIZE \* DB BLOCK BUFFERS.

## Буфер журнала транзакций

### Расположен между

Настройка - размер задается параметром LOG\_BUFFER в байтах.

Оперативный контроль за процессом записи осуществляется с помощью представления: V\$SYSSTAT.
Количество транзакций, данные о которых заносятся в журнал одновременно ограничиваются параметром **LOG\_SMALL\_ENTRY\_MAX\_SIZE**, который задается в байтах.

Мониторинг работы с буфером журнала транзакций может выполняться при помощи представления: **V\$LATCH**.

#### **Фоновые процессы Oracle**

**PMON-Process Monitor**-выполняет автоматическую уборку внезапно прекратившихся или завершившихся аварийно процессов, что предусматривает удаление сеанса, удаление блокировок и не принятых транзакций процесса, освобождение ресурсов SGA.

Он также следит за процессами сервера и диспетчерами автоматически перезапускает их в случае останова.

**SMON** -выполняет автоматическое восстановление экземпляра запуска БД. Автоматически выполняет незавершенные операции, незавершенные до последнего выключения БД. Следит за сегментами БД, фиксирует освобождение пространства во временных сегментах и автоматически объединяет их в непрерывные свободные блоки в файлах данных.

**DBWR-DatabaseWriter-**отвечает за перенос обновленных блоков их кеш-буфера в файлы данных.Процесс выполняет запись на диск в следующих случаях: обнаружения контрольной точки, достижения заданного количество элементов кеширования, достижение максимального числа буферов Кеша BD\_BLOCK\_MAX\_SCAN.-по истечении заданного для процесса DBRW интервала времени (3 с).

OracleDBWR-DatabaseWriter-отвечает за перенос обновленных блоков их кешбуфера в файлы данных.

#### **Настройки**:

- число процессов DBRW рекомендуется брать равным числу файлов данных БД или число физических дисков, используемых для хранения файлов данных.
- число защелок (LRU) не должно превышать количества процессов более чем  $\bullet$ вдвое.
- $\bullet$ DB\_BLOCK\_CHECKPOINT\_BATCH -чем больше, тем реже DBRW перезаписывает данные.

**LGWR-Log Writer-**отвечает за перепись информации из буфера журнала транзакций в файлы оперативного журнала.

#### **Условия выполнения**:

- транзакция принимается.
- истекает время ожидания процесса LGWR.
- буфер журнала транзакций заполняется на треть.
- DBRW завершает перезапись данных из Кеш буфера после обнаружения контрольной точки.

#### **Процессы диспетчеры**

**Dnnn**-осуществляет управление разделяемыми процессами. **Разделяемые процессы -** это процессы используемые различными пользовательскими процессами совместно. Для использования разделяемых процессов необходимо сконфигурировать многопоточный сервер MTS -Multi-Threaded Server.

Число диспетчеров определяется параметром: MTS DISPATCHES = "tsp, 4".

#### **Другие процессы**

**ARCH**-отвечает за копирование полностью заполненного оперативного журнала транзакций в архивные файлы журналов транзакций.

**CKPT**-дополнительный фоновый процесс, отвечающий за обработку контрольных точек.

**RECO**-отвечает за восстановление (recovery) незавершенных транзакций в распределенной системе Бд.

**SNPn**-выполняет автоматическое обновление снимков (snapshot) БД и запускает процедуры в соответствии с расписанием, зафиксированным в пакете DBMS\_JOB.

**LCKn**-Координация блокировок в режиме с параллельным обслуживанием одной БД множества экземпляров.

**Pnnn**-процессы параллельных запросов. Каждый процесс пользователя подключается к процессу сервера, который может быть либо жестко связан с одним процессом пользователя, либо распределяться между многими.

Каждому процессу пользователя выделяется область памяти: глобальная область процесса -PGA (Process Global Area).

# **Приложение 2. Справочные таблицы**

# **Типы обрабатываемых данных Oracle**

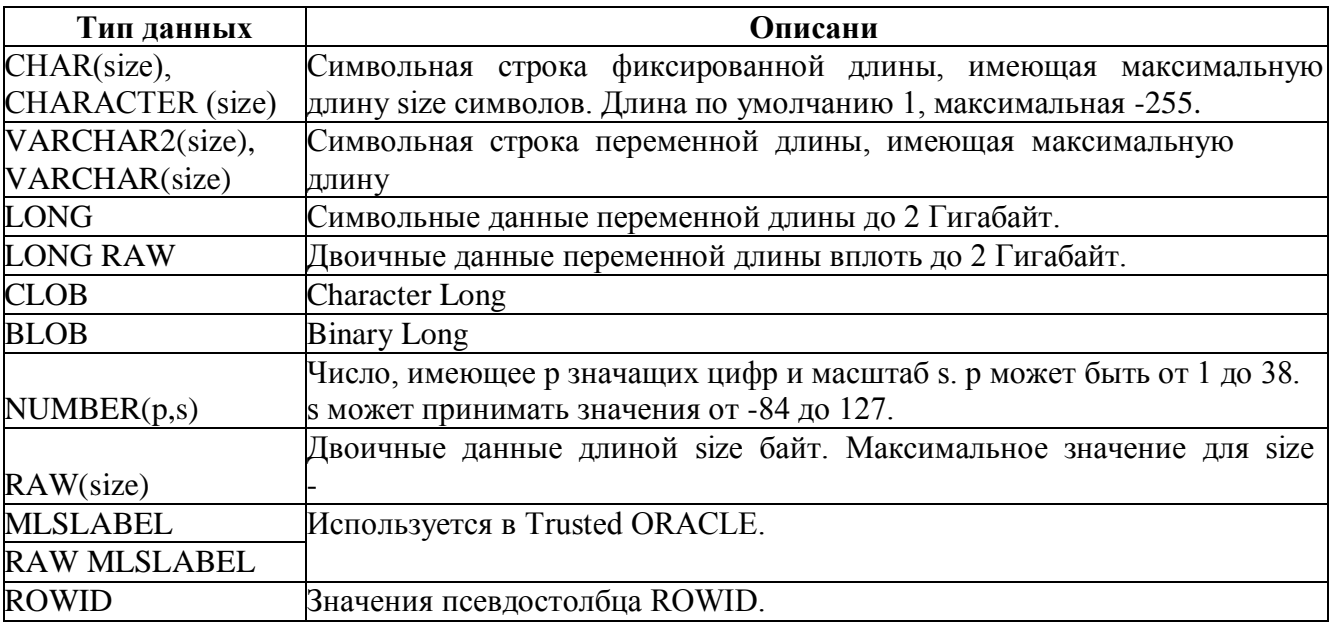

### **Псевдостолбцы**

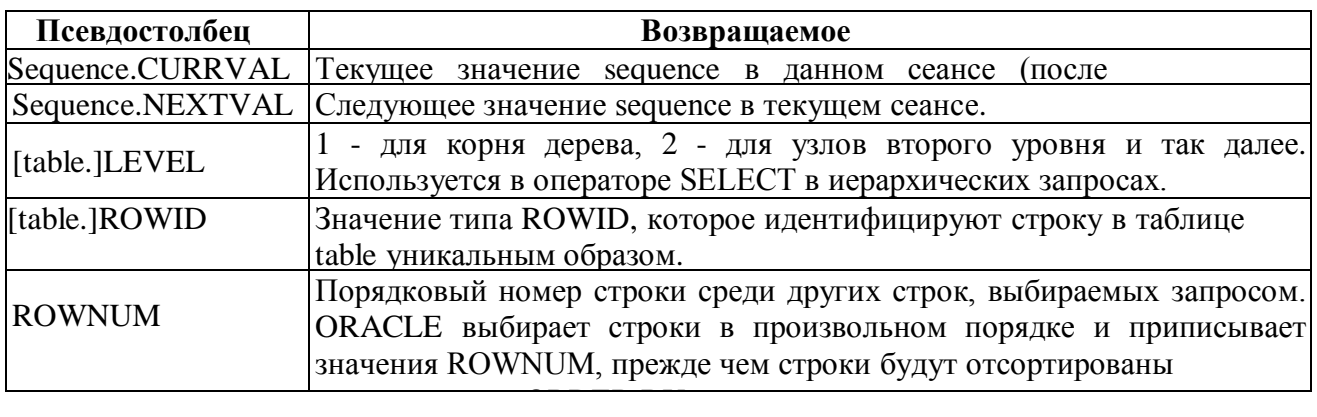

# **Зарезервированные слова SQL**

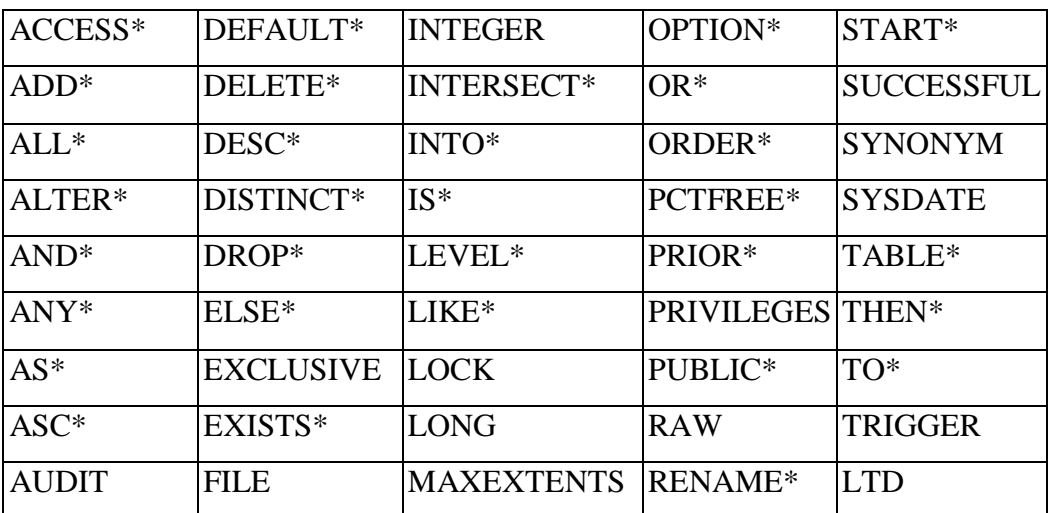

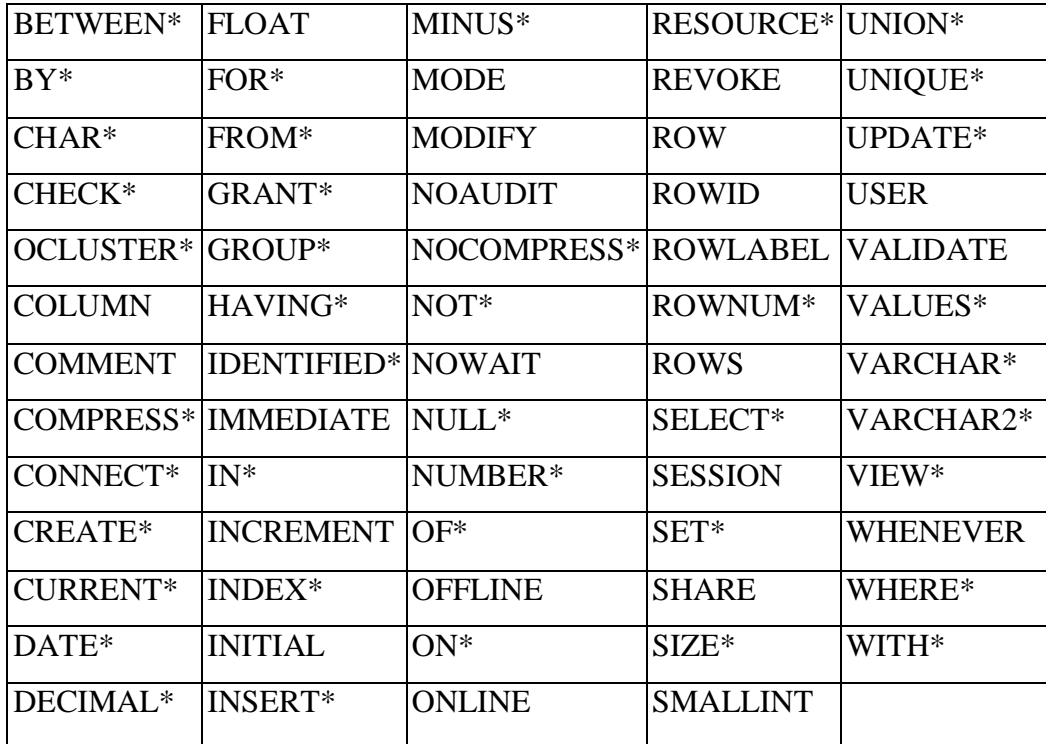

### **Операции над множествами**

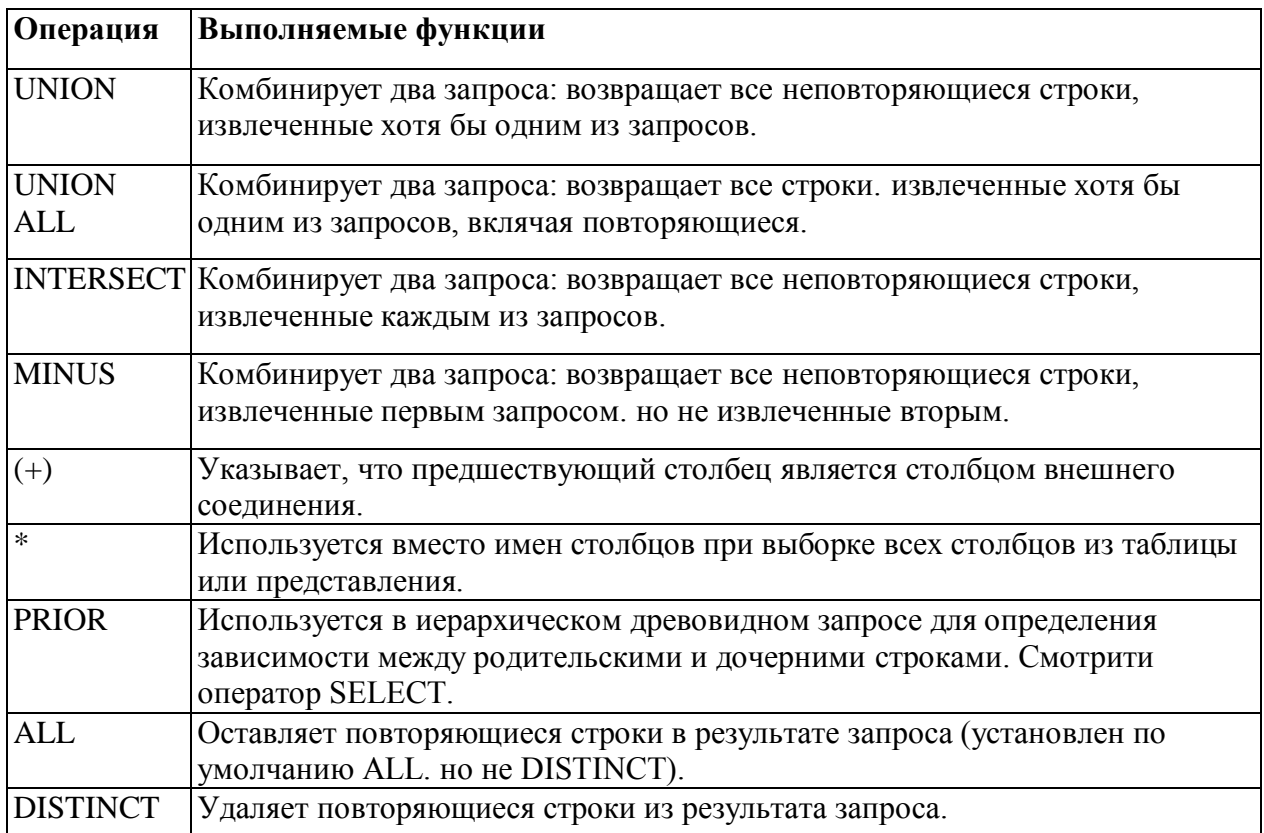

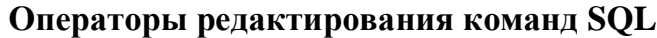

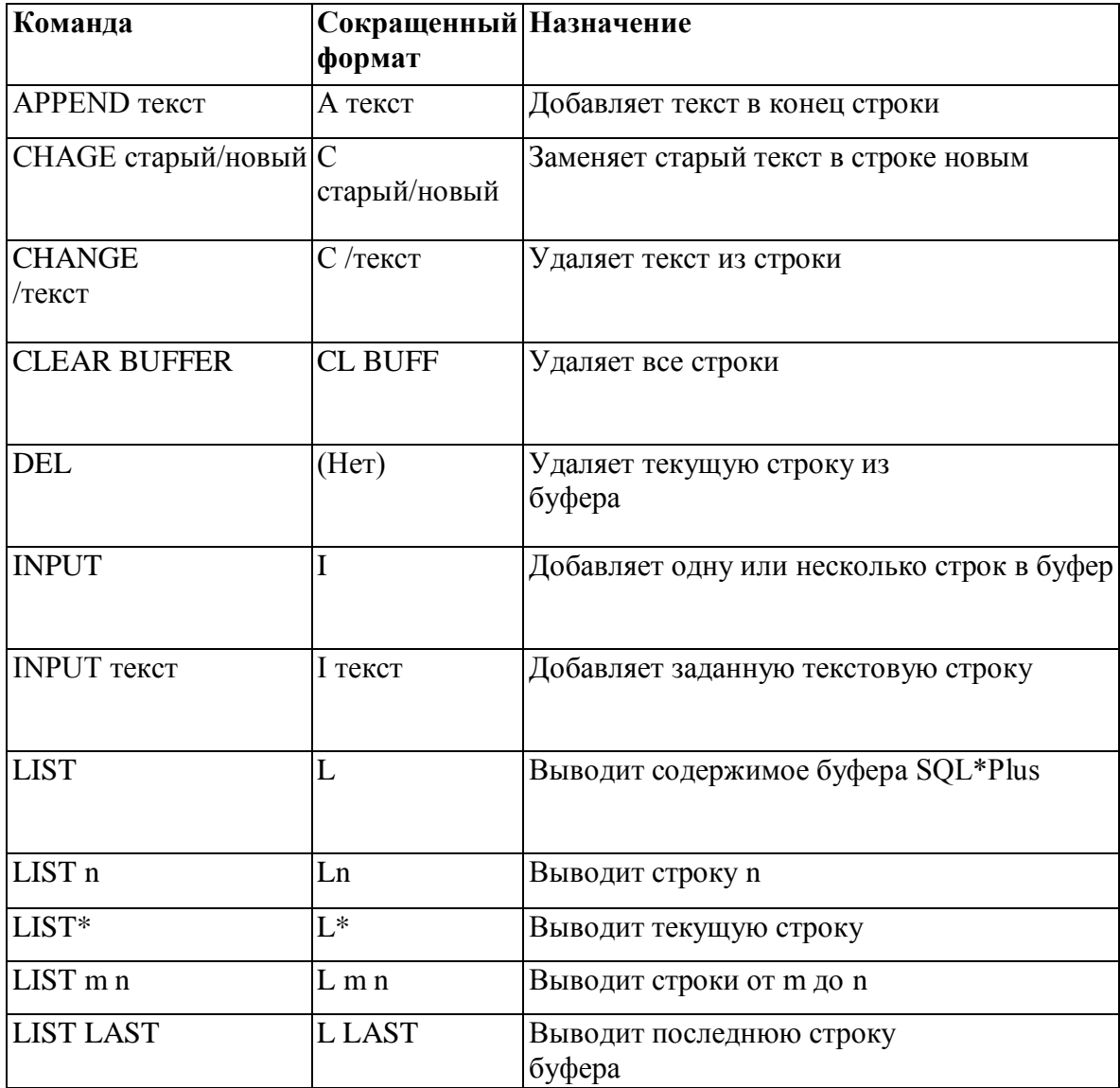

# Вспомогательные команды SQL\*Plus

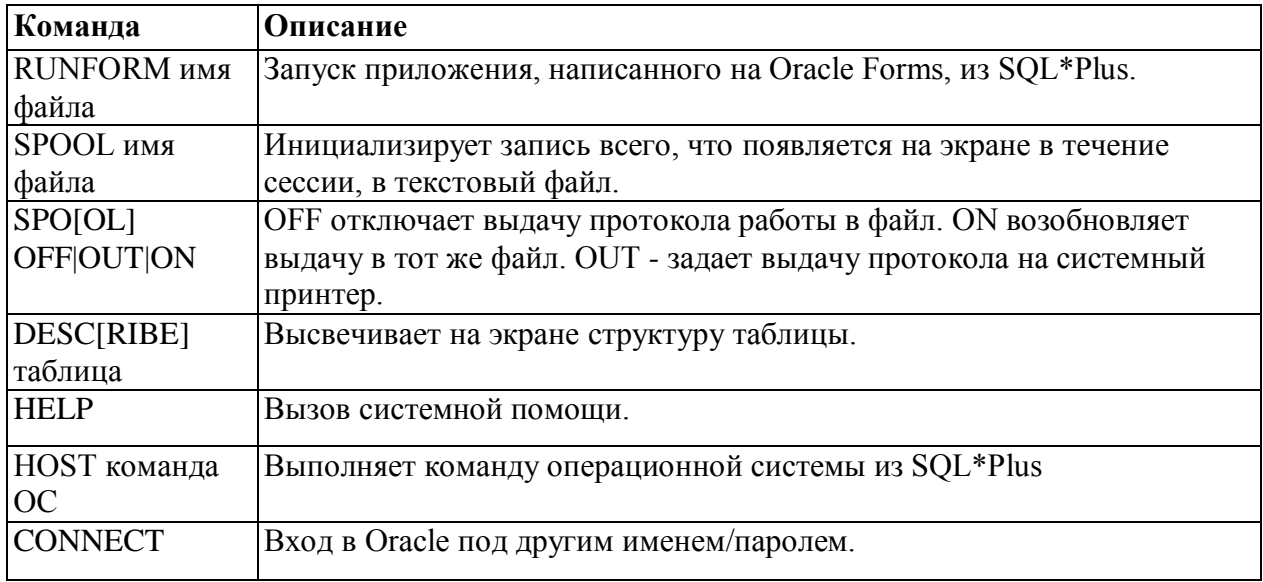

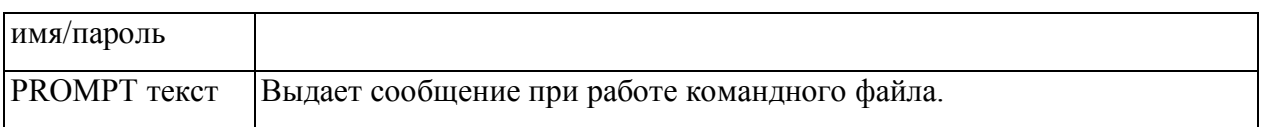

# Команды установки среды SQL\*Plus (SET)

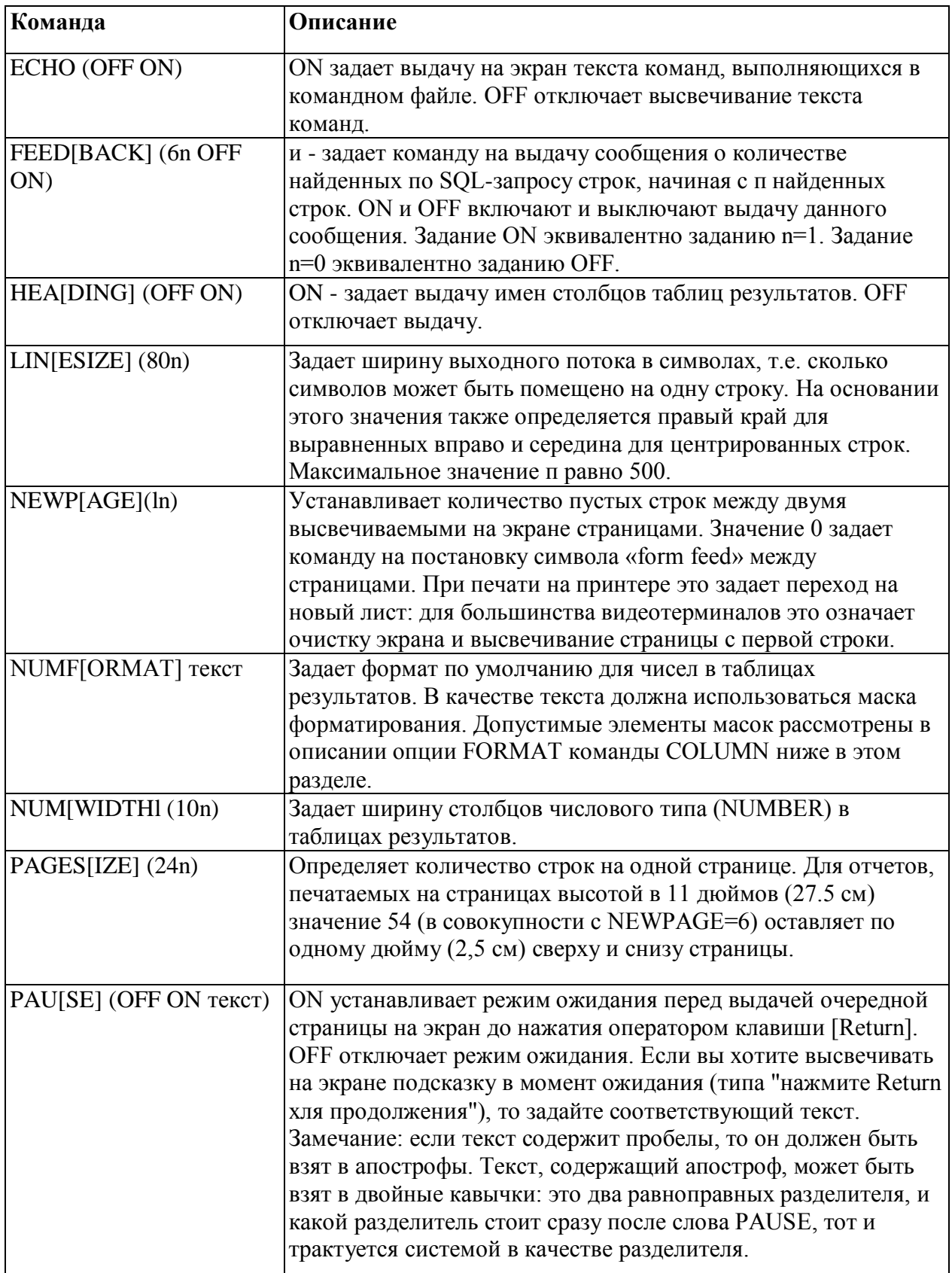

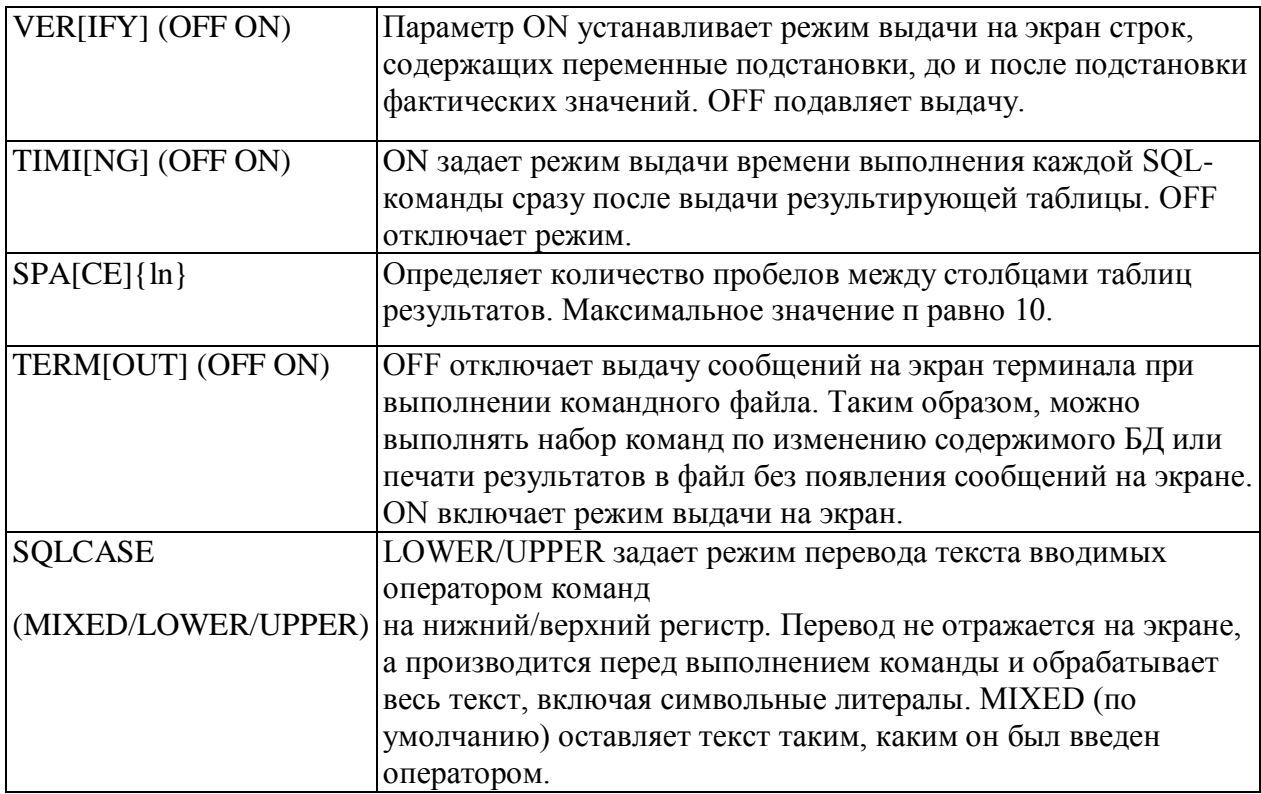

# Числовые функции

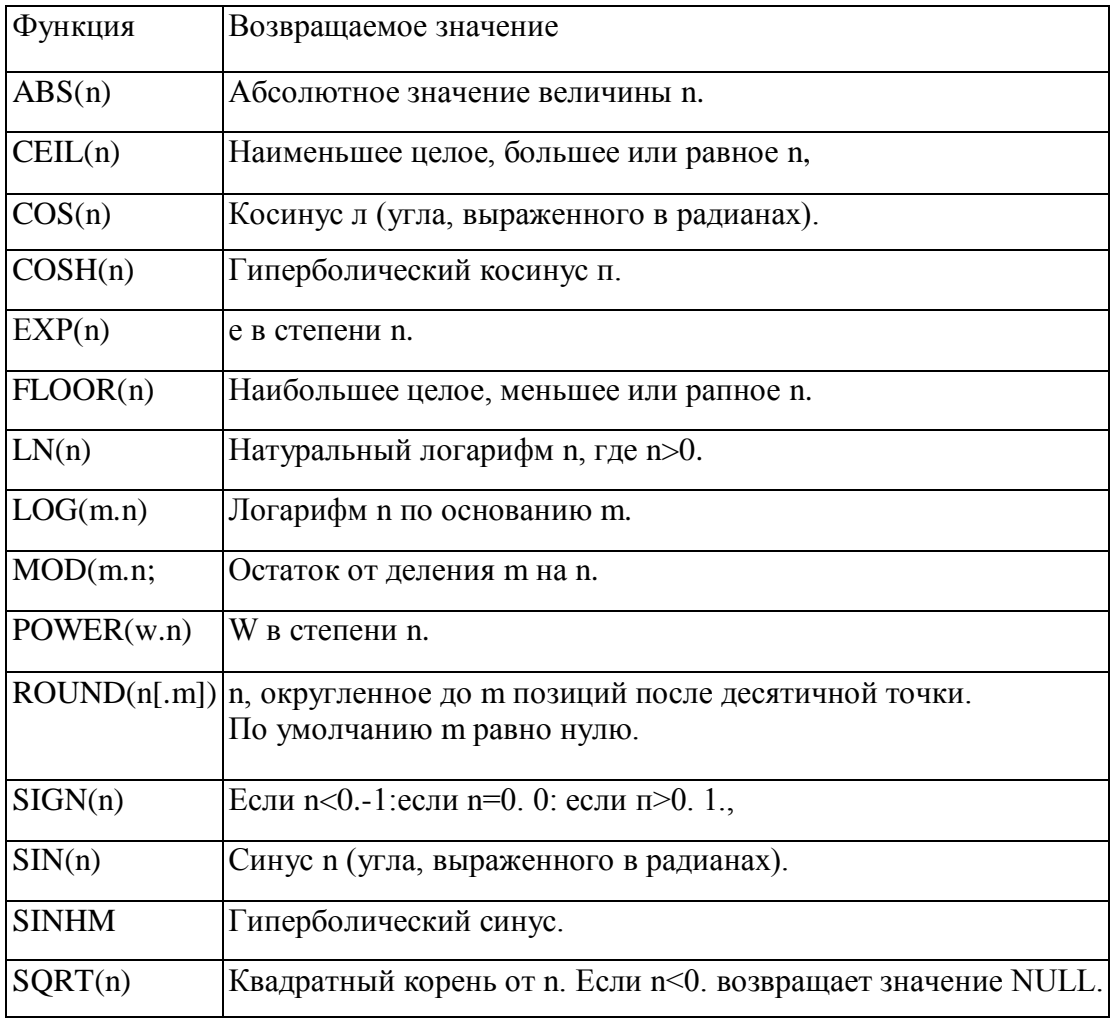

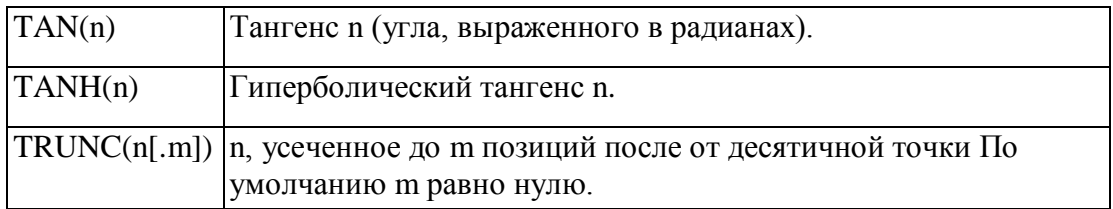

### Символьные функции, возвращающие символьные значения

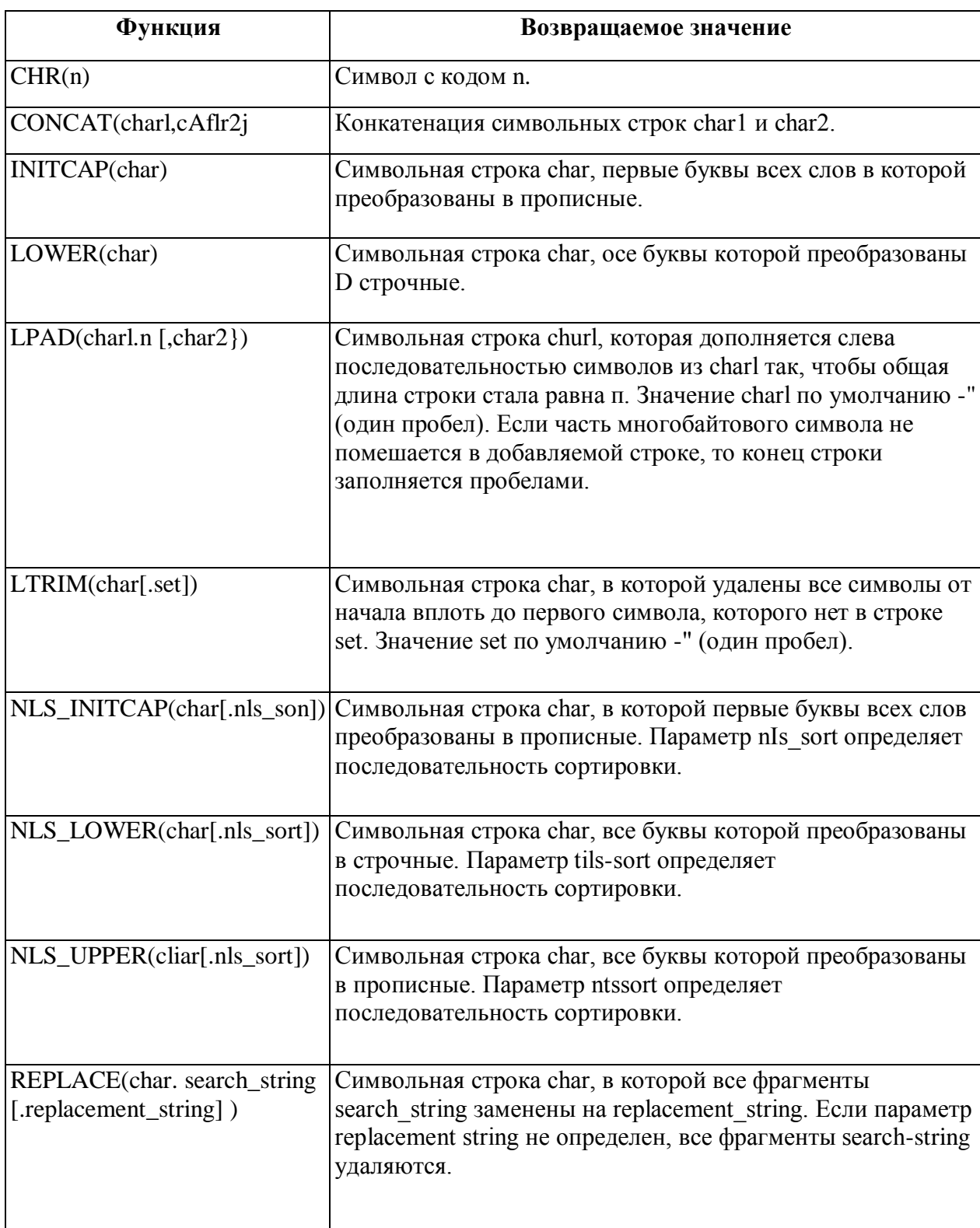

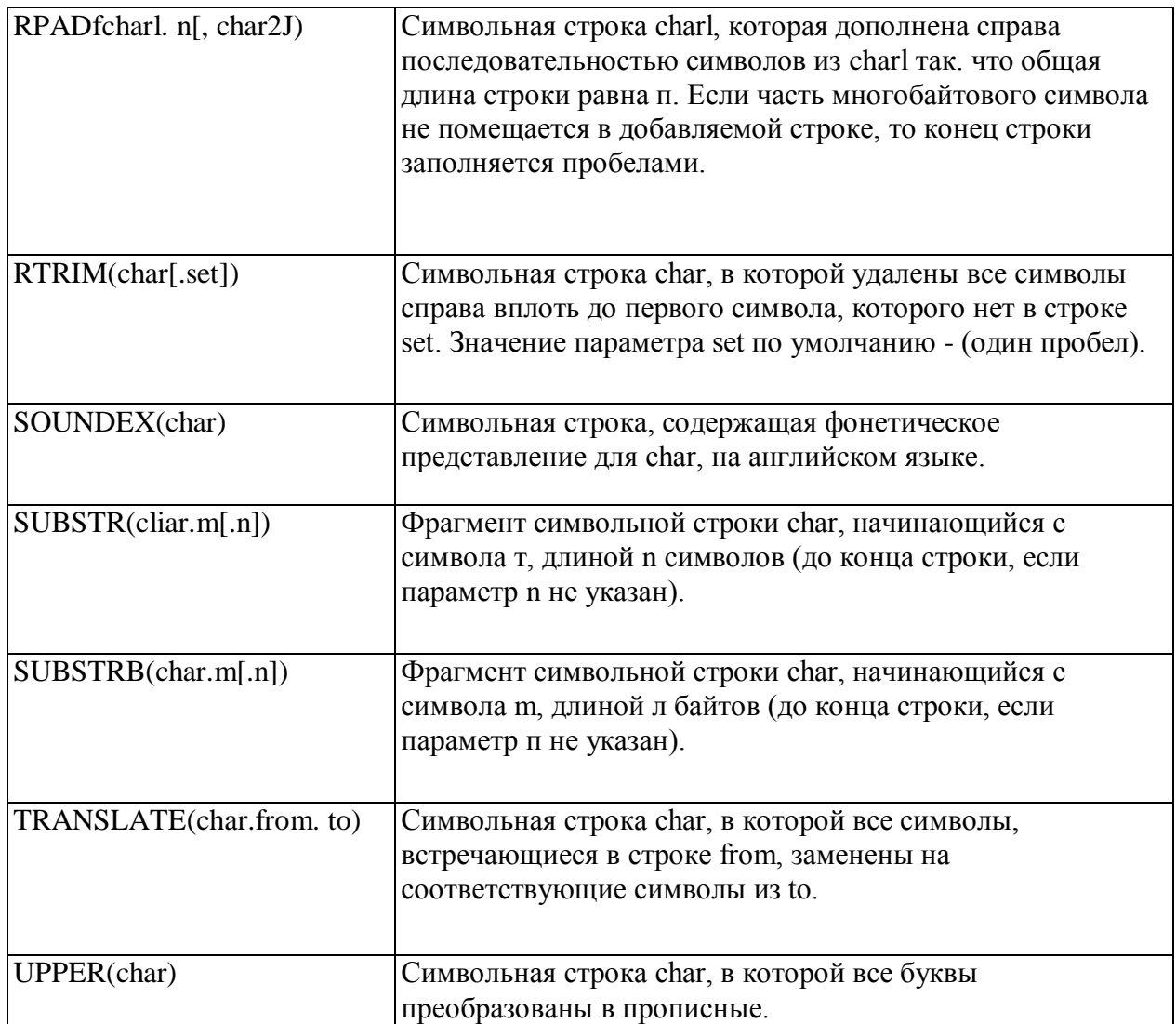

# **Символьные функции, возвращающие числовые значения**

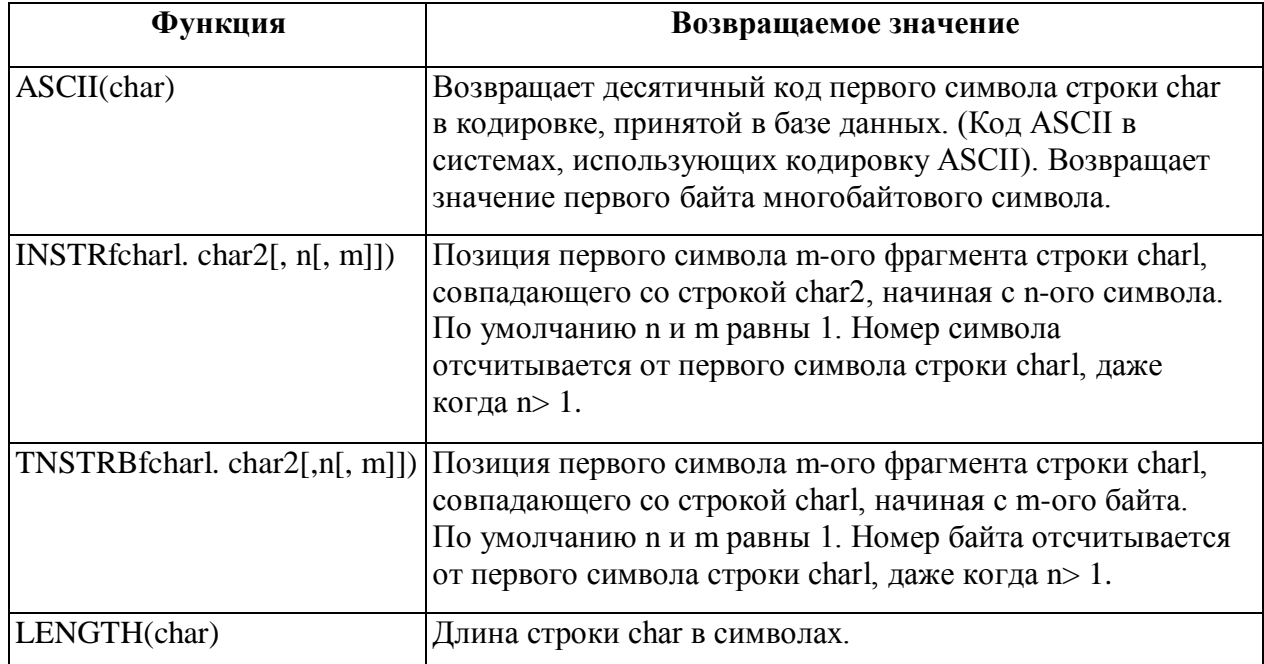

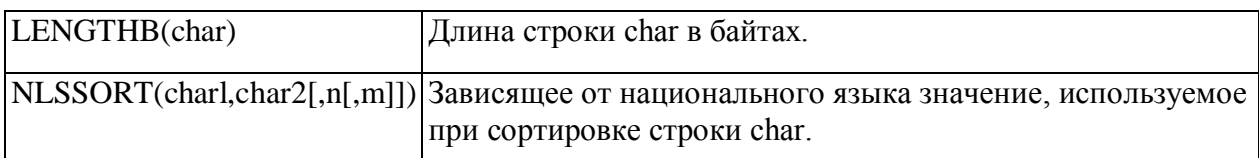

# **Функции группировки**

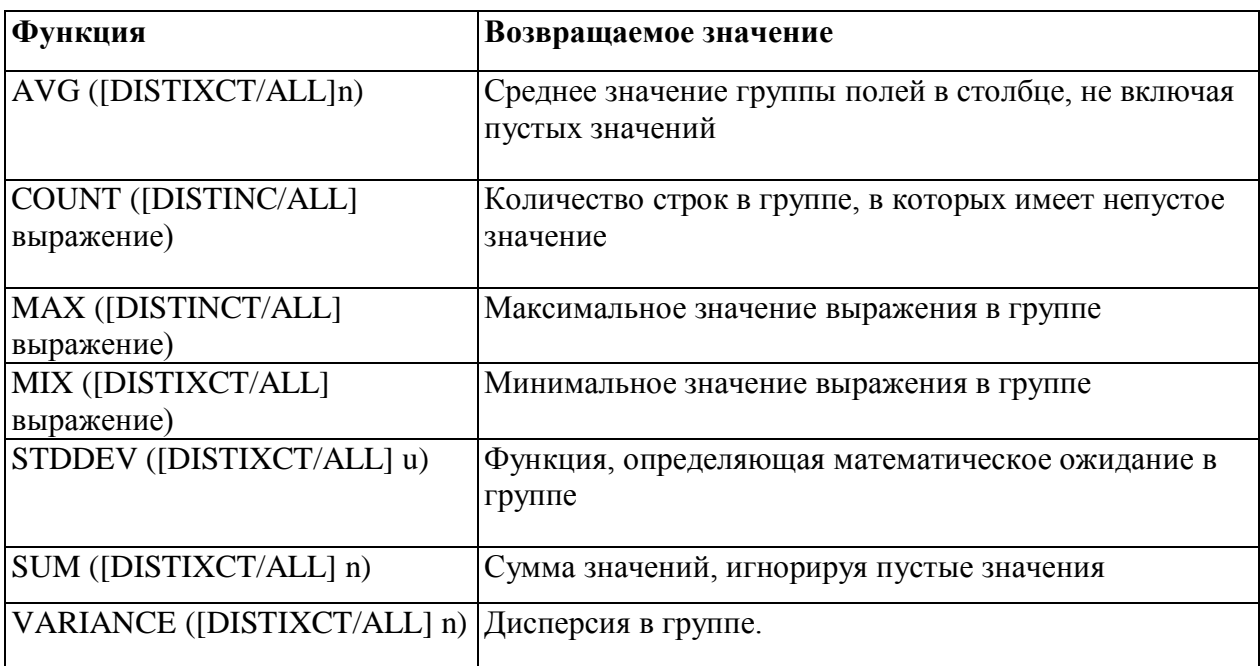

# **Функции работы с датами**

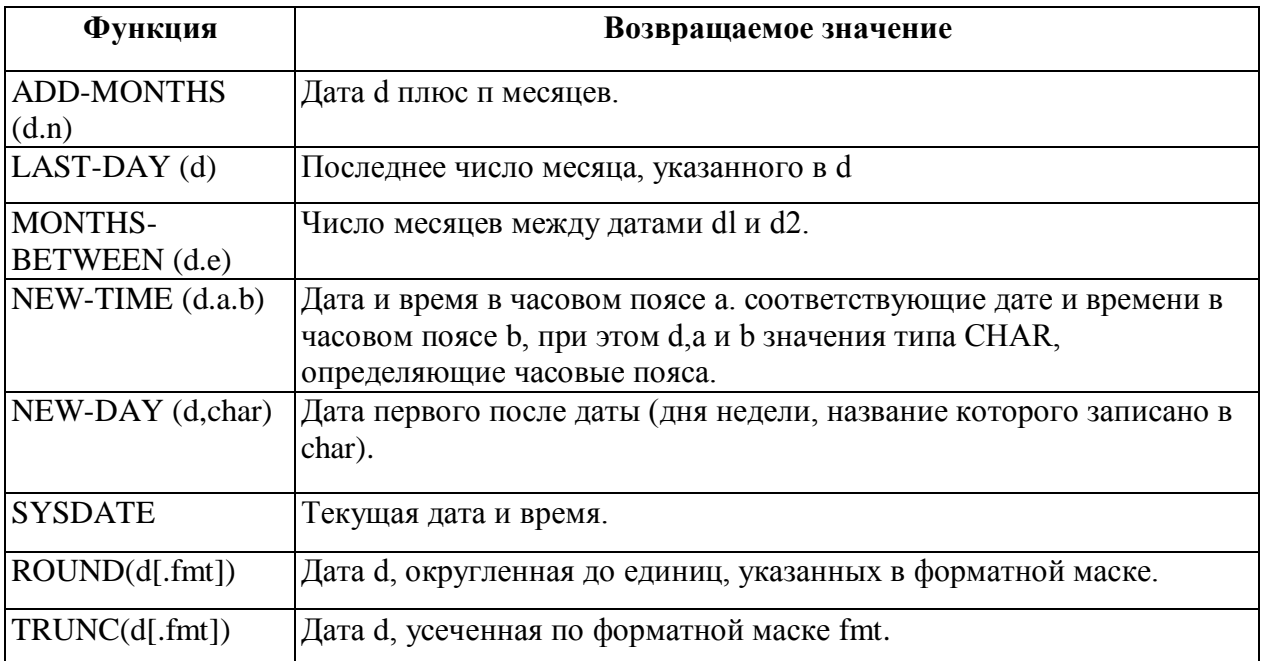

# **Форматные маски дат в TO\_CHAR и TO\_DATE**

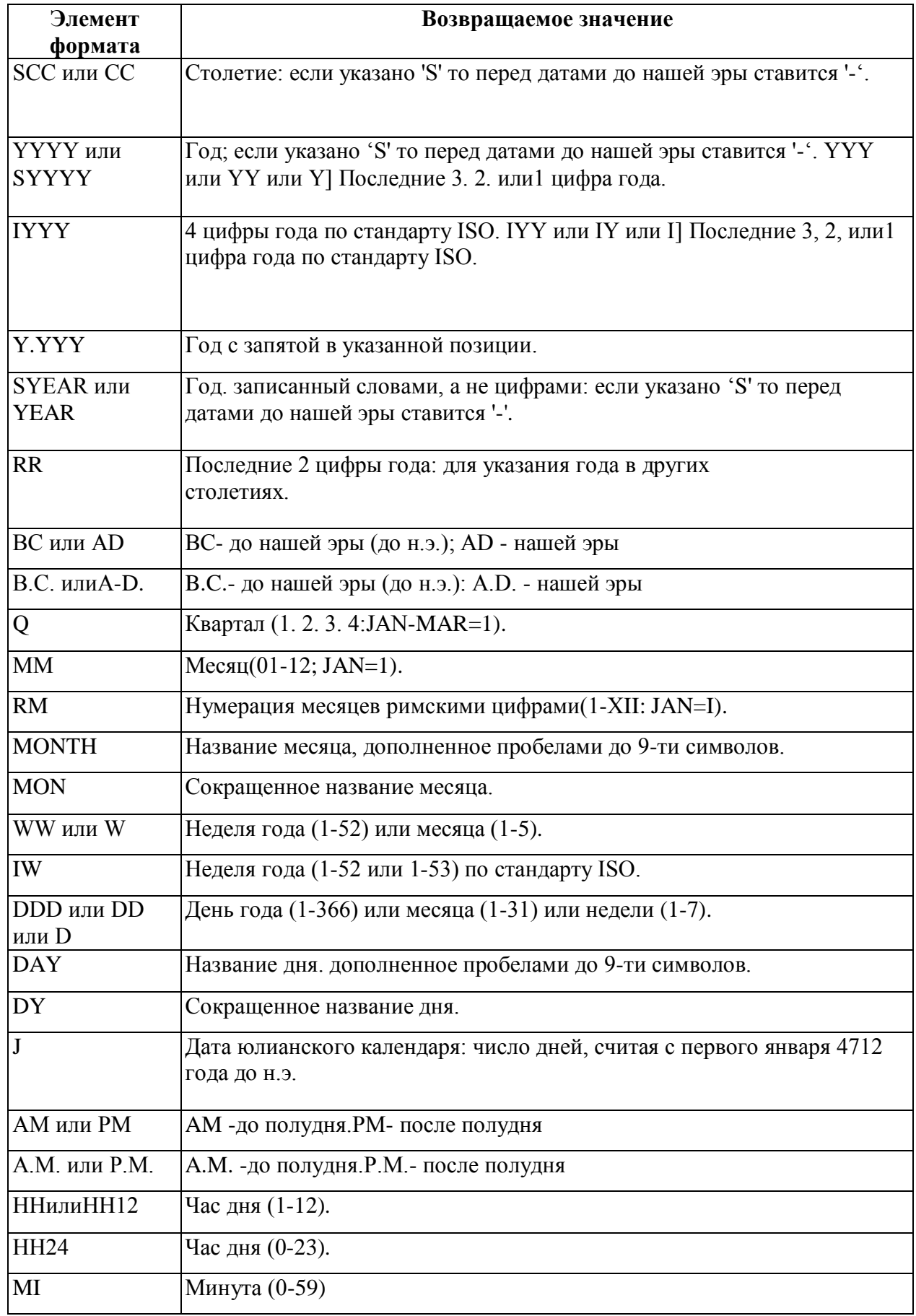

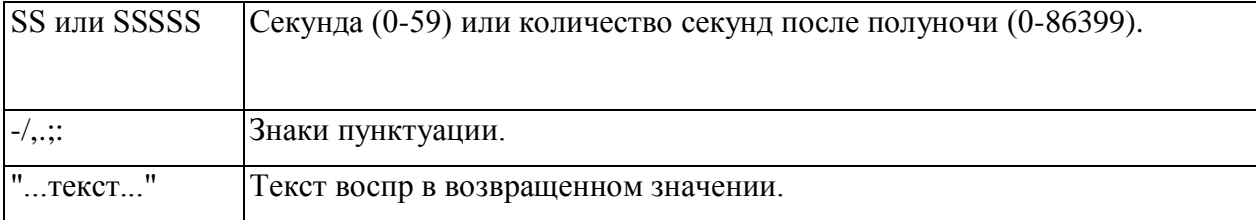

# Функции преобразования

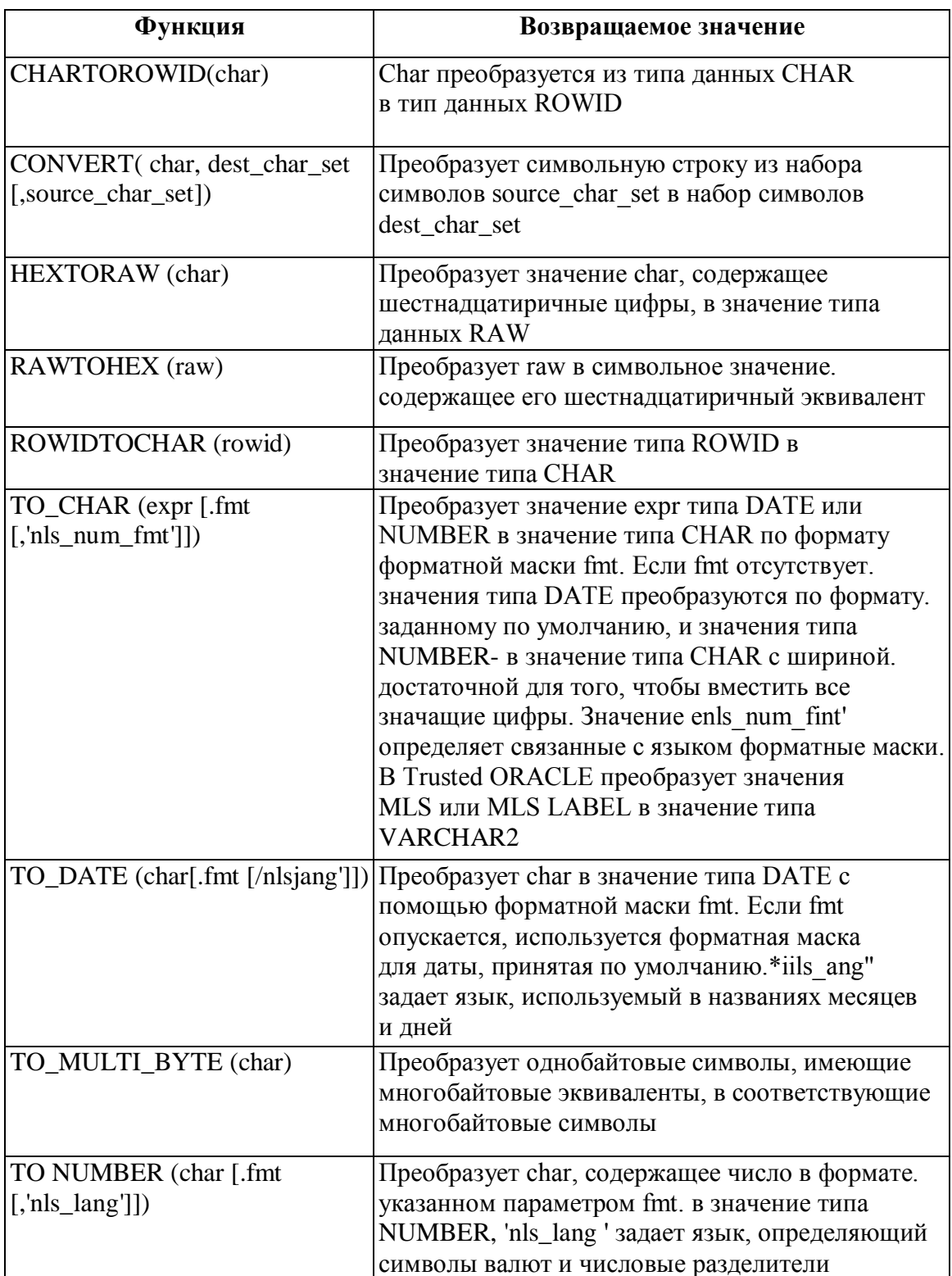

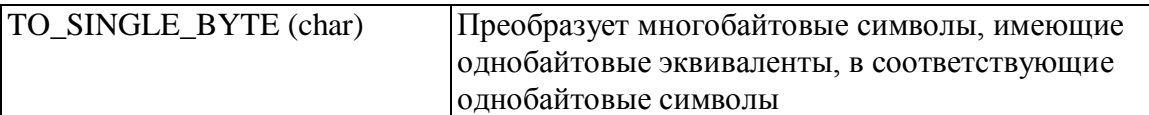

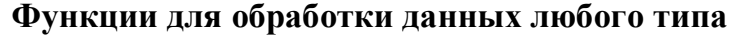

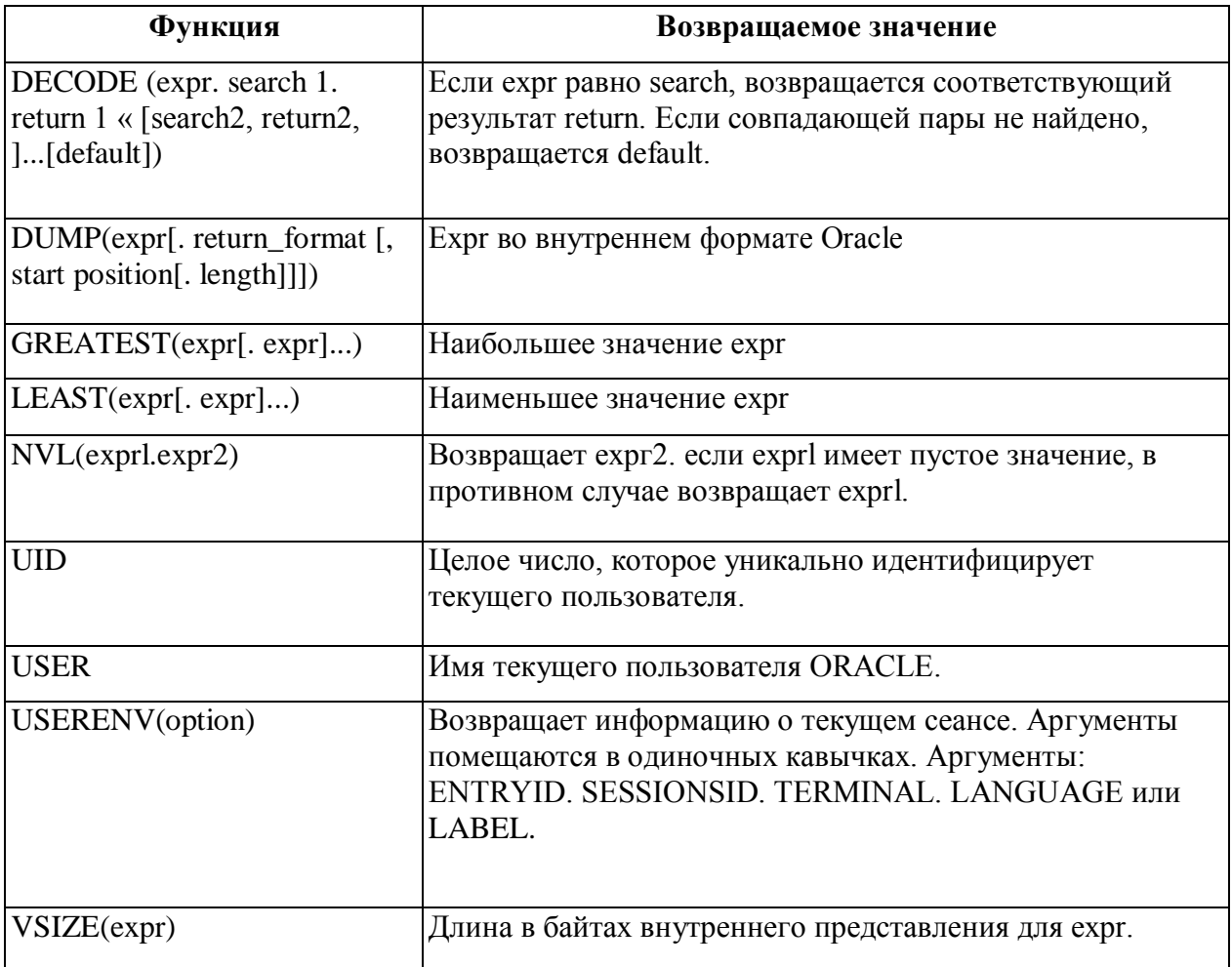

# Атрибуты курсора

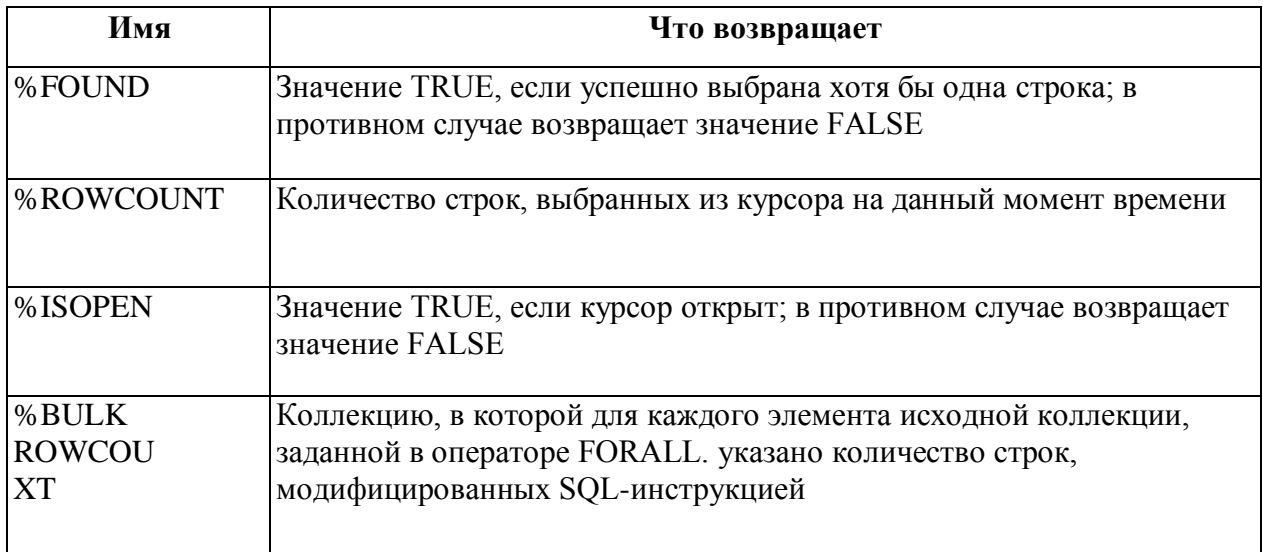

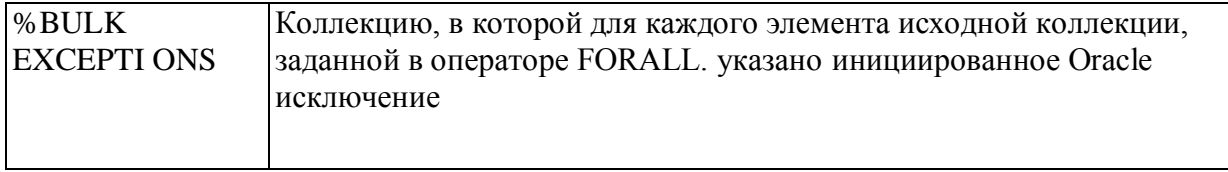

# Представления словаря данных

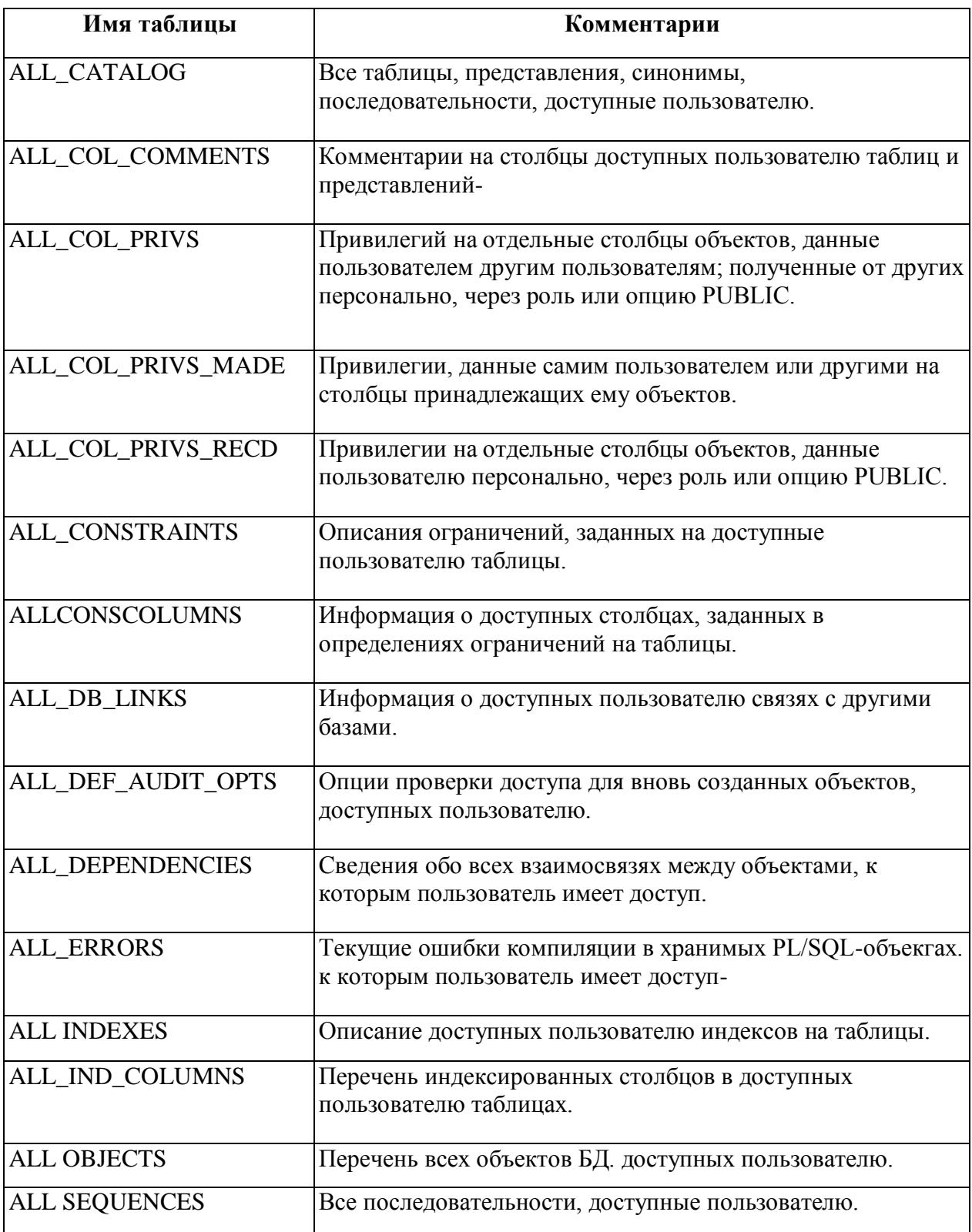

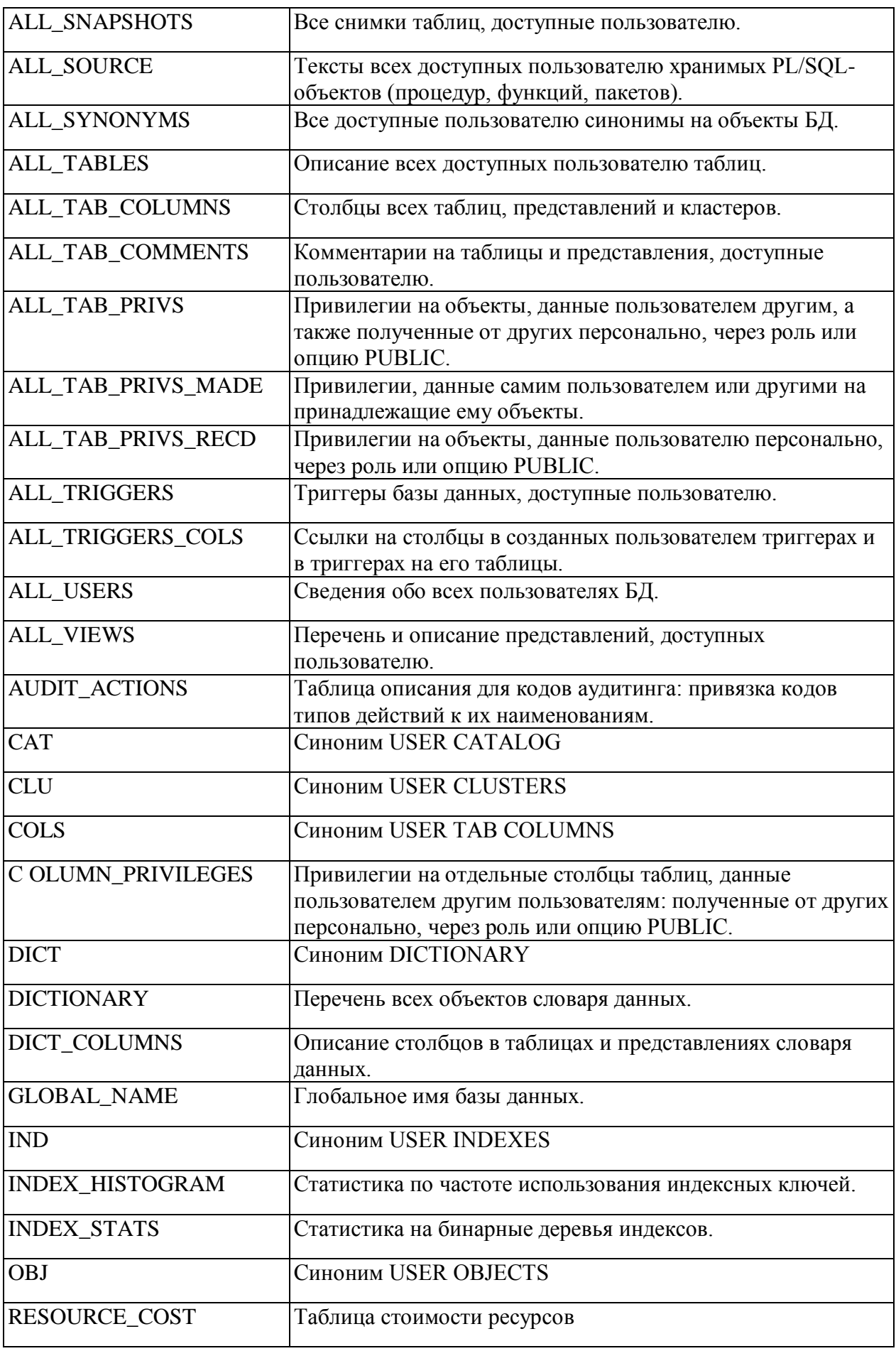

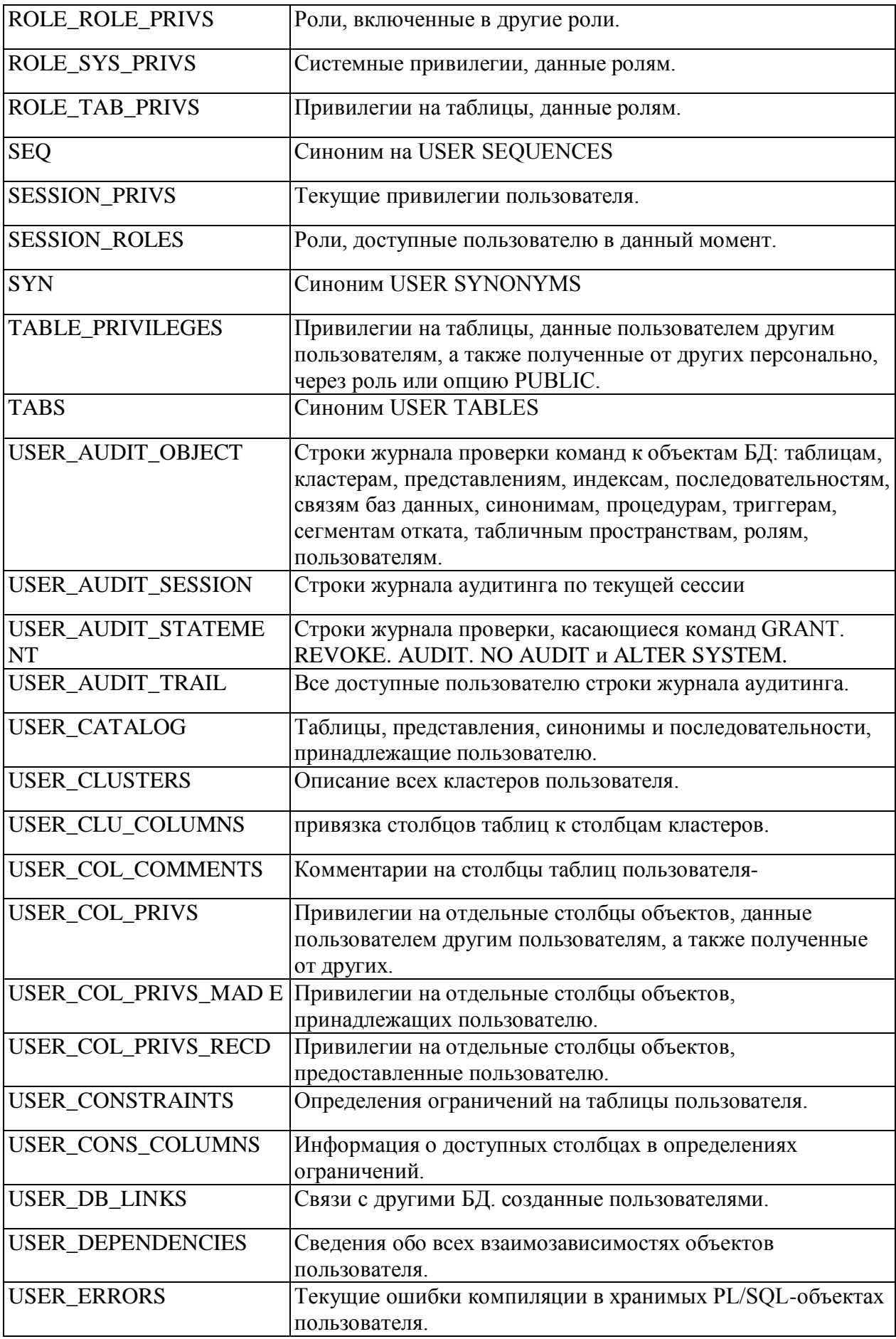

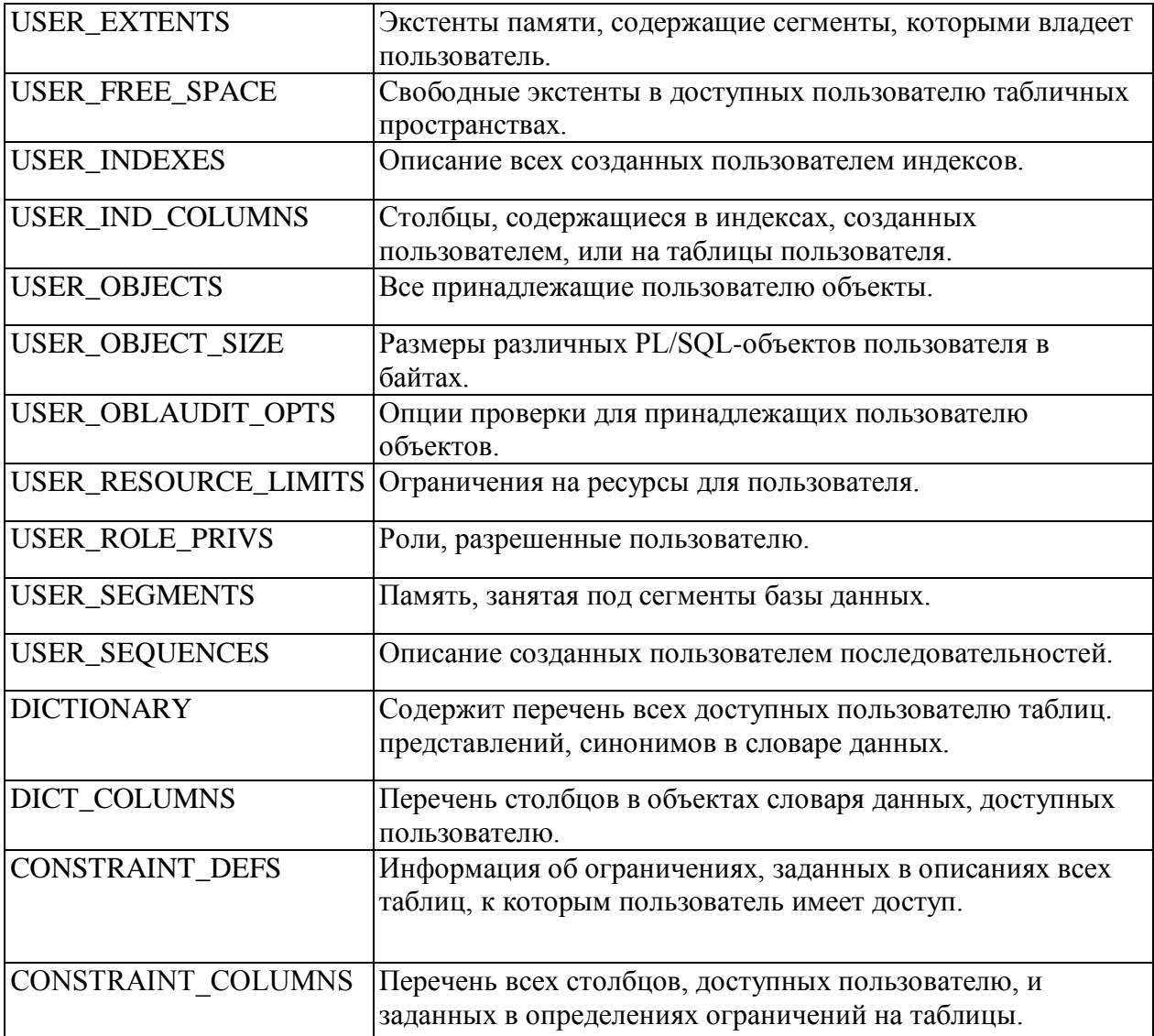

### **Приложение 3. Пример реализации БД**

**Создание пользователя:**

**Шаг 1. Создание пользователя.**

CREATE USER "EGOROV\_AIS" PROFILE "DEFAULT"

 IDENTIFIED BY "12345" PASSWORD EXPIRE DEFAULT TABLESPACE "EXAMPLE"

> TEMPORARY TABLESPACE "TEMP" QUOTA UNLIMITED ON EXAMPLE QUOTA UNLIMITED ON TEMP QUOTA UNLIMITED ON USERS ACCOUNT UNLOCK;

GRANT "CONNECT" TO "EGOROV\_AIS";

#### **Шаг 2. Создание роли.**

CREATE ROLE "EGOROV\_ROLE" NOT IDENTIFIED; GRANT ALTER ANY INDEX TO "EGOROV\_ROLE"; GRANT ALTER ANY PROCEDURE TO "EGOROV\_ROLE"; GRANT ALTER ANY SEQUENCE TO "EGOROV\_ROLE"; GRANT ALTER ANY TABLE TO "EGOROV\_ROLE"; GRANT ALTER ANY TRIGGER TO "EGOROV\_ROLE"; GRANT CREATE ANY INDEX TO "EGOROV\_ROLE"; GRANT CREATE ANY PROCEDURE TO "EGOROV\_ROLE"; GRANT CREATE ANY SEQUENCE TO "EGOROV\_ROLE"; GRANT CREATE ANY SYNONYM TO "EGOROV\_ROLE"; GRANT CREATE ANY TABLE TO "EGOROV\_ROLE"; GRANT CREATE ANY TRIGGER TO "EGOROV\_ROLE"; GRANT CREATE ANY VIEW TO "EGOROV\_ROLE"; GRANT CREATE PROCEDURE TO "EGOROV\_ROLE"; GRANT CREATE PUBLIC SYNONYM TO "EGOROV\_ROLE"; GRANT CREATE SEQUENCE TO "EGOROV\_ROLE"; GRANT CREATE TABLE TO "EGOROV\_ROLE"; GRANT CREATE TRIGGER TO "EGOROV\_ROLE";

GRANT CREATE VIEW TO "EGOROV\_ROLE"; GRANT DROP ANY PROCEDURE TO "EGOROV\_ROLE"; GRANT DROP ANY SEQUENCE TO "EGOROV\_ROLE"; GRANT DROP ANY TABLE TO "EGOROV\_ROLE"; GRANT DROP ANY TRIGGER TO "EGOROV\_ROLE"; GRANT DROP ANY VIEW TO "EGOROV\_ROLE"; GRANT EXECUTE ANY PROCEDURE TO "EGOROV\_ROLE"; GRANT "CONNECT" TO "EGOROV\_ROLE";

#### **Шаг 3. Присвоение роли.**

GRANT "EGOROV\_ROLE" TO "EGOROV\_AIS";

PROMPT Автор - Егоров Д.А.

PROMPT Дата обновления 30.04.2007

PROMPT Создание таблиц БД

SPOOL 01ais.lst

/\* \*\*\*\*\*\*\*\*\*\*\*\*\*\*\*\*\*\*\*\*\*\*\*\*\*\*\*\*\*\*\*\*\*\*\*\*\*\*\*\*\*\*\* \*/

/\* Модуль администратора \*/

DROP TABLE ad\_user CASCADE CONSTRAINTS;

PROMPT Создание таблицы ad\_user

CREATE TABLE ad\_user (

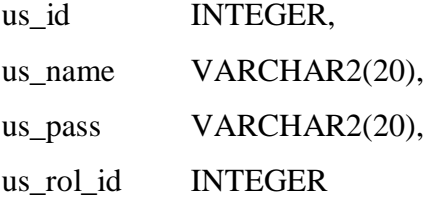

);

PROMPT Автор - Егоров Д.А. PROMPT Дата обновления 30.04.2007 PROMPT Создание ограничений NOT NULL SPOOL 02ais.lst /\* \*\*\*\*\*\*\*\*\*\*\*\*\*\*\*\*\*\*\*\*\*\*\*\*\*\*\*\*\*\*\*\*\*\*\*\*\*\*\*\*\*\*\* \*/ /\* Модуль технолога \*/ PROMPT Ограничения на таблицу pro\_equipment ALTER TABLE pro\_equipment DROP CONSTRAINT c\_eq\_time\_pz\_null;

**ALTER TABLE pro\_equipment** MODIFY (eq\_time\_pz INTEGER CONSTRAINT c\_eq\_time\_pz\_null NOT NULL);

РКОМРТ Автор - Егоров Д.А. РКОМРТ Дата обновления 30.04.2007 **PROMPT Созлание инлексов** SPOOL 03ais.lst /\* Модуль администратора \*/ PROMPT Удаление и создание индекса на таблицу ad role DROP INDEX i\_rol\_id; CREATE UNIQUE INDEX i\_rol\_id ON ad\_role(rol\_id);

РКОМРТ Автор - Егоров Д.А. РКОМРТ Дата обновления 30.04.2007 РКОМРТ Создание первичных ключей SPOOL 04ais.lst /\* Модуль администратора \*/ PROMPT Создание первичного ключа для таблицы ad role ALTER TABLE ad role **DROP PRIMARY KEY:** ALTER TABLE ad role ADD CONSTRAINT c\_ad\_role\_pk PRIMARY KEY(rol id); РКОМРТ Автор - Егоров Д.А.

РКОМРТ Дата обновления 30.04.2007 РКОМРТ Созлание элементов ссылочной целостности SPOOL 05ais.1st /\* Модуль администратора \*/

PROMPT Создание внешнего ключа для таблицы ad user ALTER TABLE ad user

DROP CONSTRAINT c us rol id fk CASCADE; ALTER TABLE ad\_user ADD (CONSTRAINT c\_us\_rol\_id\_fk FOREIGN KEY(us rol id) REFERENCES ad\_role(rol\_id));

РКОМРТ Автор - Егоров Д.А. РКОМРТ Дата обновления 30.04.2007 РКОМРТ Созлание послеловательностей SPOOL 07ais.1st 

/\* Модуль администратора \*/

PROMPT Создание последовательности для первичного ключа таблицы ad user DROP SEQUENCE s\_ad\_user; CREATE SEQUENCE s\_ad\_user;

РКОМРТ Автор - Егоров Д.А. РКОМРТ Дата обновления 30.04.2007 **PROMPT Создание триггеров** SPOOL 08ais.lst 

/\* Модуль администратора \*/

PROMPT Создание триггера на вставку данных для таблицы ad role

CREATE OR REPLACE TRIGGER t\_ins\_ad\_role

BEFORE INSERT ON ad role FOR EACH ROW

**BEGIN** 

SELECT s ad role.NEXTVAL

INTO:NEW.rol id

FROM dual;

END:

 $\sqrt{ }$ 

PROMPT Создание триггера на обновление данных для таблицы ad role CREATE OR REPLACE TRIGGER t\_upd\_ad\_role BEFORE UPDATE ON ad role FOR EACH ROW **BEGIN** 

```
IF (:new.rol id != :old.rol id) THEN
:new.rol_id := :old.rol_id;
END IF;
END;
```

```
/
```

```
PROMPT Создание триггера на удаление данных для таблицы ad_role
CREATE OR REPLACE TRIGGER t_del_ad_role 
BEFORE DELETE ON ad_role FOR EACH ROW
      BEGIN 
      DELETE FROM ad_user 
      WHERE us\_rol\_id = :old.rol\_id;END;
/
```
PROMPT Автор - Егоров Д.А. PROMPT Дата обновления 30.04.2007 PROMPT Вставка данных в справочники SPOOL 09ais.lst /\* \*\*\*\*\*\*\*\*\*\*\*\*\*\*\*\*\*\*\*\*\*\*\*\*\*\*\*\*\*\*\*\*\*\*\*\*\*\*\*\*\*\*\* \*/ /\* Модуль администратора \*/ INSERT INTO ad\_role VALUES (1, 'guest', 'Запись'); INSERT INTO ad\_role VALUES (2, 'chief', 'Запись'); INSERT INTO ad\_role VALUES (3, 'technologist', 'Запись'); INSERT INTO ad\_role VALUES (4, 'admin', 'Запись'); INSERT INTO ad\_role VALUES (5, 'operator', 'Запись'); COMMIT; PROMPT Автор - Егоров Д.А. PROMPT Дата обновления 30.04.2007

PROMPT Создание представлений

#### SPOOL 10ais.1st

/\* Модуль администратора \*/

PROMPT Создание представления для таблиц ad user, ad role **CREATE OR REPLACE VIEW v\_ad\_user** 

**AS** 

SELECT u.us\_id, u.us\_name, u.us\_pass, r.rol\_name FROM ad user u, ad role r WHERE u.us rol id=r.rol id:

РКОМРТ Автор - Егоров Д.А.

РКОМРТ Дата обновления 30.04.2007

РКОМРТ Создание синонимов

SPOOL 11ais.lst

/\* Модуль администратора \*/

PROMPT Создание синонима v ad user

DROP PUBLIC SYNONYM v\_ad\_user;

CREATE PUBLIC SYNONYM v\_ad\_user FOR v\_ad\_user;

Подключение к БД из РНР:

#### $\langle$ ?php

```
// Соединение с БД
        $db_sid='//localhost/orcl';
        $db_conn=ocilogon('EGOROV','superais',$db_sid);
        if (\text{\$db\_conn})\frac{1}{2} delete!!!
                \{//echo '<br/>>br> connected <br/> <br/>br>':
                \mathcal{E}else
                \{echo 'not connected <br>';
                         $page='err1'; // Код ошибки соединения с БД
                \}\gamma
```

```
Вывод таблицы в браузер:
\langle?php
$cmdstr="SELECT * FROM ad_role";
$stmt=OCIParse($db_conn,$cmdstr);
       OCIExecute($stmt,OCI_DEFAULT);
echo '</table>';
echo '<table border=1 align=center>';
               echo '\langle tr \rangle':
                      echo '<td>';
                             echo 'Роль';
                      echo '</td>';
               echo '\langletr>';
       while (OCIFetch($stmt))
       \{echo '<tr>';
                      echo '<td);
                              echo OCIResult($stmt,'ROL_NAME');
                      echo '</td>';
               echo '\langletr>';
       \};
echo '</table>';
```
 $\ddot{?}$ 

# **Приложение 4. Синтаксические диаграммы**

#### **ALTER FUNCTION**

alter\_function::= schema **ALTER FUNCTION** function **DEBUG SETTINGS** compiler\_parameters\_clause REUSE **COMPILE** compiler\_parameters\_clause::= parameter\_name parameter\_value  $\equiv$ 

#### **ALTER PACKAGE**

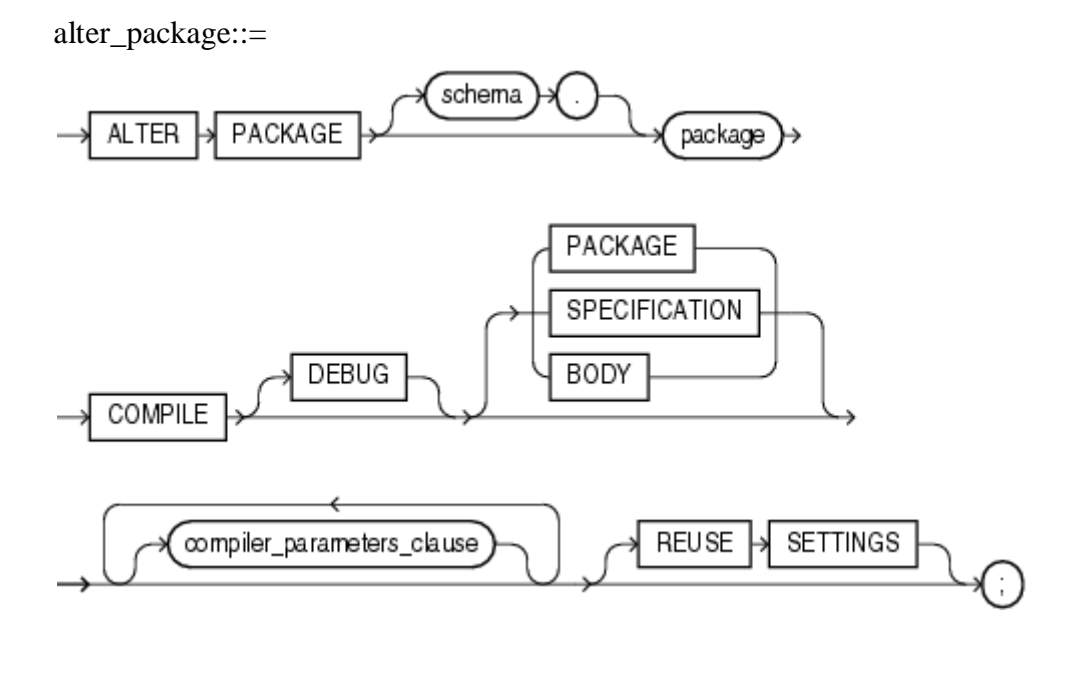

compiler\_parameters\_clause::=

$$
\longrightarrow \text{parameter\_name} \rightarrow \text{parameter\_value} \rightarrow
$$

#### **ALTER PROCEDURE**

alter\_procedure::=

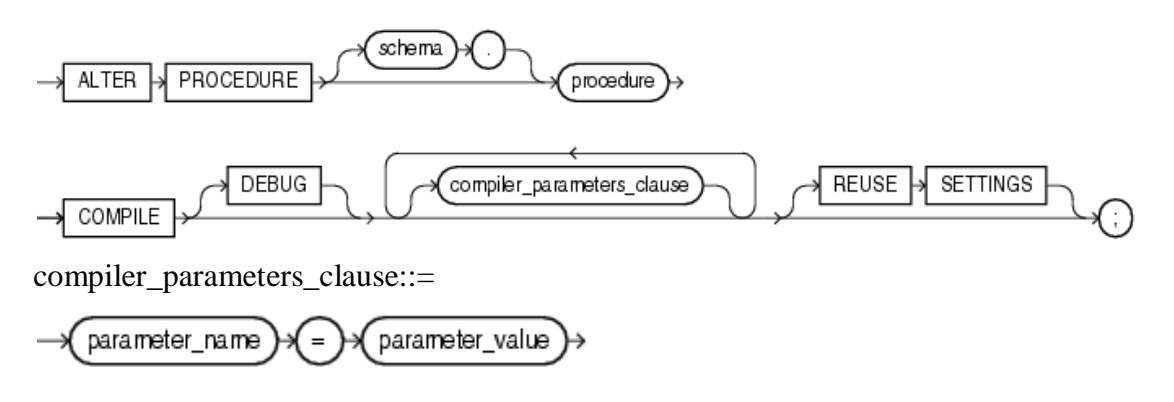

#### **CREATE SCHEMA**

create\_schema::=

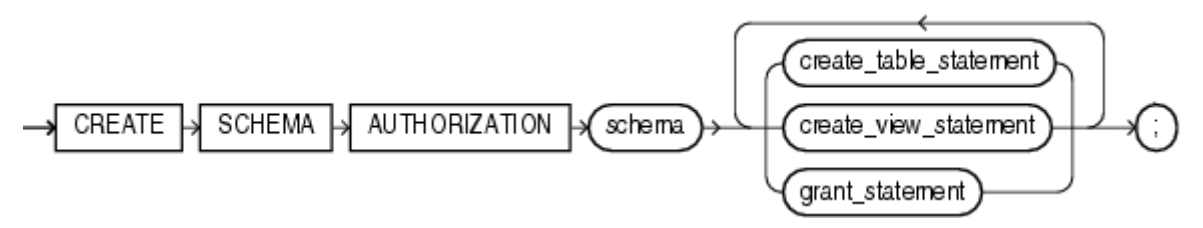

### **DROP TABLE**

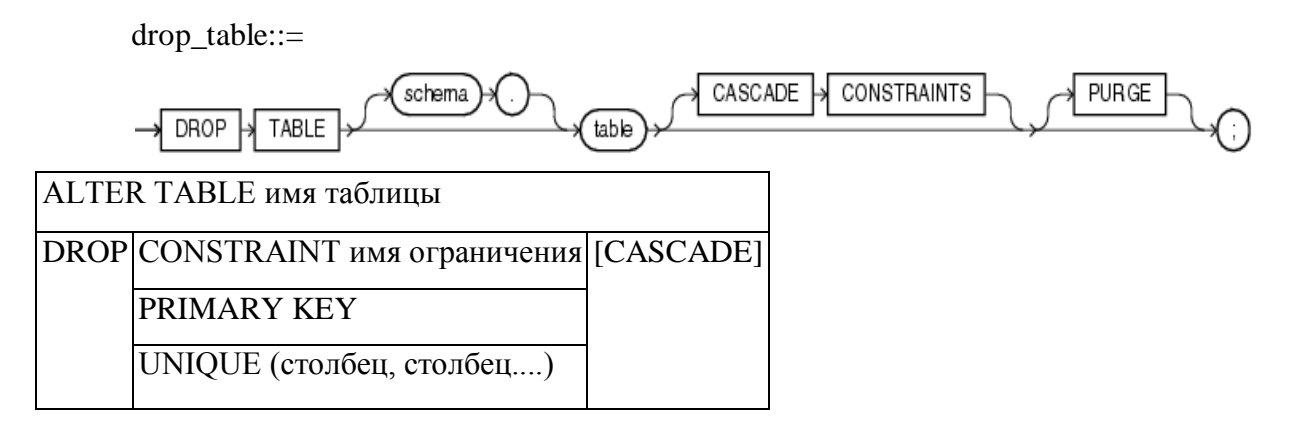

**DROP**

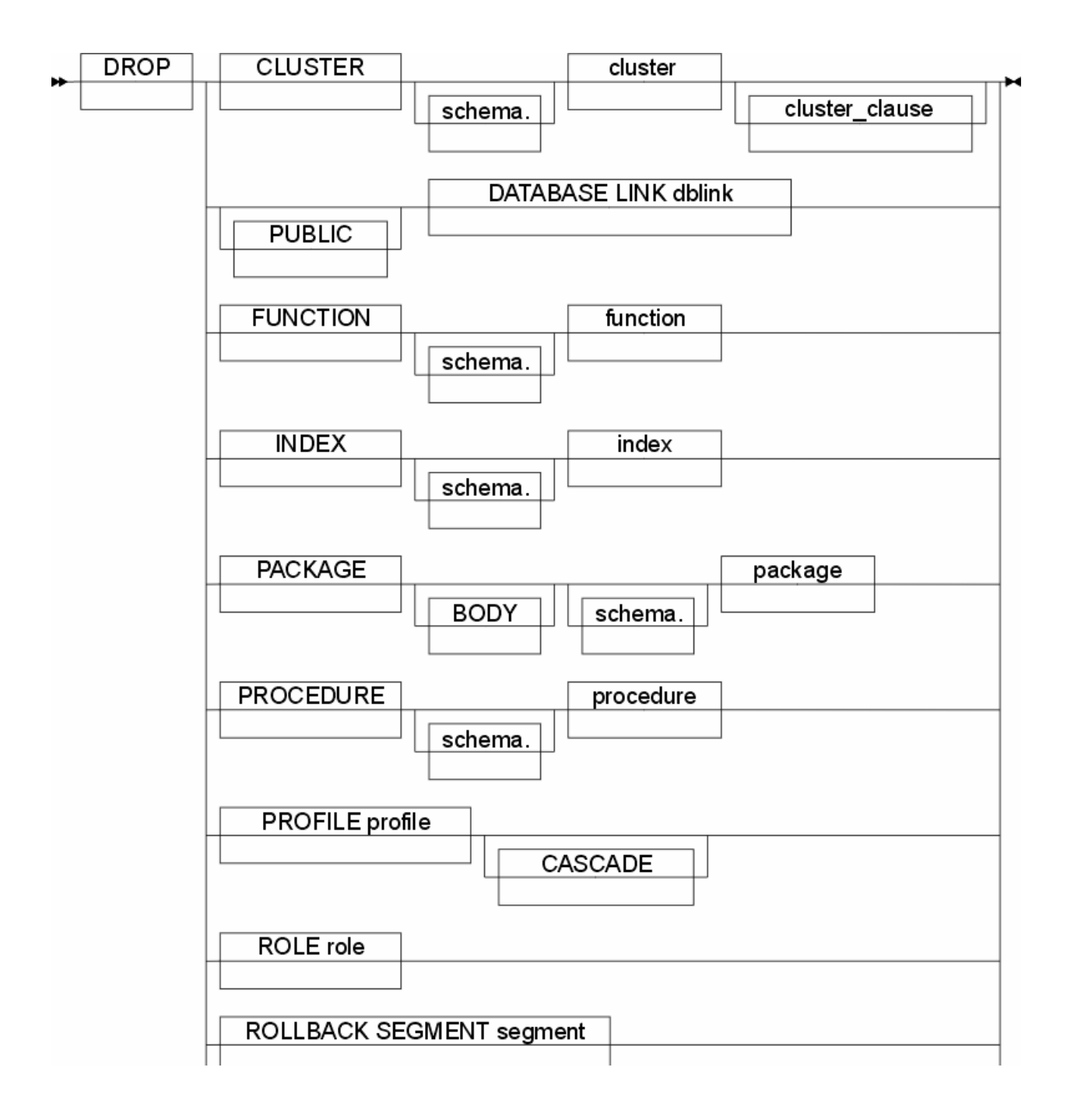

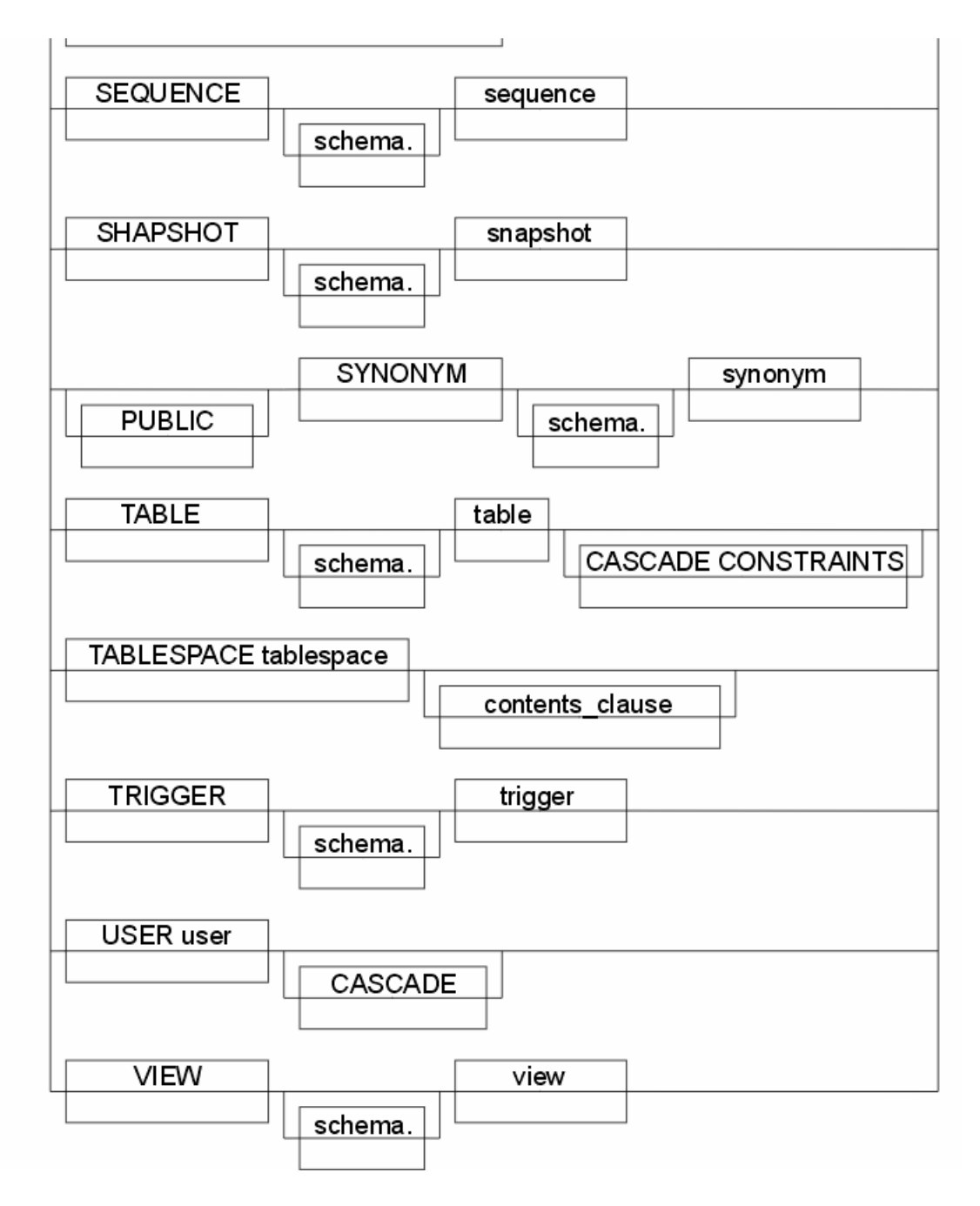

#### **ROLLBACK**

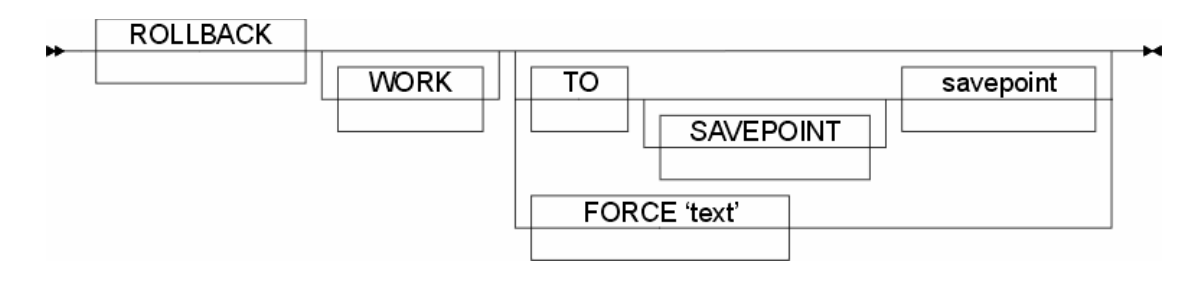

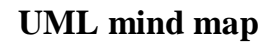

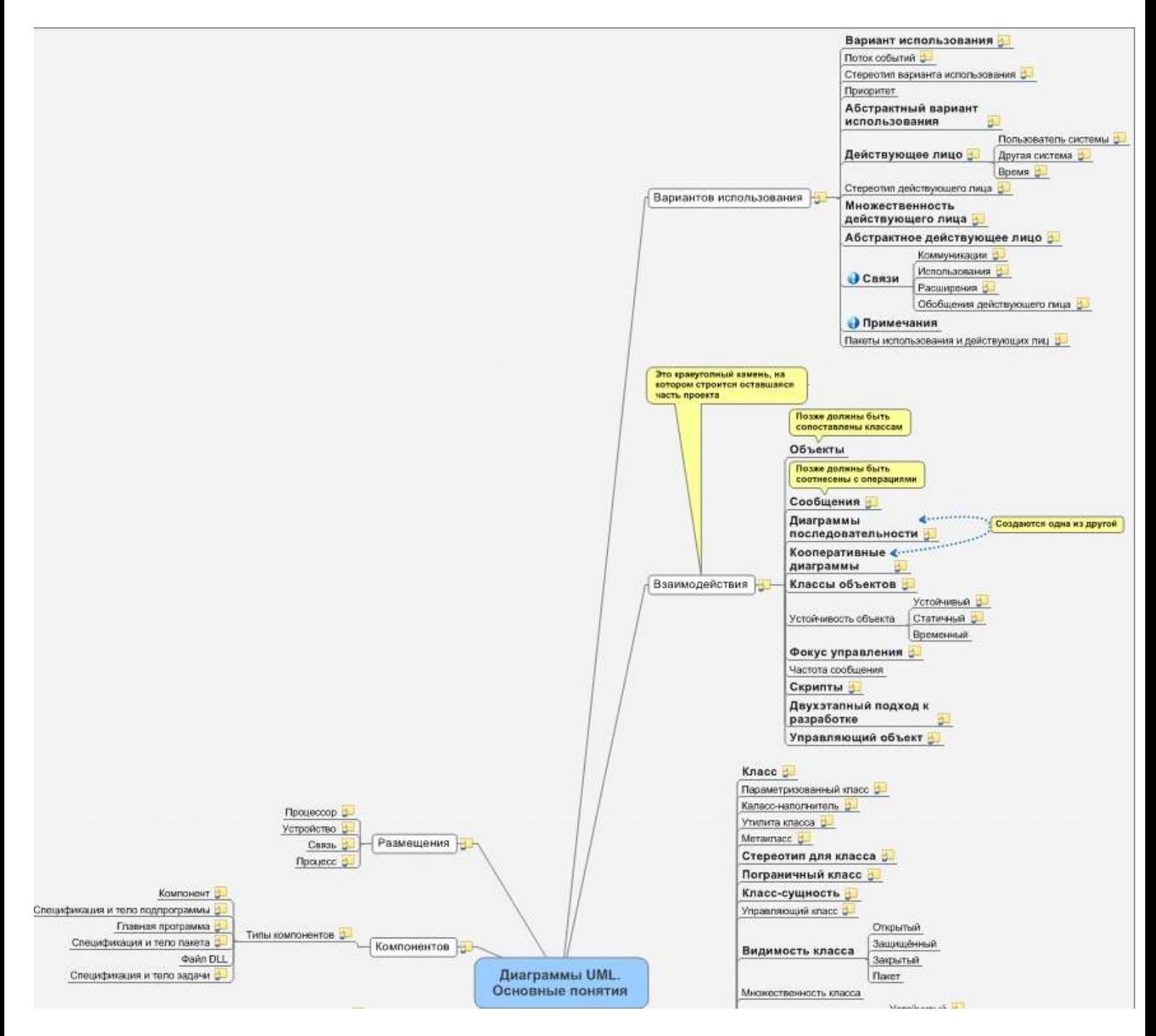

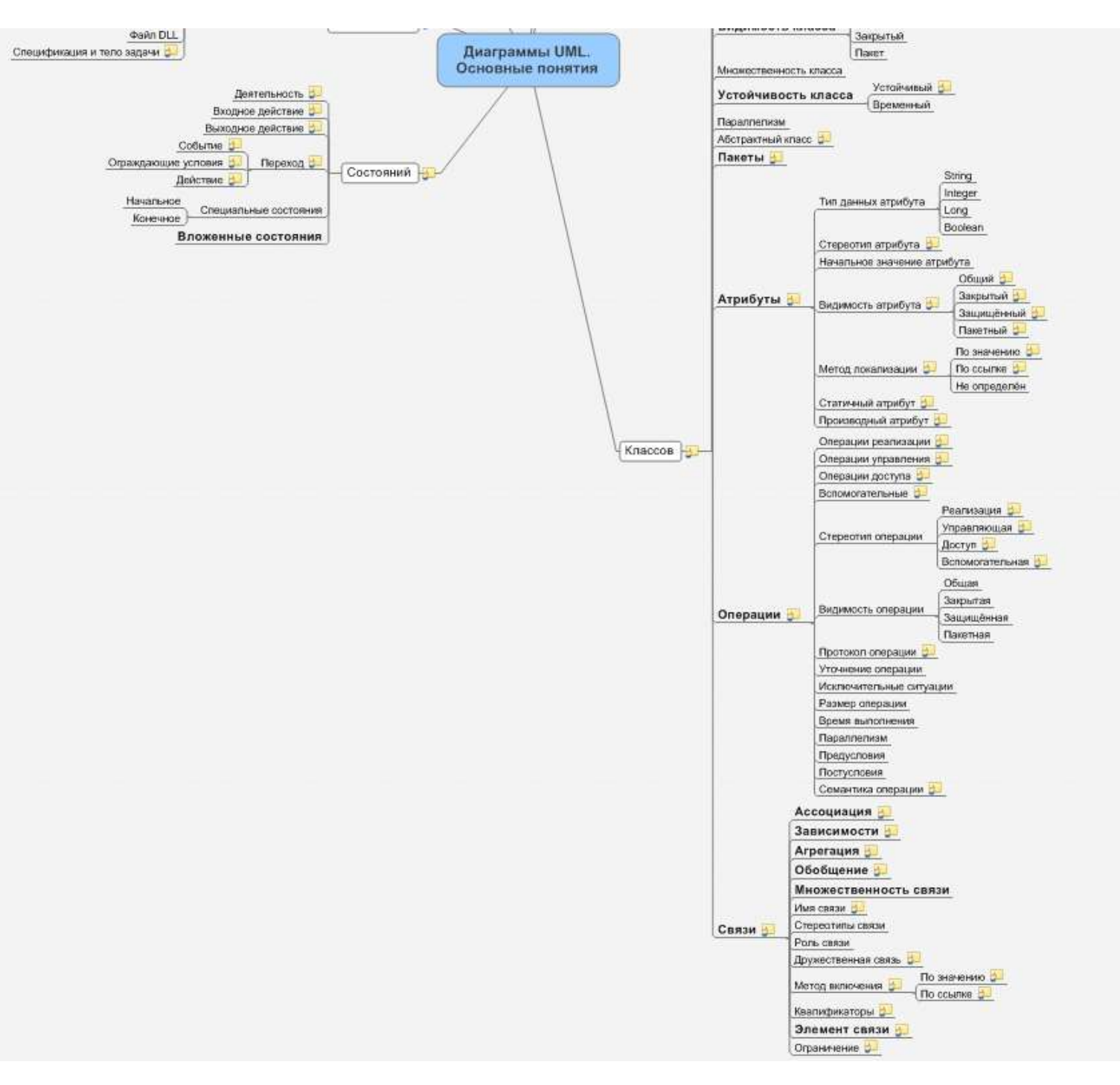

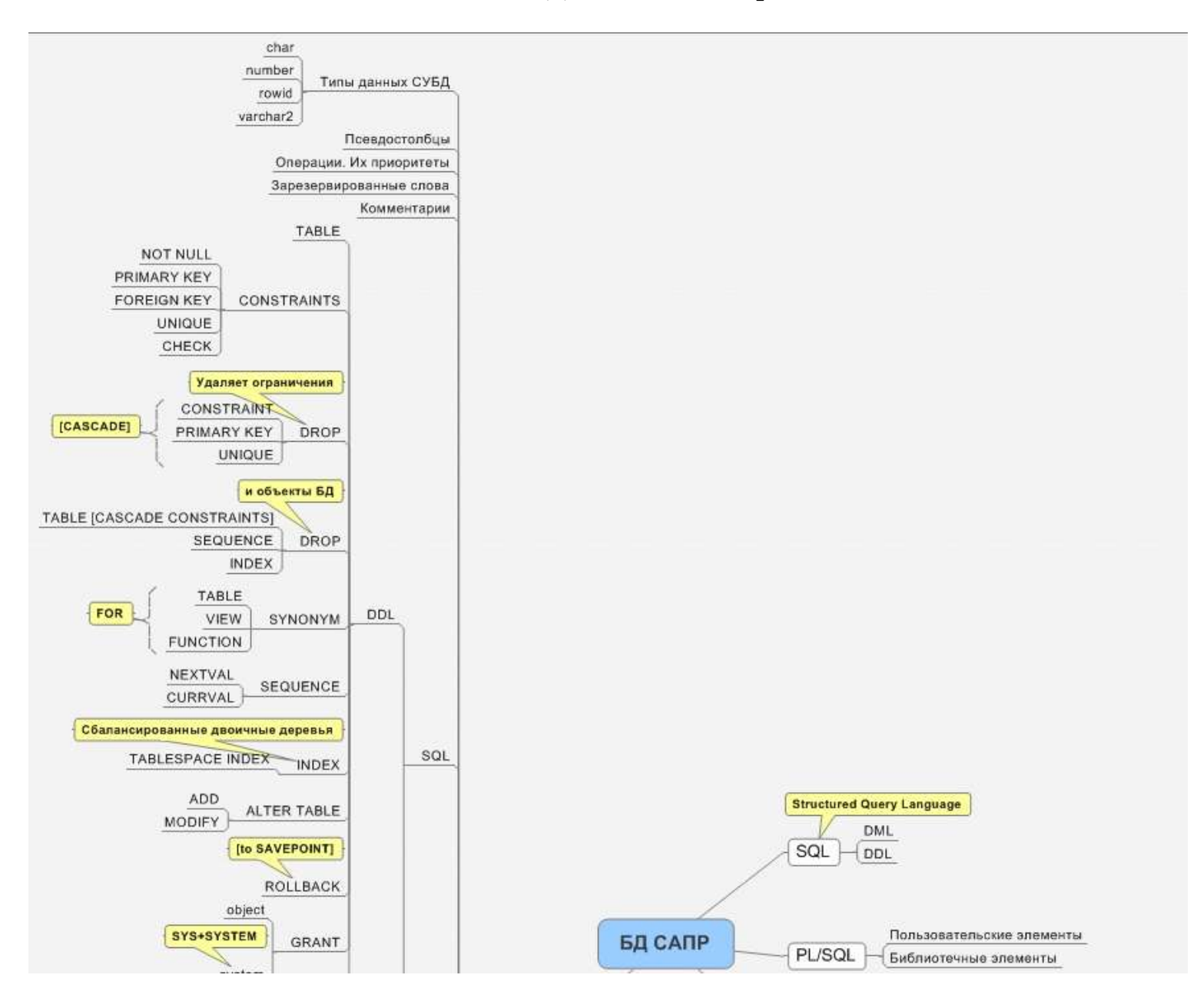

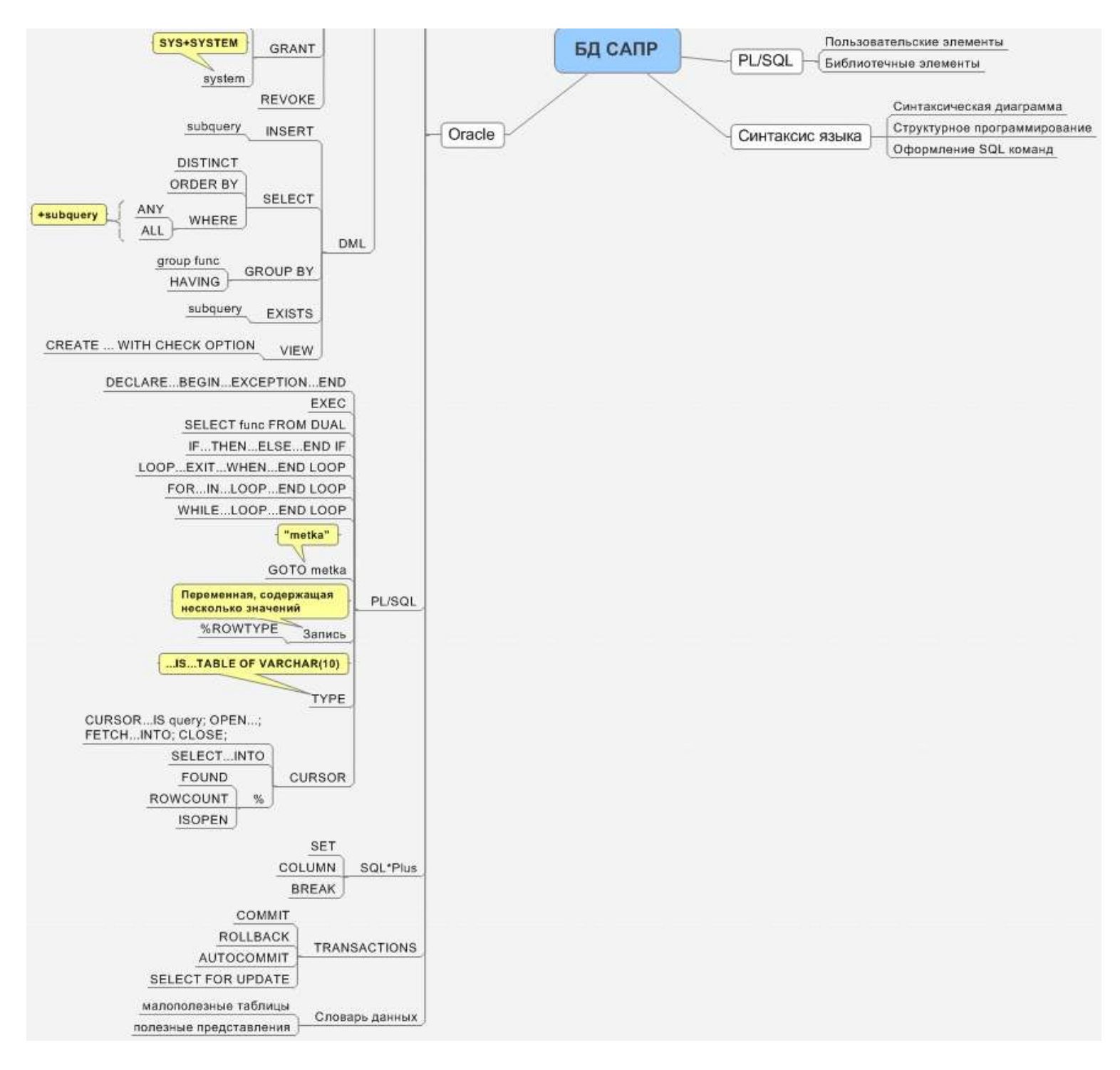